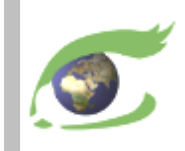

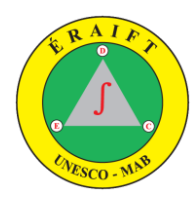

# *FLEGT Watch Support de formation en RDC pour RFN*

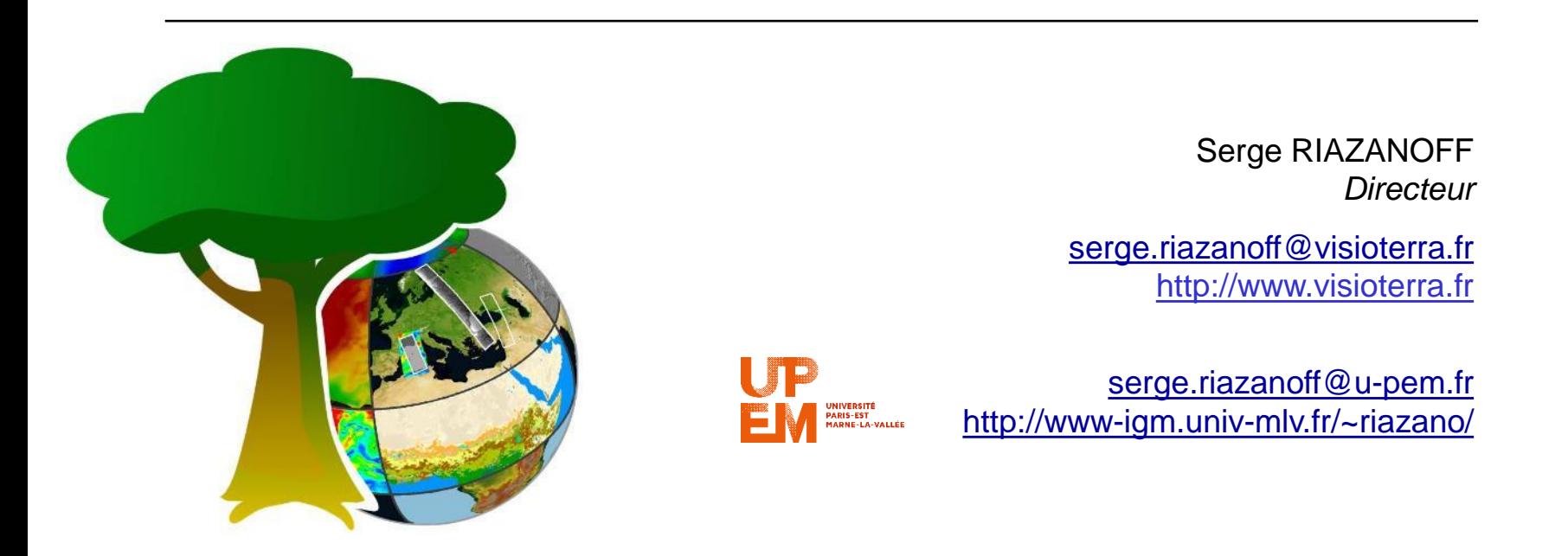

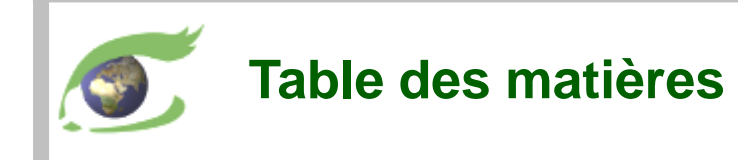

- **Administration** 
	- ❑ Organisation du projet
	- ❑ Gestion des utilisateurs
		- $\rightarrow$  Enregistrement des participants
	- ❑ Gestion des aires à surveiller

#### $\triangleright$  L'observation par satellites

- ❑ Plateformes, orbites et instruments
- ❑ Sentinel-2 Optique HR
- ❑ Sentinel-1 Radar HR

#### ➢ Photo-interprétation

- ❑ Examiner les évènements d'une aire à surveiller
- ❑ Vérifier un événement avec:
	- les cartes de base
	- des images optiques
	- les précipitations l'ayant précédé
- Mission de terrain
	- ❑ Préparer la mission
	- ❑ Exécuter la mission
	- ❑ Retourner de mission, partager les ressources

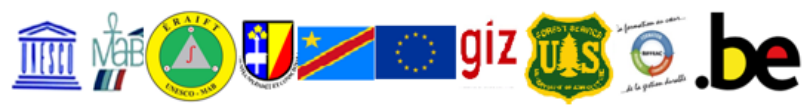

ÉCOLE RÉGIONALE POST-UNIVERSITAIRE D'AMÉNAGEMENT ET DE GESTION INTEGRÉS DES FORÊTS ET TERRITOIRES TROPICAUX

Université de Kinshasa, Commune de Lemba, - B.P. 15.373 - Kinshasa, République Démocratique du Congo

■: +243(0)998658955 /+243(0)998506701 / +243(0)814261188-E-mail: info@eraift-rdc.org; Site: www.eraift-rdc.org

Termes Des Références de la formation sur FLEGT Watch

#### Du 17 au 20 mai 2020

L'Ecole Régionale postuniversitaire d'Aménagement et gestion Intégrés des Forêts et Territoires Tropicaux (ERAIFT, en sigle) organise deux Master Professionnels et un Master Recherche sur trois métiers différents respectivement en Gestion des aires protégées (GAP), Technique d'aménagement forestier (TAF) et Aménagement et Gestion Intégrés des Forêts et Territoires Tropicaux (AGIFT). Elle organise aussi un doctorat (PhD) dans ce dernier domaine.

A l'instar d'autres établissements de formation universitaire, l'ERAIFT réalise 4 missions essentielles dont : l'enseignement, la recherche, les formations continues et les prestations de service. S'agissant de la recherche scientifique, elle se fait en collaboration avec d'autres institutions internationales dont l'Université de Liège, l'Université Catholique de Louvain, le Musée Royal d'Afrique centrale, l'Université de Gand, l'Université Laval, et bien d'autres.

Actuellement, l'ERAIFT jouit le statut de Centre de Catégorie II sous l'égide de l'UNESCO doté d'un Labo de Géomatique dont le domaine de compétence est la modélisation spatiale incluant : la télédétection optique et RADAR, les Systèmes d'Information Géographique, la cartographie, les bases de données, le WebGIS et le Webmapping, et l'utilisation du GPS.

Créé en 2001, Le Labo Géomatique poursuit trois missions fondamentales :

- (1) le support à la recherche, (2) à l'enseignement, (3) le service à la société.
	- · Sur le plan scientifique, le labo appuie les apprenants de Troisième Cycle dans leurs travaux de recherche sur les aspects de modélisation spatiale de leurs études.
	- Sur le plan *pédagogique*, cette unité de recherche constitue un support important pour les enseignements en rapport avec l'utilisation des outils de la géomatique appliquée à l'aménagement du territoire, la gestion de l'environnement et des ressources naturelles (imageries satellitaires optiques et RADAR, SIG, Cartographie, ...) au niveau de Master.

Page 1 sur 6

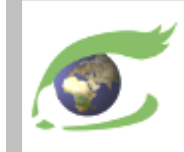

# **Le projet FLEGT Watch**

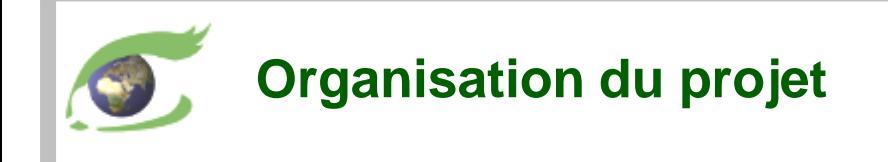

- ➢ "FLEGT Watch" offre les mêmes services aux deux sous-régions:
	- ❑ Afrique de l'Ouest Liberia, Côte d'Ivoire, Ghana
	- ❑ Afrique Centrale Cameroun, Gabon, République Centrafricaine, Congo, RDC

#### Objectifs de "FLEGT Watch"

- ❑ performances en utilisant les toutes nouvelles technologies
- ❑ sécurité en protégeant la communauté des observateurs
- ❑ traçabilité en enregistrant les  $\circ$ observations des satellites et de terrain

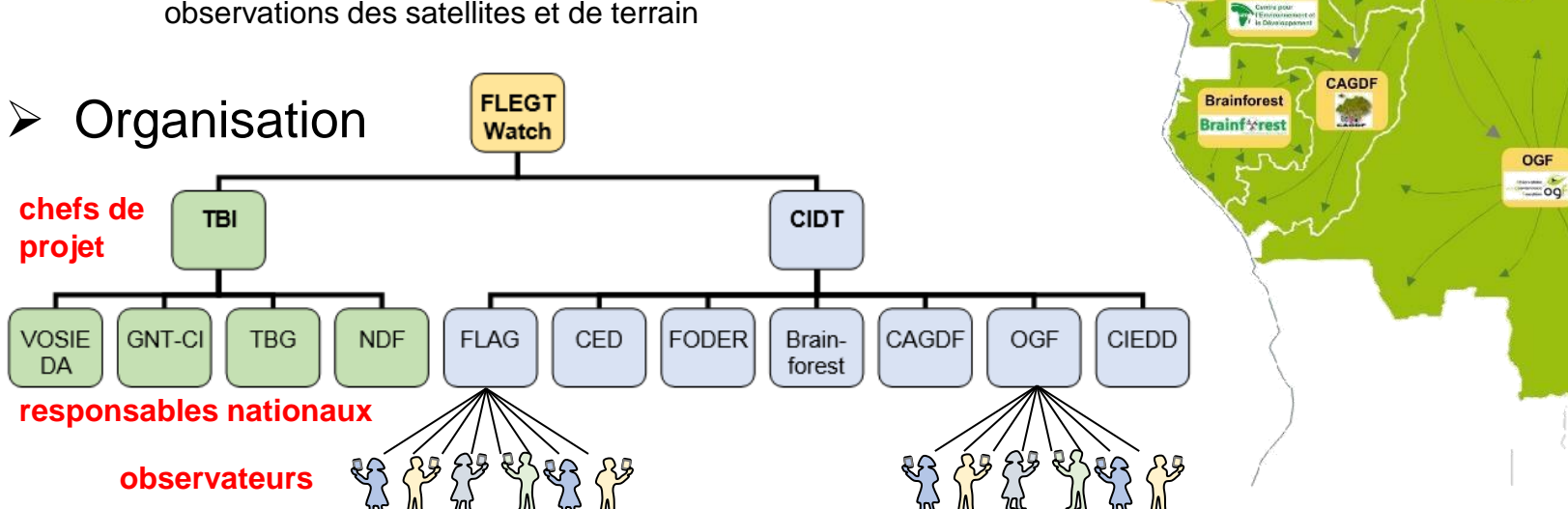

**GNT-CI** 

**VOSIEDA** 

Landsat

EUSGS

**NASA**<br>MODIS

**FODER** 

CED

**FLAG** 

**GALD** 

**NOAA** 

ceano.

 $\ddot{\bullet}$ Maps

m

**CIDT** 

VisioTerra

 $\sigma$ .

CIEDD<br>A

ASTER.

Collections

 $\bullet$ 

meteo.

climat

Copernicus

services

Sentinels

Envisat. Cesa

**WRI** 

**GFW** 

**FTI** 

**FOREST** 

**NDF** SALLER !

TBG

OPEN TIMBER

ECMWI

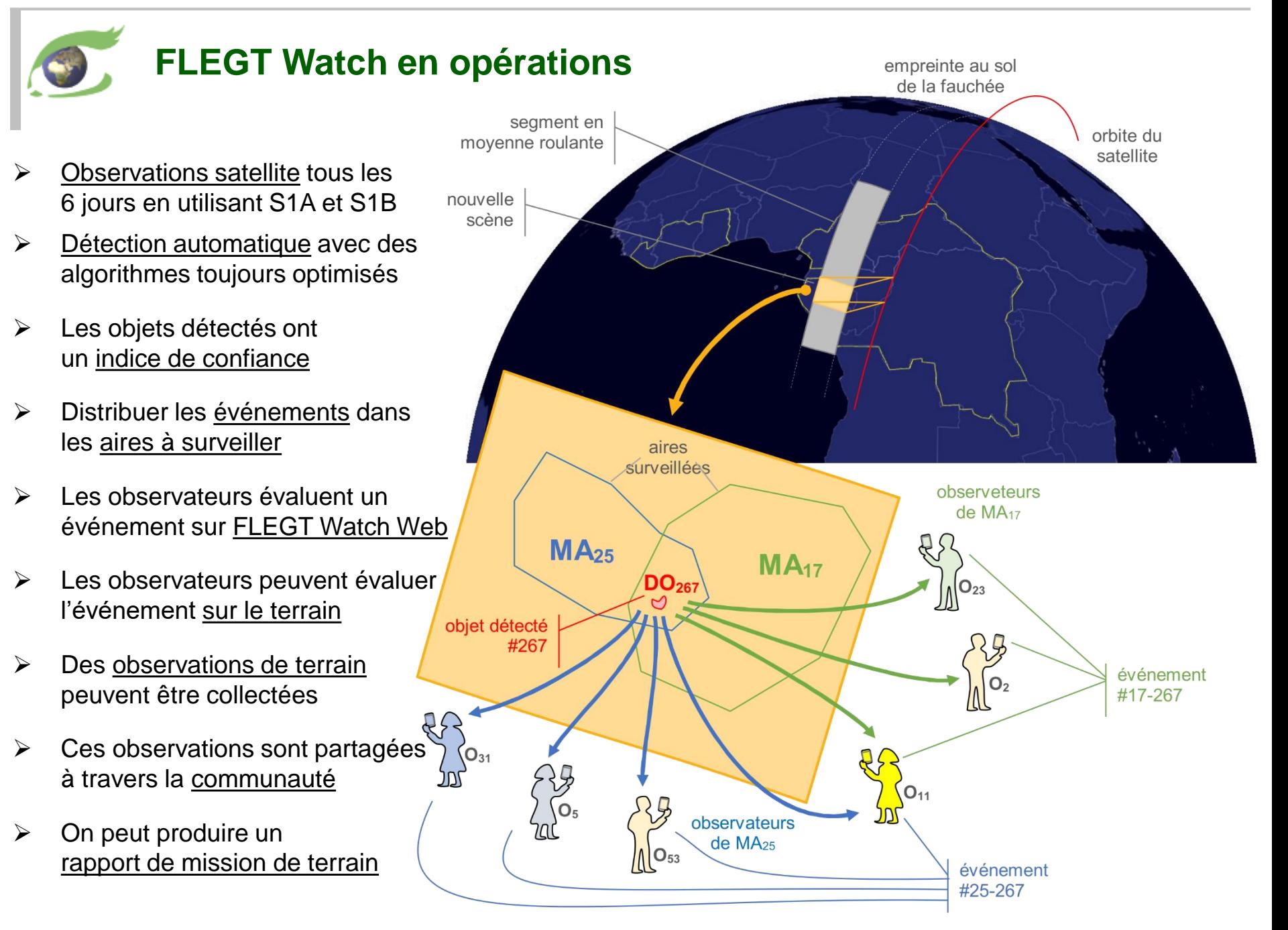

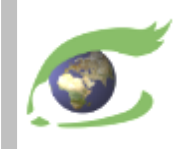

# **Liste des participants**

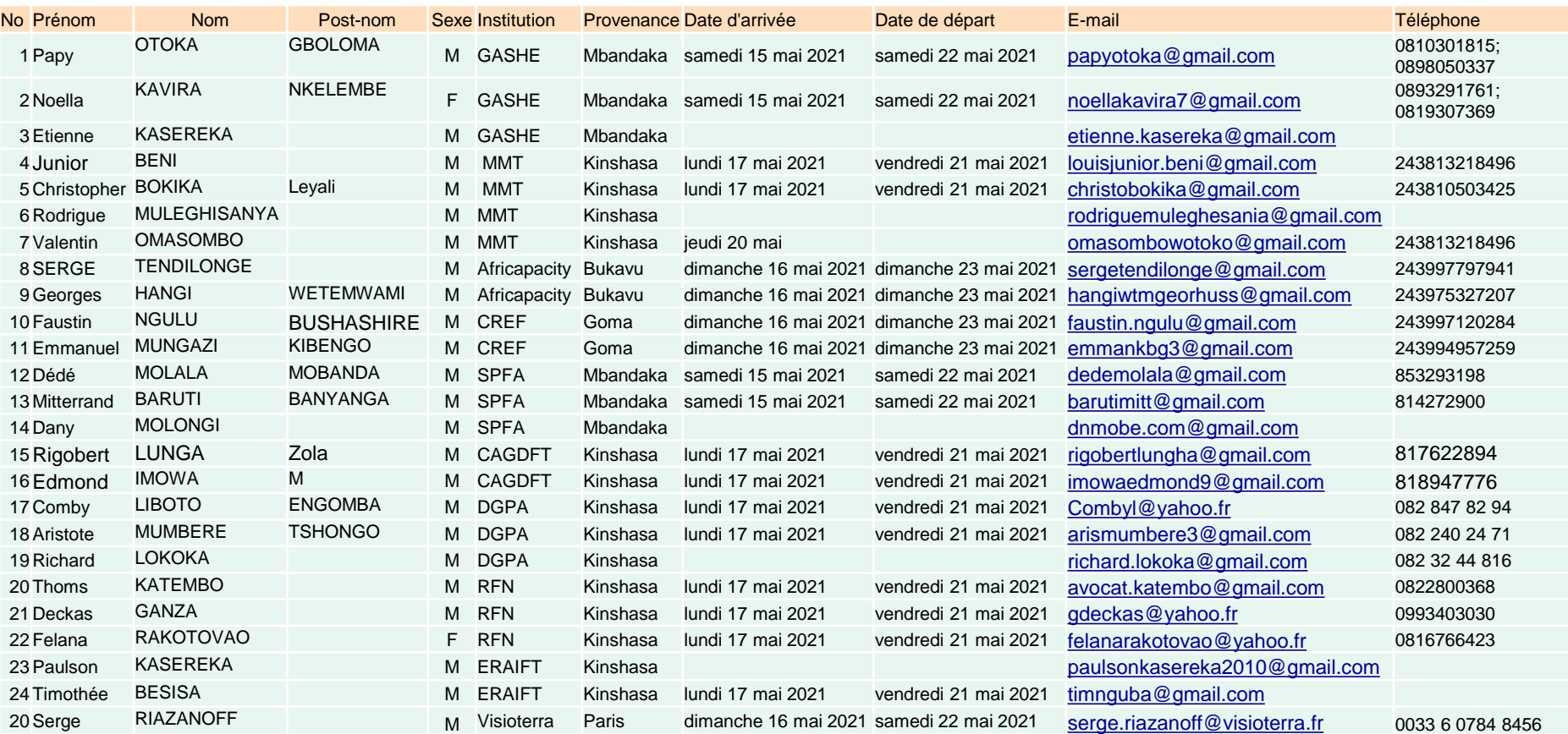

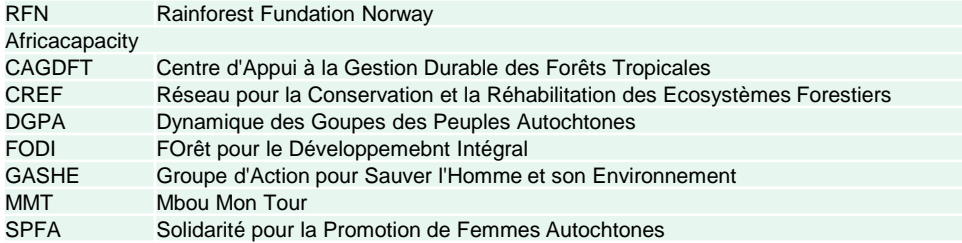

# **Aires à surveiller proposées par les partenaires de RFN**

**Hyperlook des aires à surveiller** : <https://visioterra.org/FlegtWatch/hyperlook/1f171f0f92c34d03b60fe254465232e0>

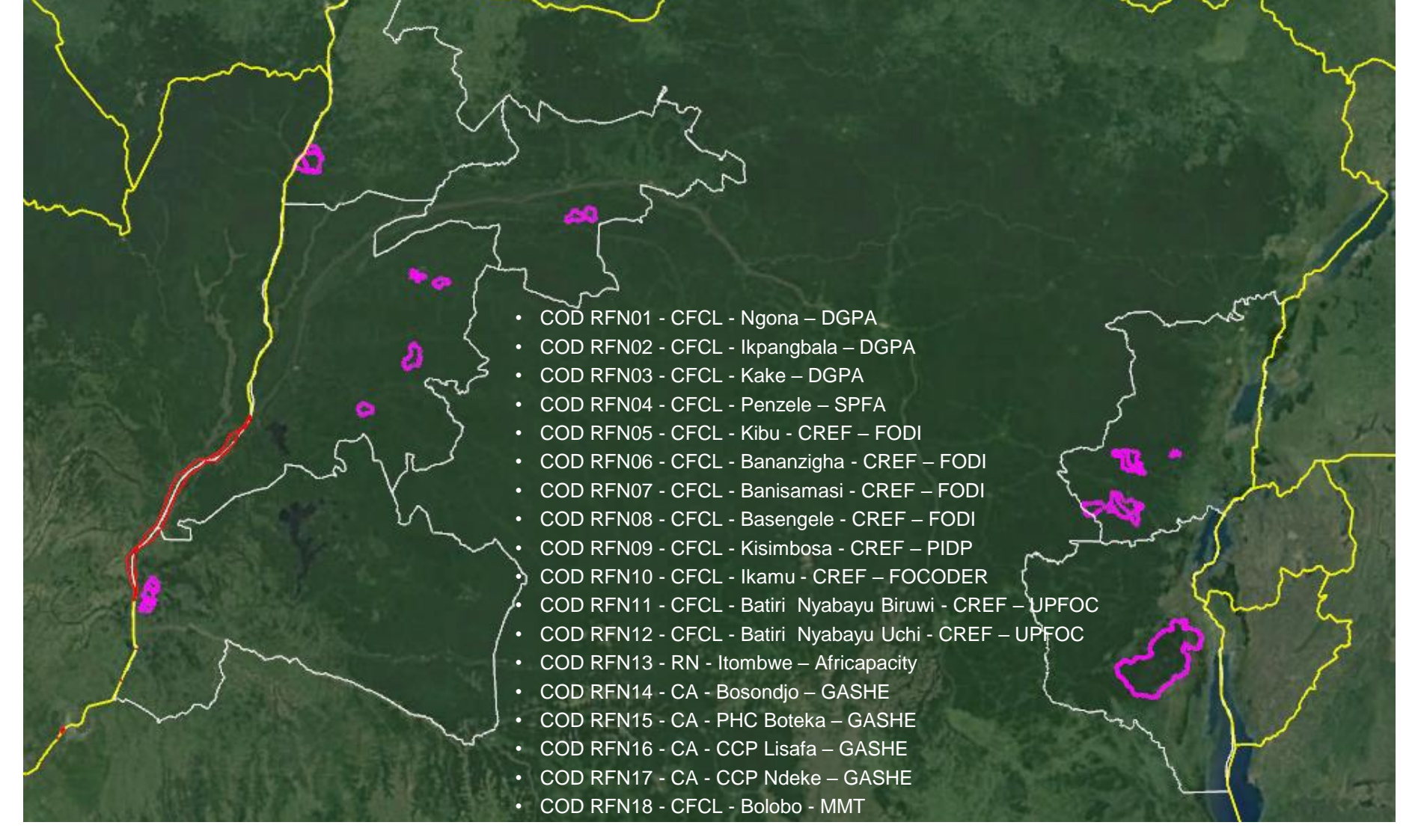

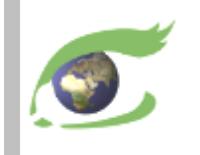

### **Documentation de FLEGT Watch**

#### ➢ **Page Web FLEGT Watch**

- ❑ <https://visioterra.fr/?FLEGT-Watch&lang=en> en français
- ❑ [https://visioterra.fr/?FLEGT-Watch-&lang=en](https://www.visioterra.fr/?FLEGT-Watch-&lang=en) in English

- ➢ Brochures
	- ❑ [VT-P281-BKL-001-E-01-06](https://visioterra.fr/telechargement/P281_EU_FLEGT_WATCH/VT-P281-BKL-001-E-01-06_FLEGT-Watch_leaflet.pdf) Introduction to FLEGT Watch [VT-P281-BKL-001-F-01-06](https://visioterra.fr/telechargement/P281_EU_FLEGT_WATCH/VT-P281-BKL-001-F-01-06_FLEGT-Watch_brochure.pdf) – Introduction à FLEGT Watch (français)
	- ❑ [VT-P281-BKL-002-E-01-00](https://visioterra.fr/telechargement/P281_EU_FLEGT_WATCH/VT-P281-BKL-002-E-01-00_FLEGT-Watch_en_operation.pdf) FLEGT Watch in operation [VT-P281-BKL-002-F-01-00](https://visioterra.fr/telechargement/P281_EU_FLEGT_WATCH/VT-P281-BKL-002-F-01-00_FLEGT-Watch_en_operation.pdf) – FLEGT Watch en operation (français)

### ➢ Manuels utilisateur

- ❑ [VT-P281-SUM-005-E-01-01](https://visioterra.fr/telechargement/P281_EU_FLEGT_WATCH/VT-P281-SUM-005-E-01-01_FLEGT_Watch_User_manual.pdf) FLEGT Watch user's manual
- ❑ [VT-P281-SUM-005-F-01-01](https://visioterra.fr/telechargement/P281_EU_FLEGT_WATCH/VT-P281-SUM-005-F-01-01_FLEGT_Watch_Manuel_utilisateur.pdf) Manuel utilisateur de FLEGT Watch (français)
- ➢ Vidéos
	- ❑ [VT-A003-VID-010-E-01-01](https://youtu.be/4HWWPW3UEqg) Application for field observations
	- ❑ [VT-A003-VID-010-F-01-01](https://youtu.be/Mr6Zd_ohNgw) Application d'observations de terrain (français)
- $\triangleright$  FLEGT Watch App
	- ❑ [visioterra.fr/flegtwatch/app.apk](https://visioterra.fr/flegtwatch/app.apk)
- ➢ Support
	- ❑ [flegtwatch@visioterra.fr](mailto:flegtwatch@visioterra.fr)

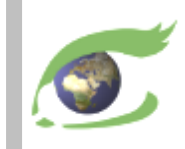

# **Les satellites**

# Plateformes, orbites et instruments

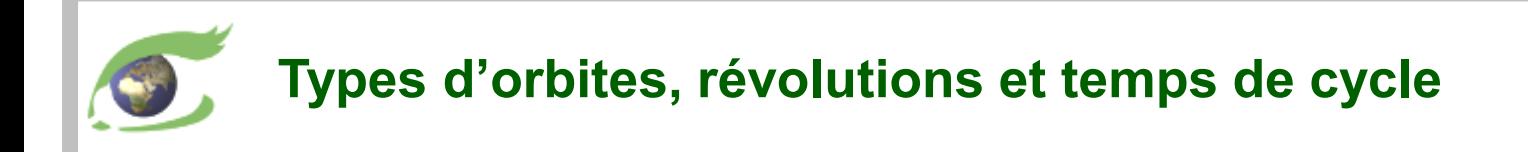

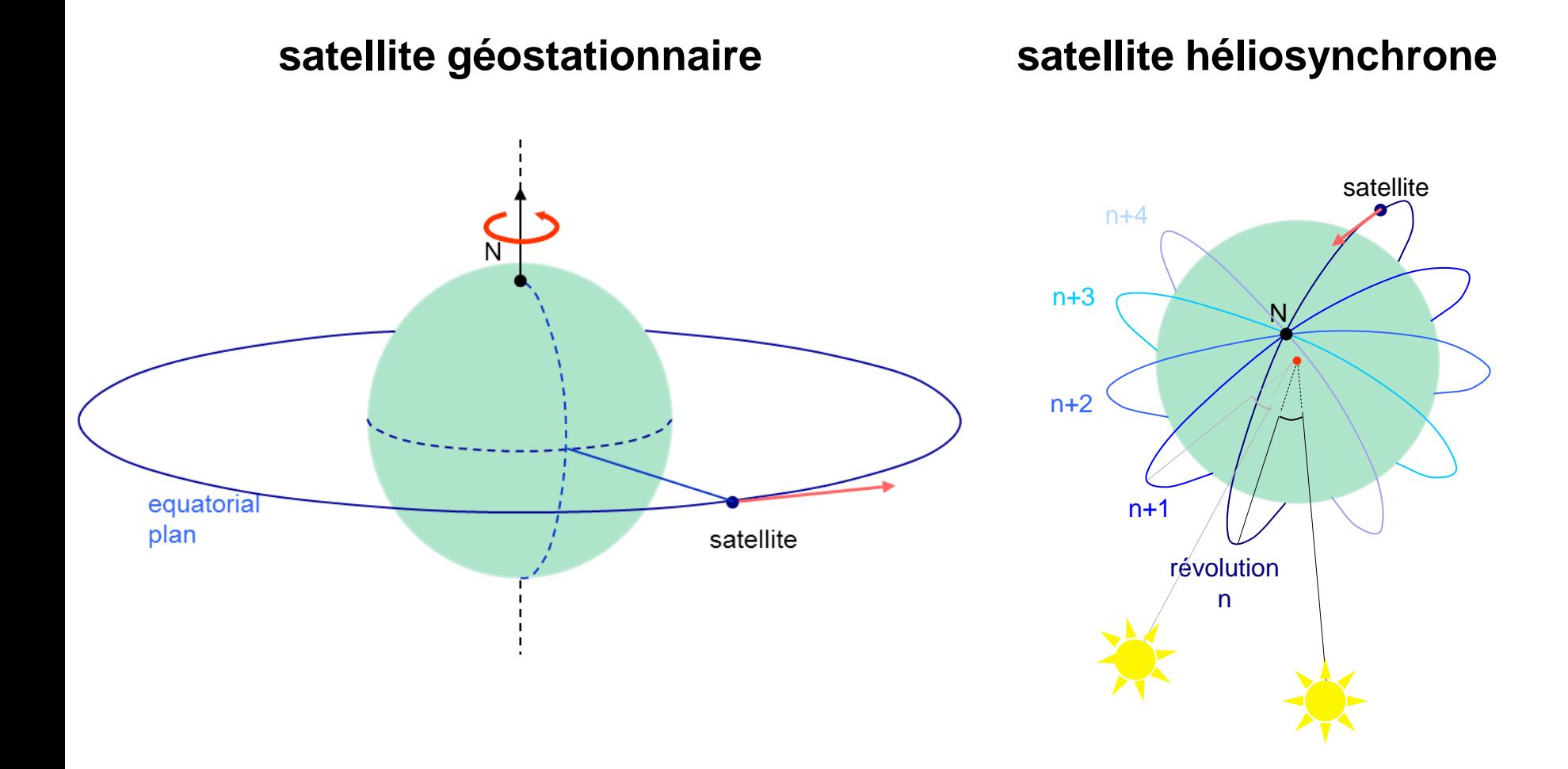

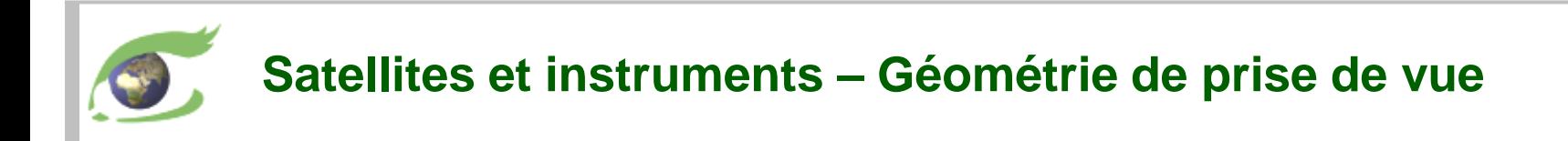

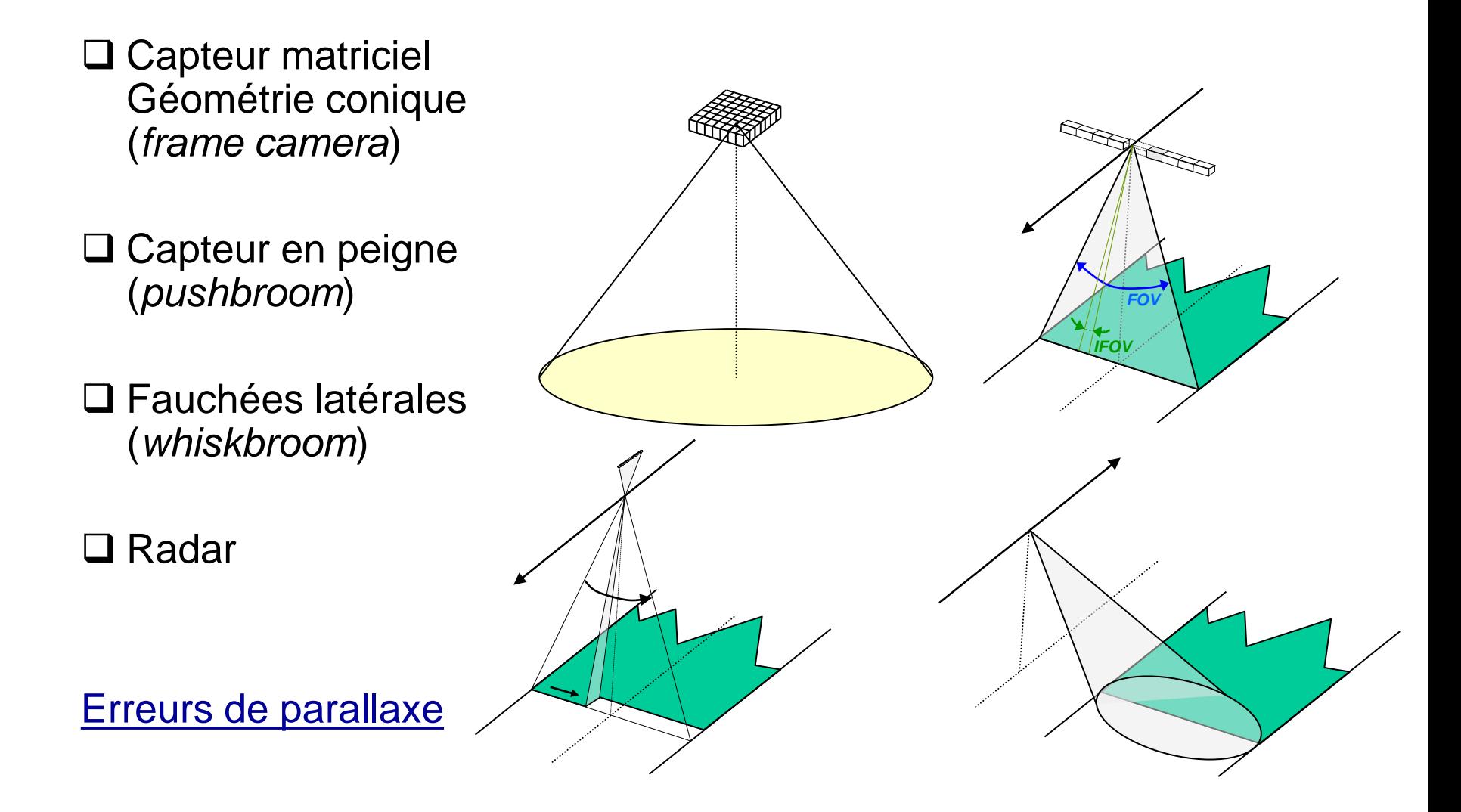

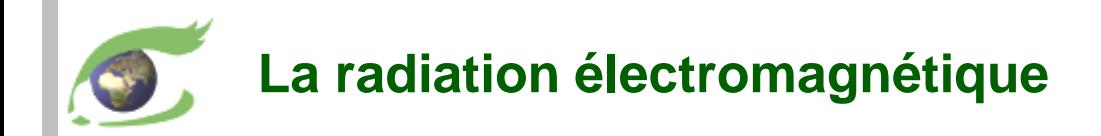

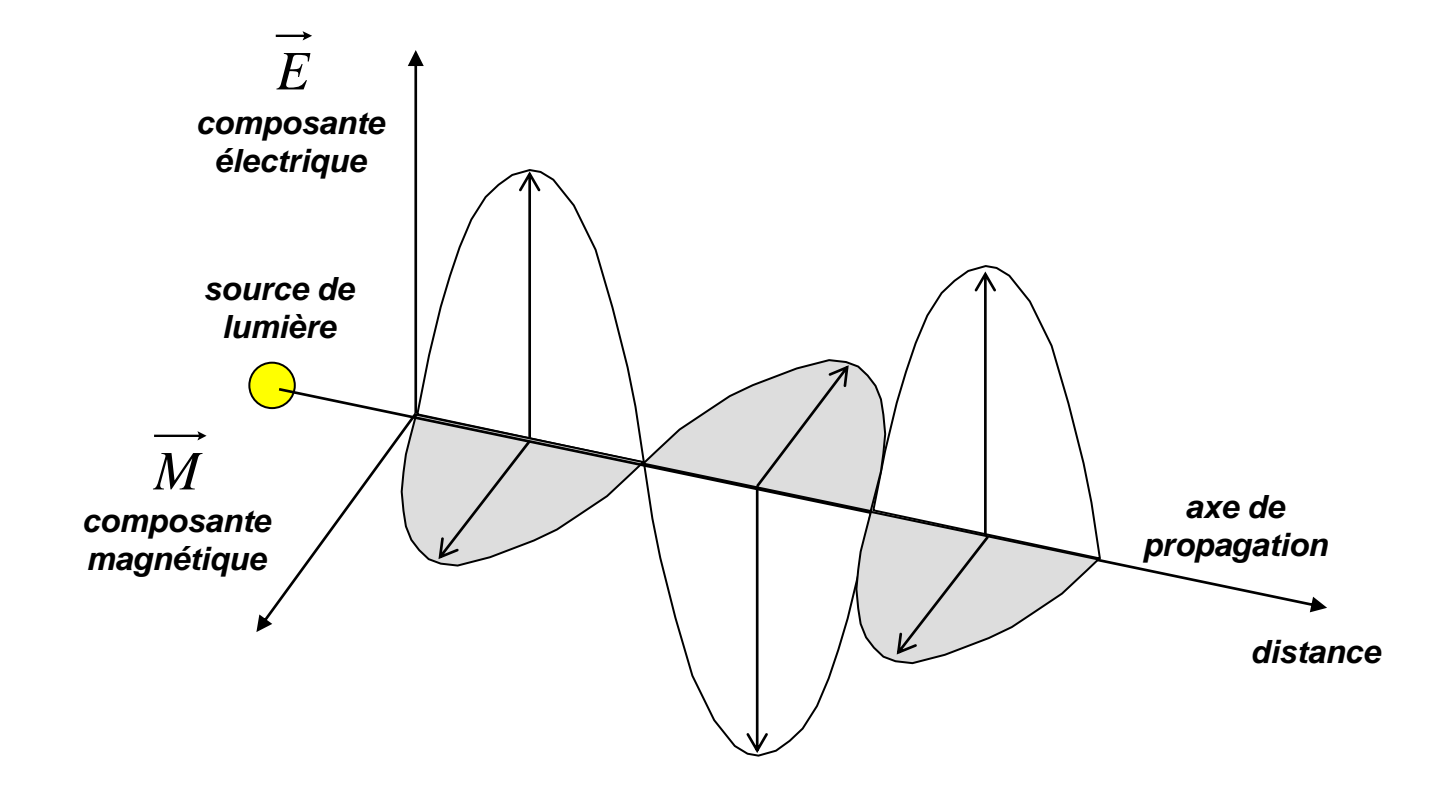

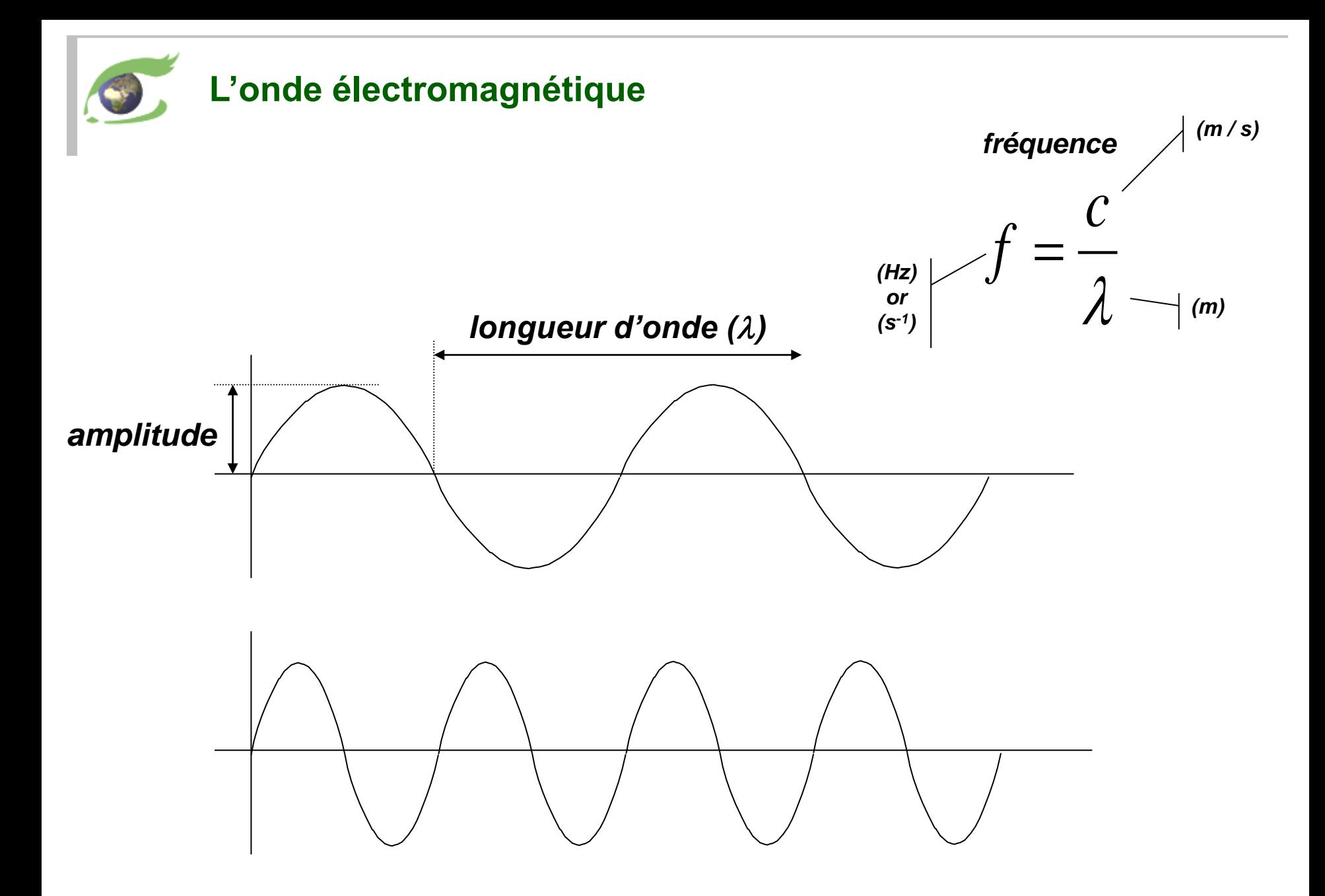

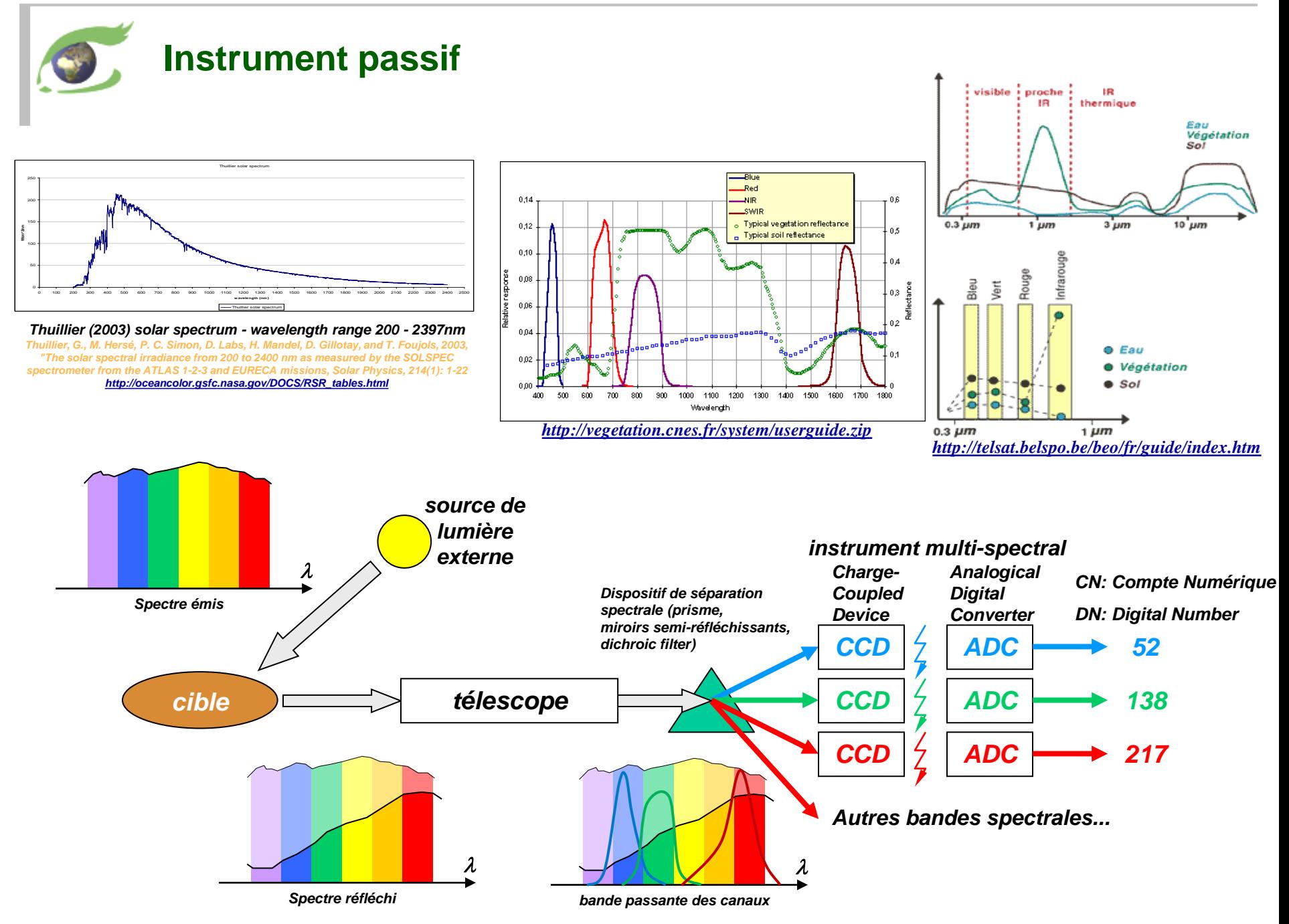

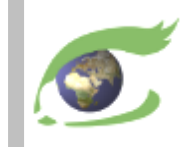

# **Niveaux de produits – Nomenclature TOA / Géophysique**

❑ Niveau 1 – TOA

❑ Niveau 2 – Mesures géophysiques

❑ Niveau 3 – Produits de synthèse

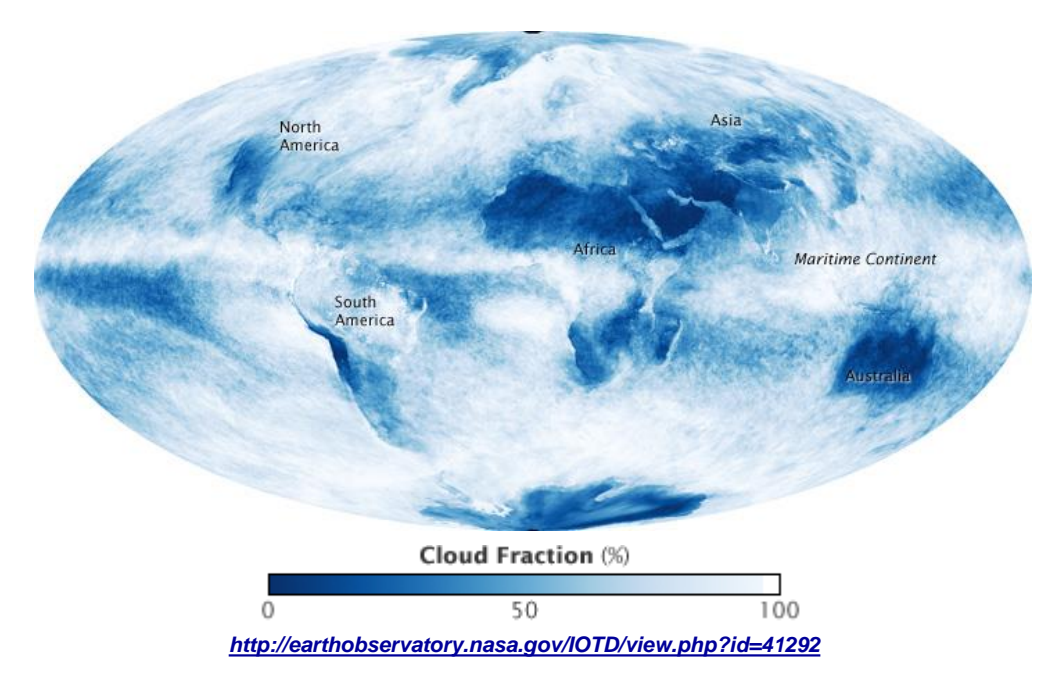

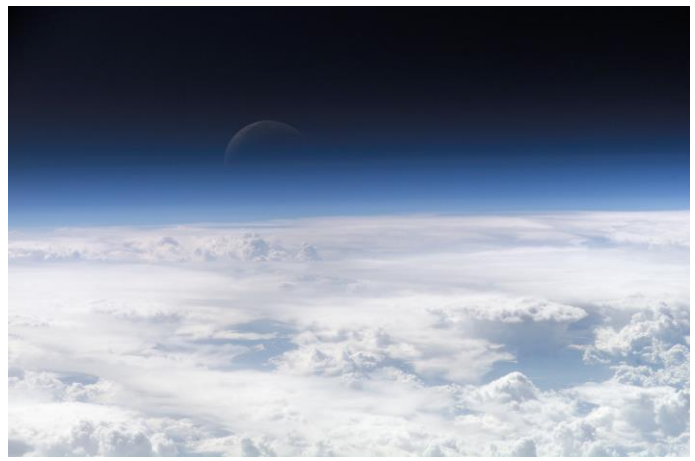

*Radiance au sommet de l'atmosphère (TOA) 100 km http://earthobservatory.nasa.gov/Newsroom/NewImages/images.php3?img\_id=17542*

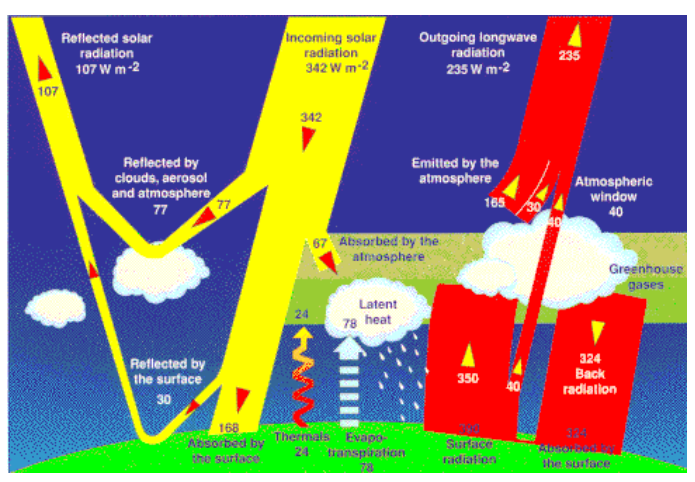

#### *Bilan radiatif*

*Mesure effectuée par l'instrument CERES (plate-forme TRMM et EOS Terra) http://asd-www.larc.nasa.gov/ceres/brochure/clouds\_and\_energy.html*

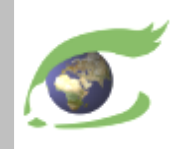

# **Niveaux de produits – Nomenclature ESA**

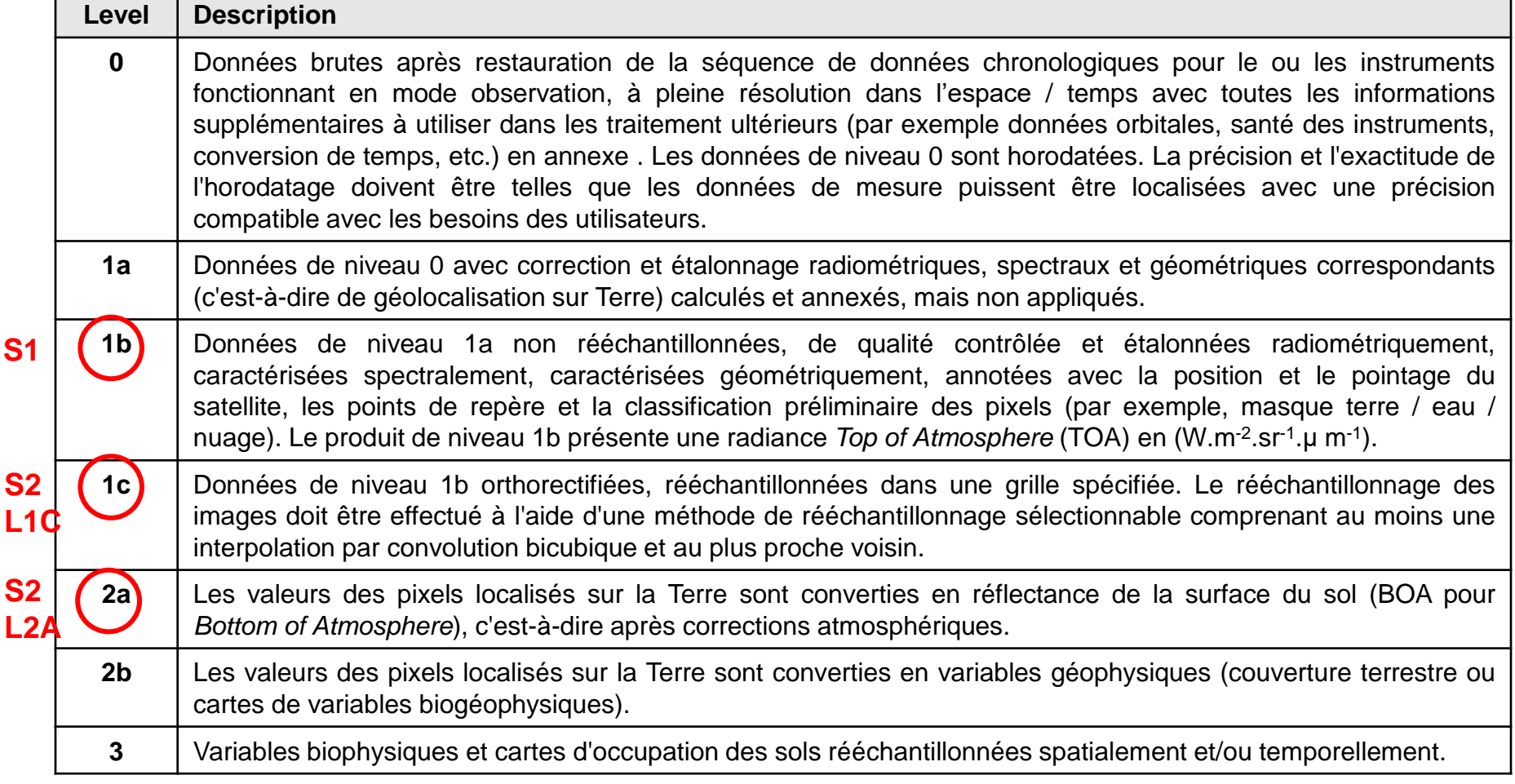

#### *GMES Sentinel-2 Mission Requirement Document - §5.3 Definitions [http://esamultimedia.esa.int/docs/GMES/GMES\\_Sentinel2\\_MRD\\_issue\\_2.0\\_update.pdf](http://esamultimedia.esa.int/docs/GMES/GMES_Sentinel2_MRD_issue_2.0_update.pdf)*

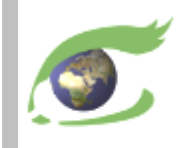

*PAN*

### **Niveaux de produits – Nomenclature SPOT**

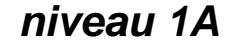

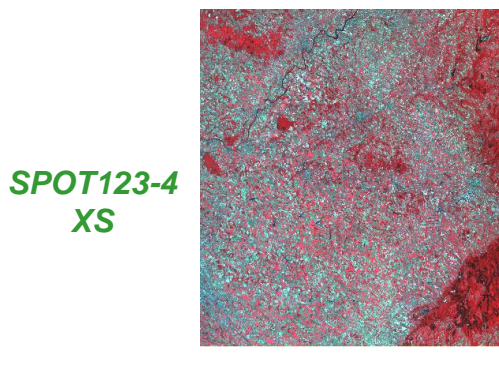

#### *niveau 1A niveau 1B niveau 2*

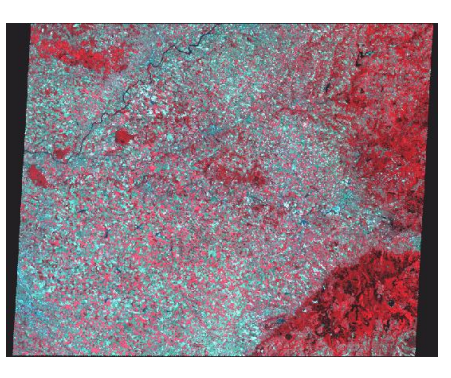

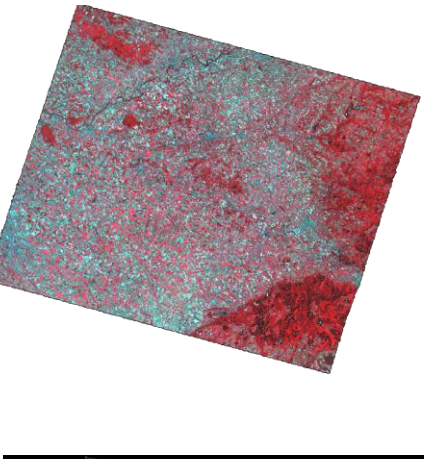

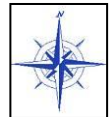

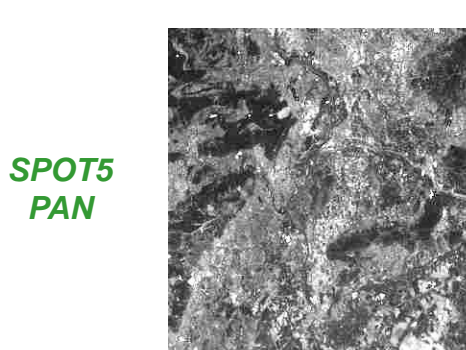

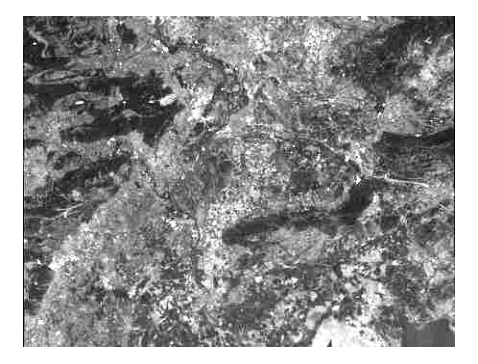

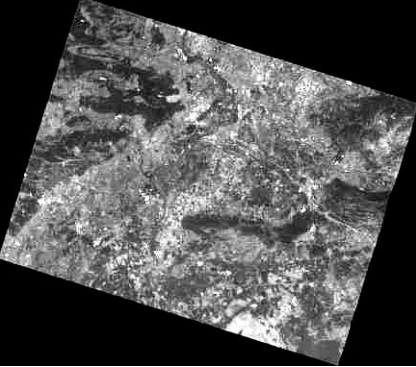

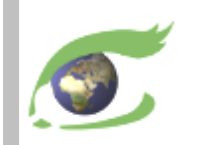

### **Les satellites relais d'acquisition**

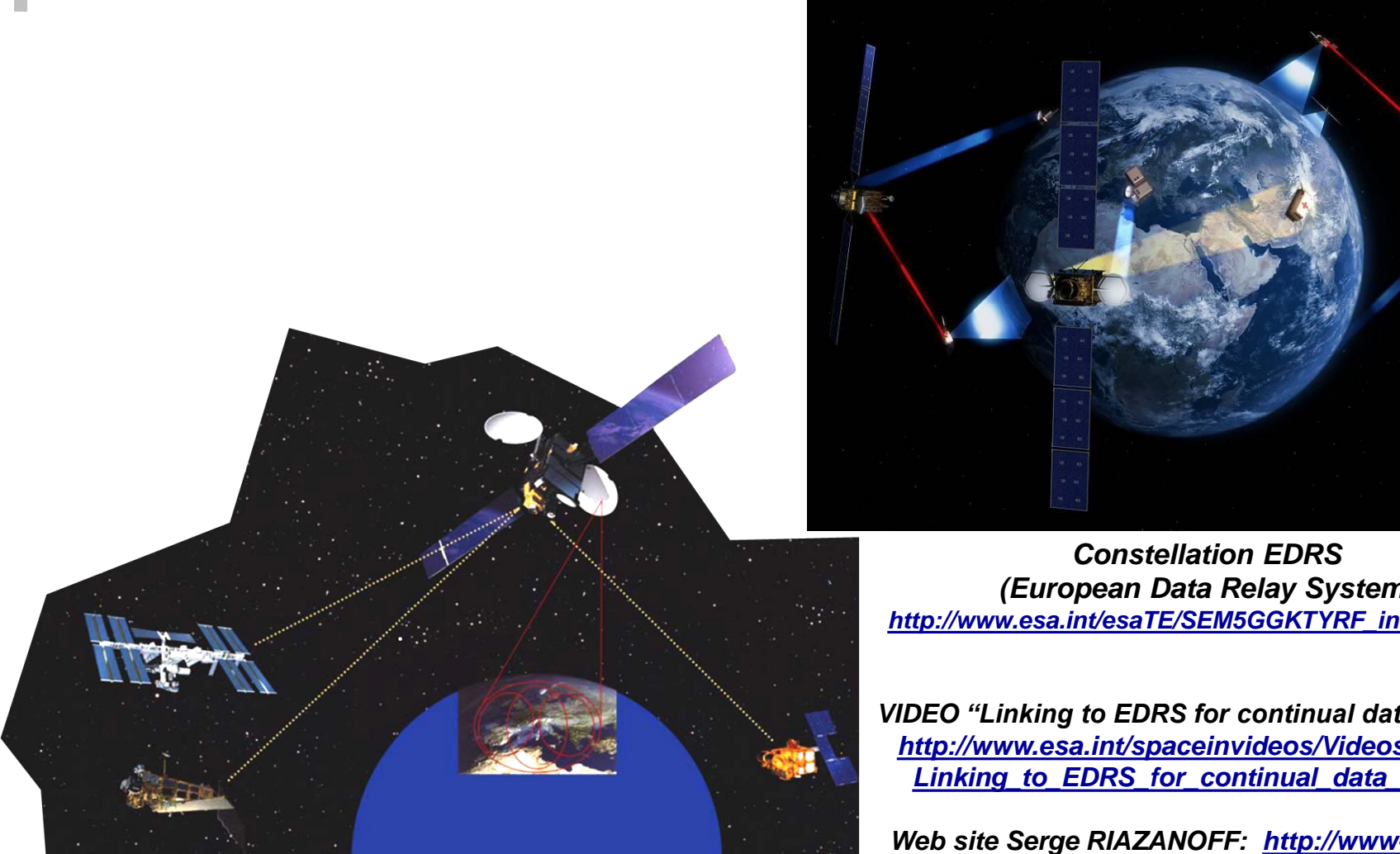

*ARTEMIS (ESA) lancé en 2001 et opérationnel en 2003 <http://www.esa.int/artemislaunch/>*

*(European Data Relay System) [http://www.esa.int/esaTE/SEM5GGKTYRF\\_index\\_0.html](http://www.esa.int/esaTE/SEM5GGKTYRF_index_0.html)*

*VIDEO "Linking to EDRS for continual data delivery" http://www.esa.int/spaceinvideos/Videos/2014/10/ [Linking\\_to\\_EDRS\\_for\\_continual\\_data\\_delivery](http://www.esa.int/spaceinvideos/Videos/2014/10/Linking_to_EDRS_for_continual_data_delivery)*

*Web site Serge RIAZANOFF: http://www-igm.univ[mlv.fr/~riazano/enseignement/SR-TIG-](http://www-igm.univ-mlv.fr/~riazano/enseignement/SR-TIG-COURS/1410_007_AR_EN.mp4)COURS/1410\_007\_AR\_EN.mp4*

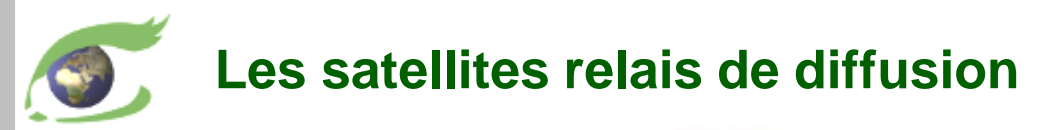

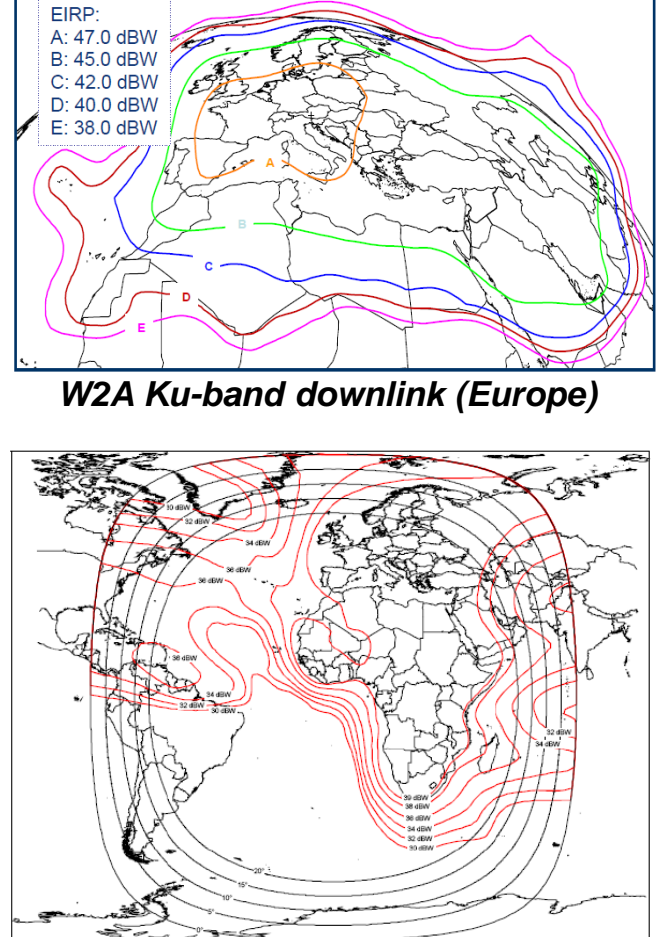

*AB3 C-band downlink (Hemi)*

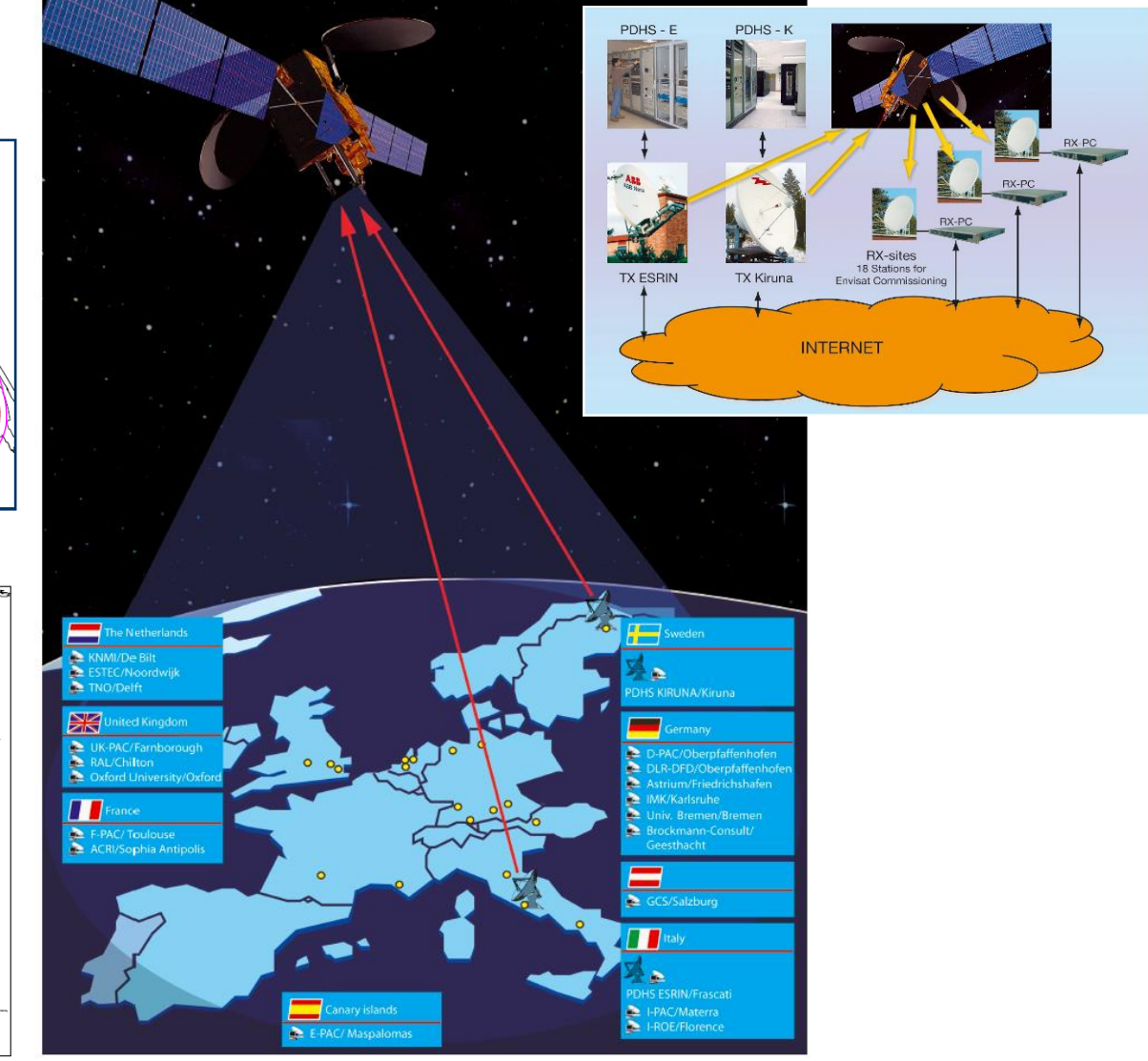

#### *ESA DDS - <http://dwlinkdvb.esrin.esa.it/DDS/welcome.html>*

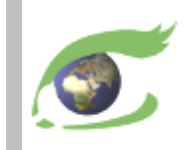

# **Sentinel-2**

# optique haute résolution (HR)

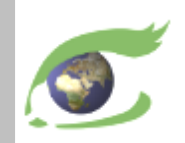

# **Sentinel-2 – Optique haute résolution (HR)**

**[Sentinel-2](https://sentinel.esa.int/web/sentinel/missions/sentinel-2)**

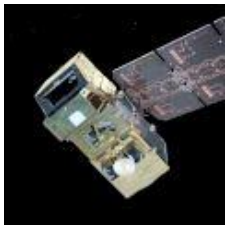

cycle de 10 jours *lancement 1 ères données* **S2A 23.06.2015** 27.06.2015 **S2B 07.03.2017** 24.04.2017 Phase de +5 jours

Scène Sentinel-2B acquise le 3 février 2020 – Ensemble de 9 tuiles de 100km x 100km – Composition colorée 11,8,2.

**[vue\\_2D](https://visioterra.org/VtWeb/hyperlook/016038e8832848fc94f53a6e70e8c8b9)**

#### <https://sentinel.esa.int/web/sentinel/missions/sentinel-2>

#### **Instrument**

- MSI (*Multi-Spectral Instrument*) optique fauchée de 290 km 13 Bandes
	- VIS (visible)………………………………………….. 2,3,4 (10m) • *Red ed*ge…………………………………………….. 5,6,7 (20m) • PIR (Proche Infrarouge)……………………………. 8 (10m), 8A (20m) • MIR (Moyen Infrarouge)……………………………. 11,12 (20m) • Absorption (pour les corrections atmosphériques) 1,9,10 (60m)

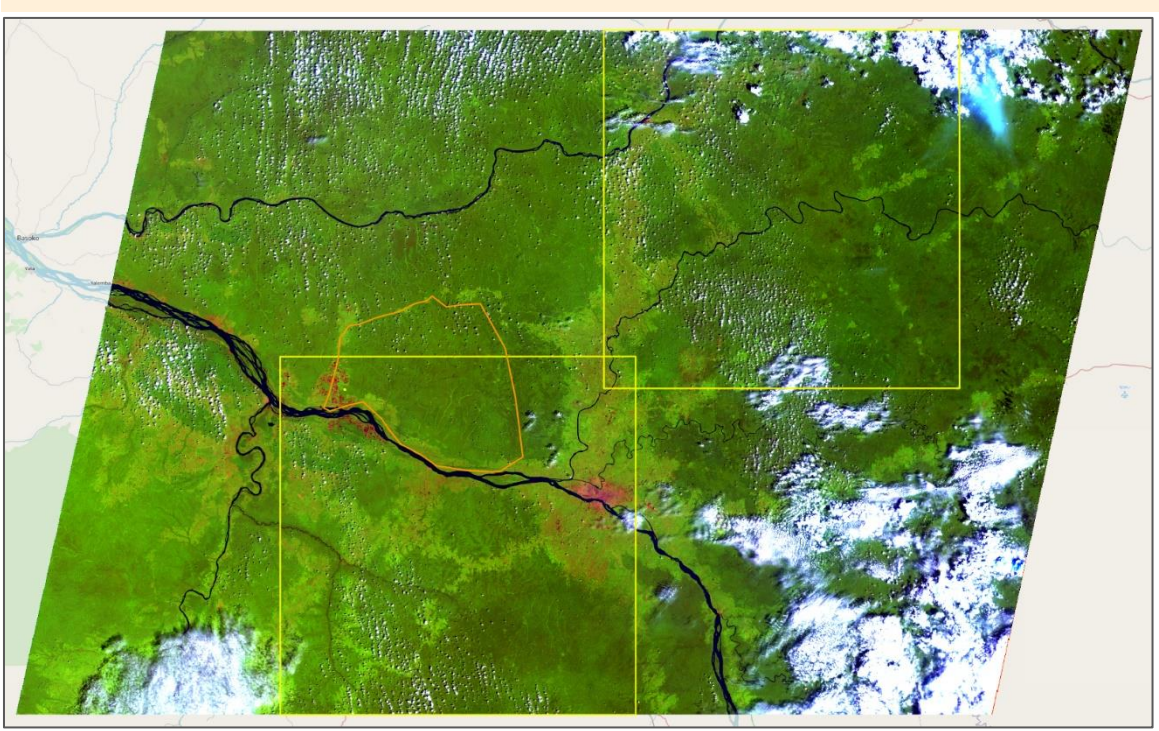

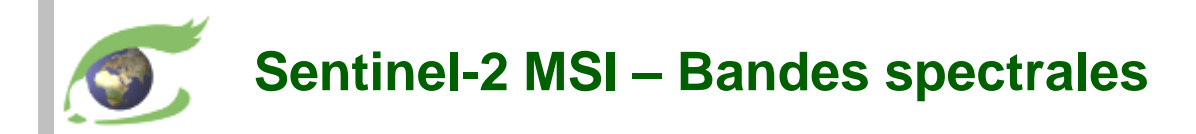

MSI valeurs radiométriques : <https://earth.esa.int/web/sentinel/technical-guides/sentinel-2-msi/msi-instrument> MSI groupes à 10m, 20m, 60m : <https://earth.esa.int/web/sentinel/user-guides/sentinel-2-msi/resolutions/spatial> Héritage Landsat : <https://landsat.gsfc.nasa.gov/wp-content/uploads/2015/06/Landsat.v.Sentinel-2.png>

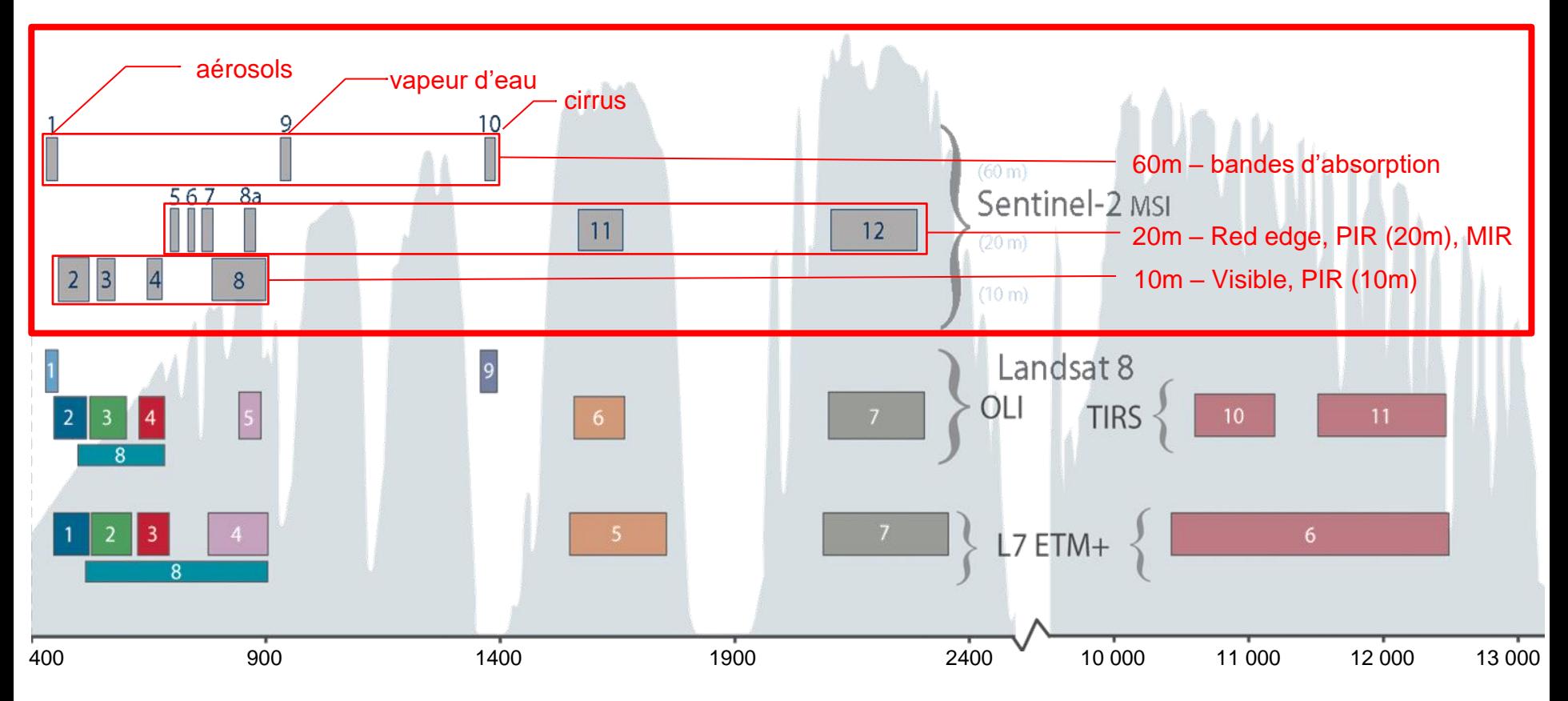

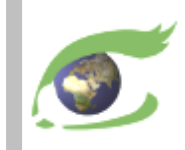

# **Sentinel-1**

# radar haute résolution (HR)

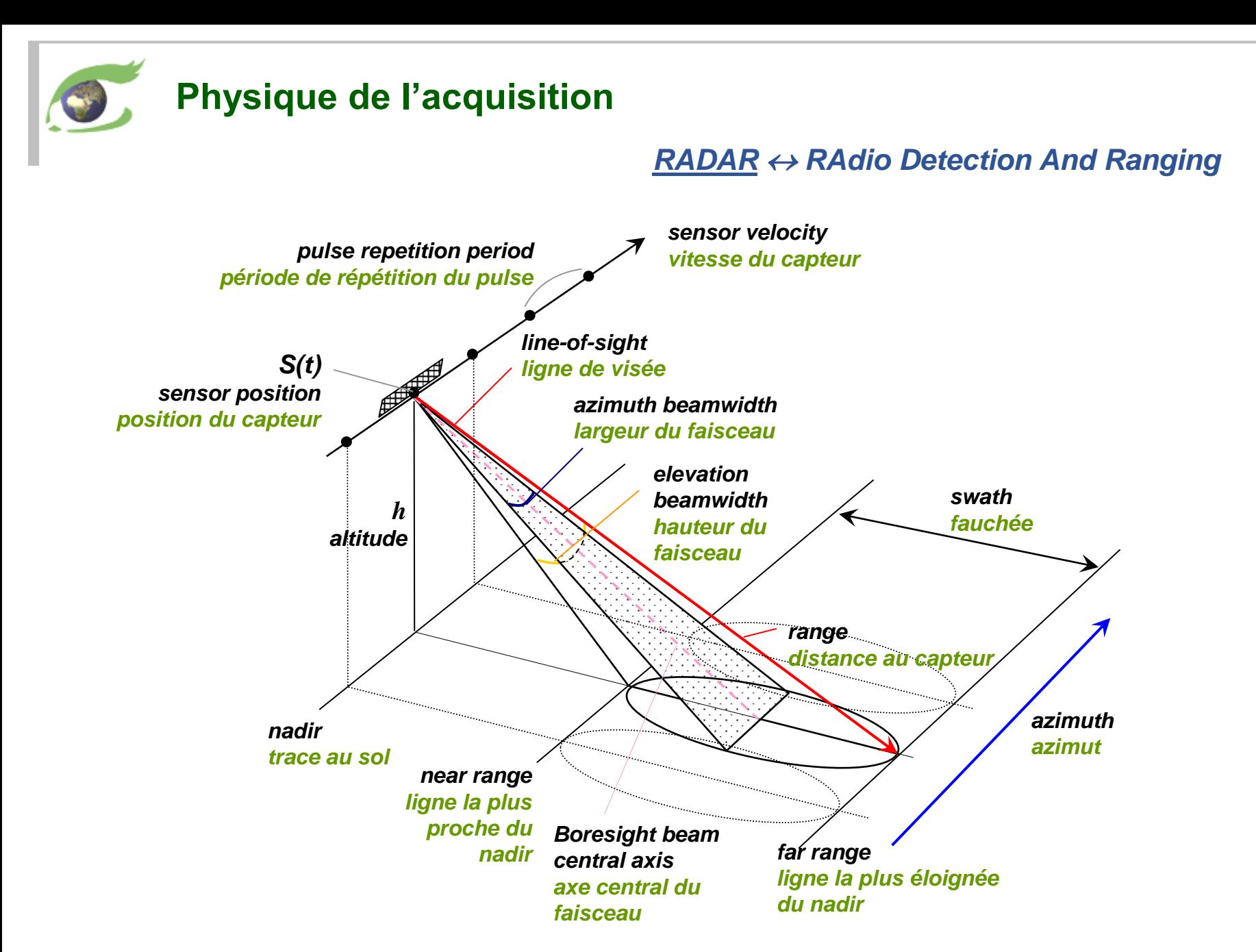

<span id="page-24-0"></span>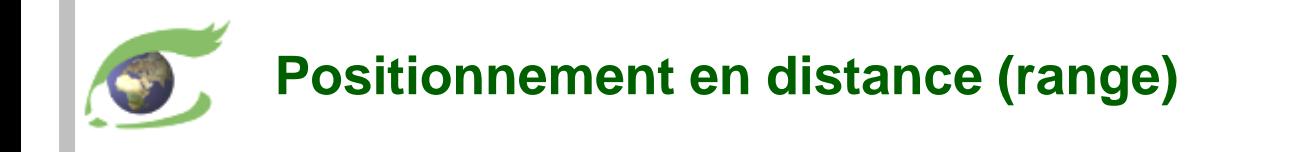

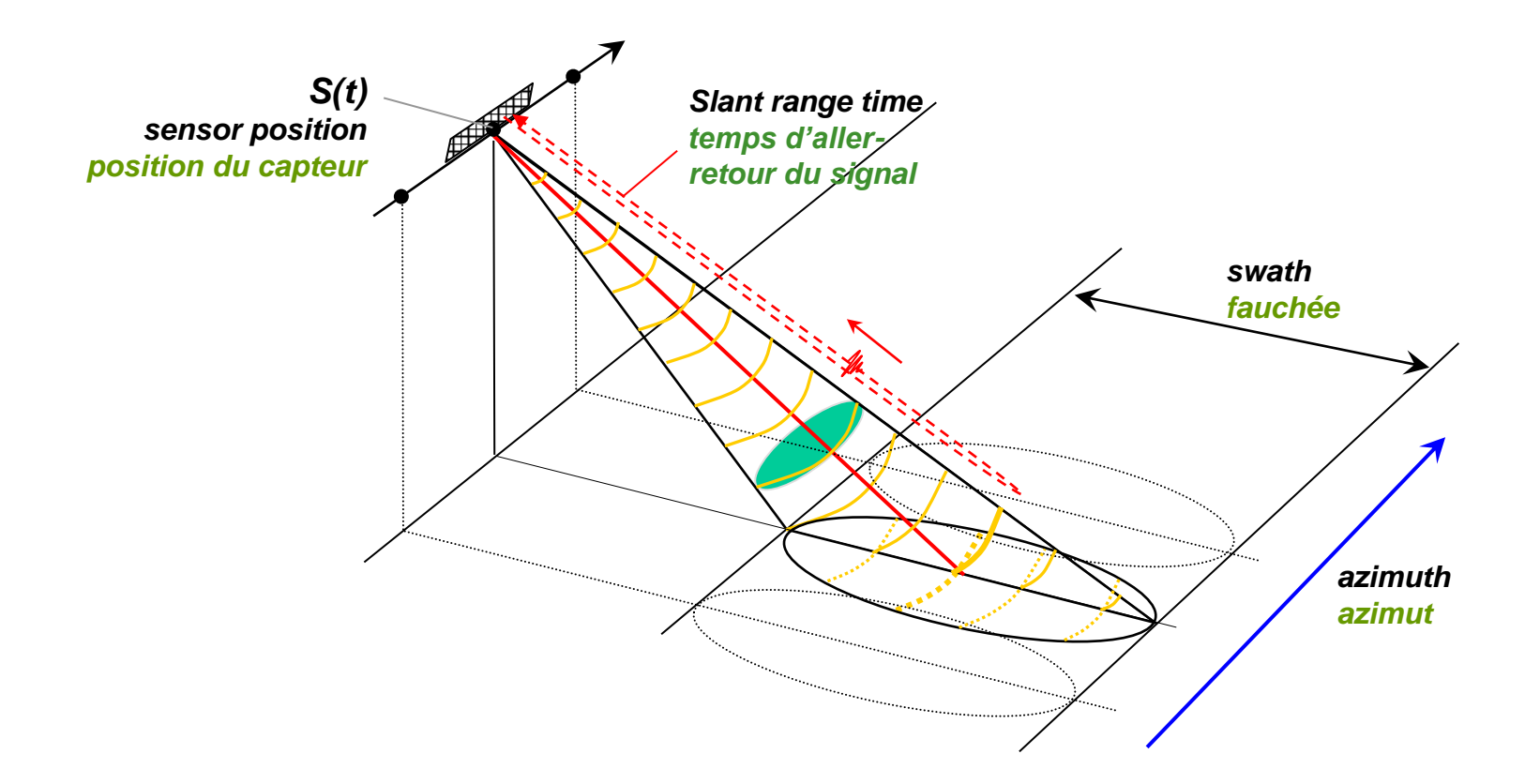

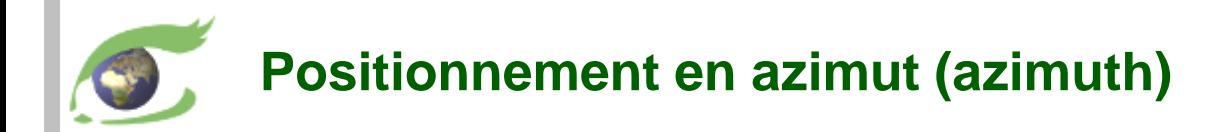

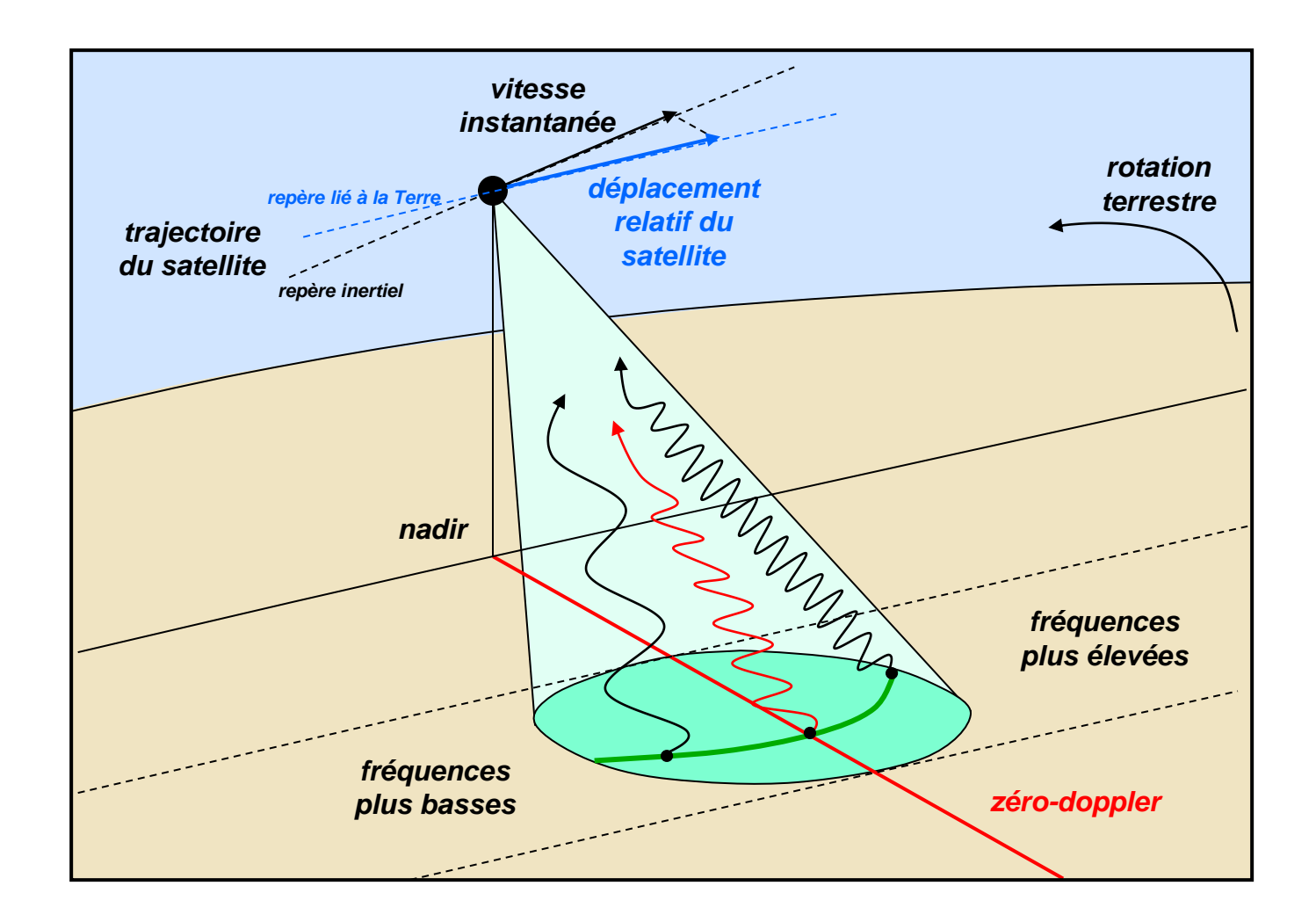

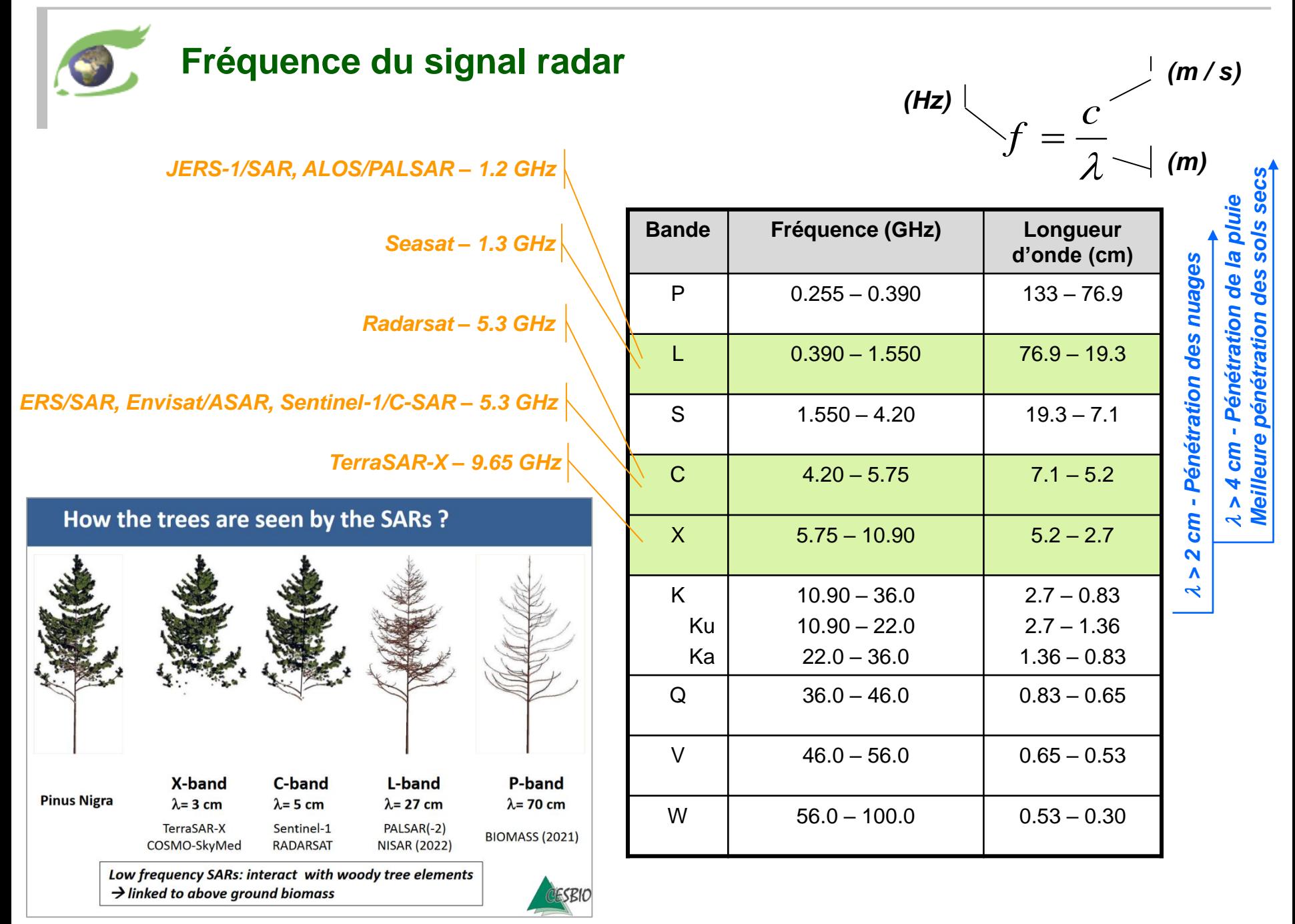

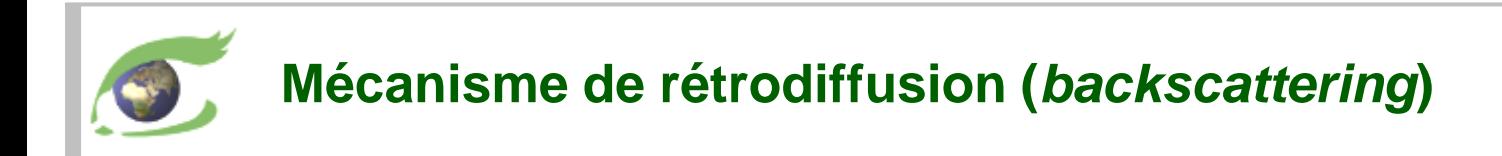

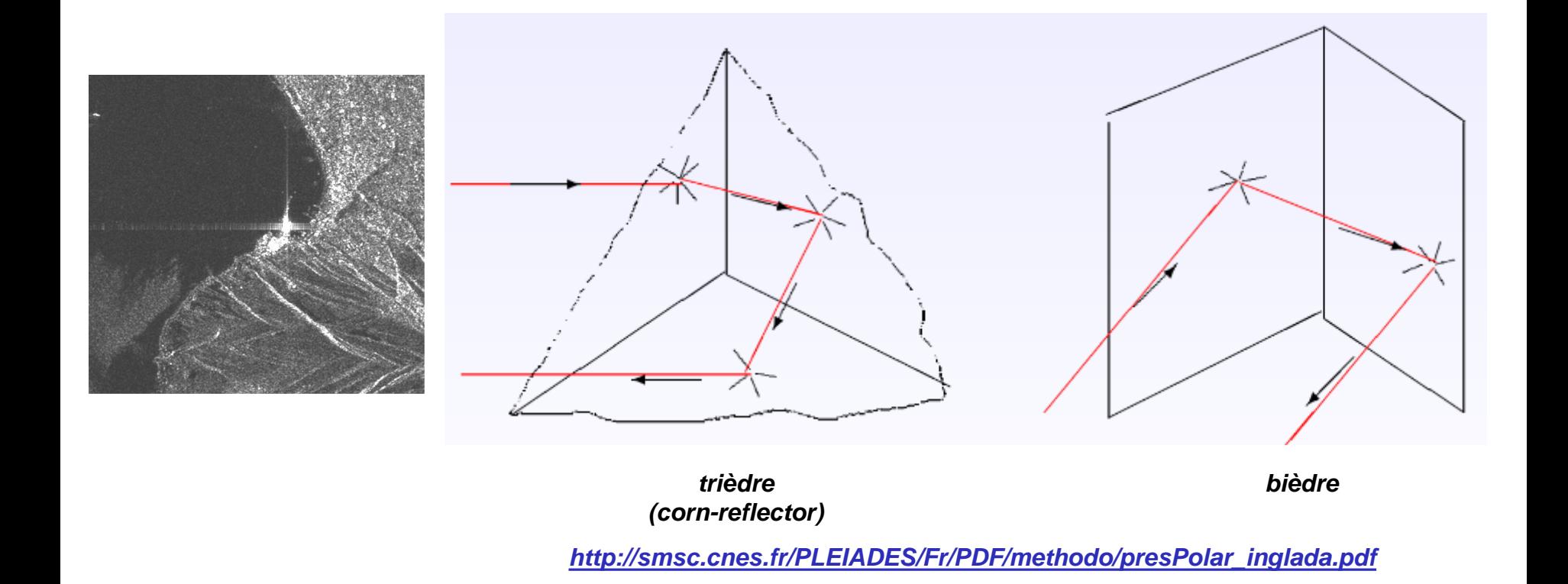

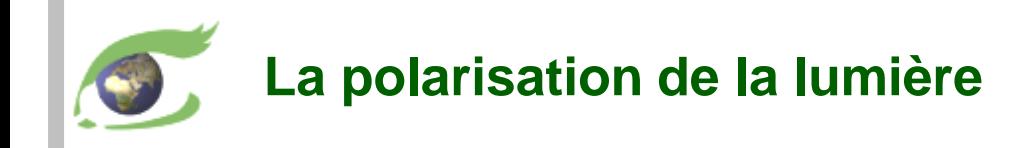

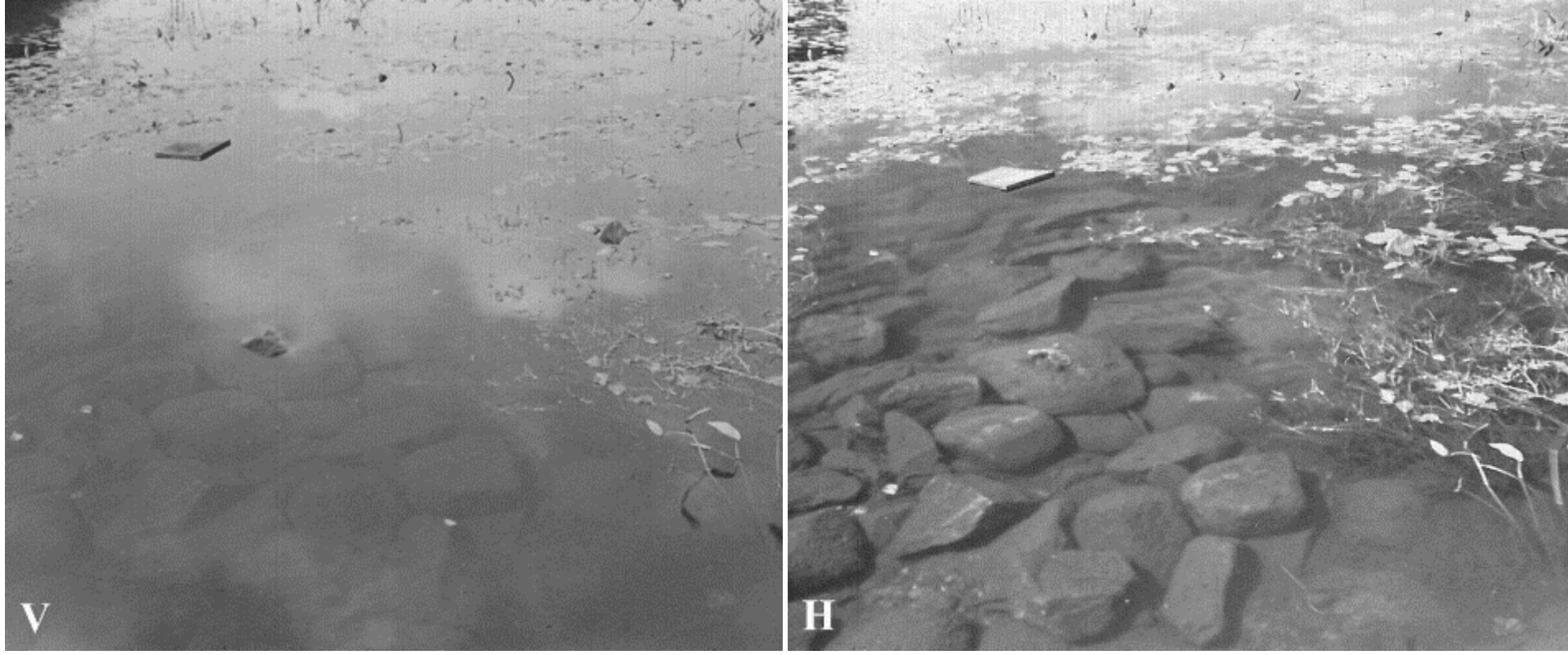

*filtre vertical (V) filtre horizontal (H)*

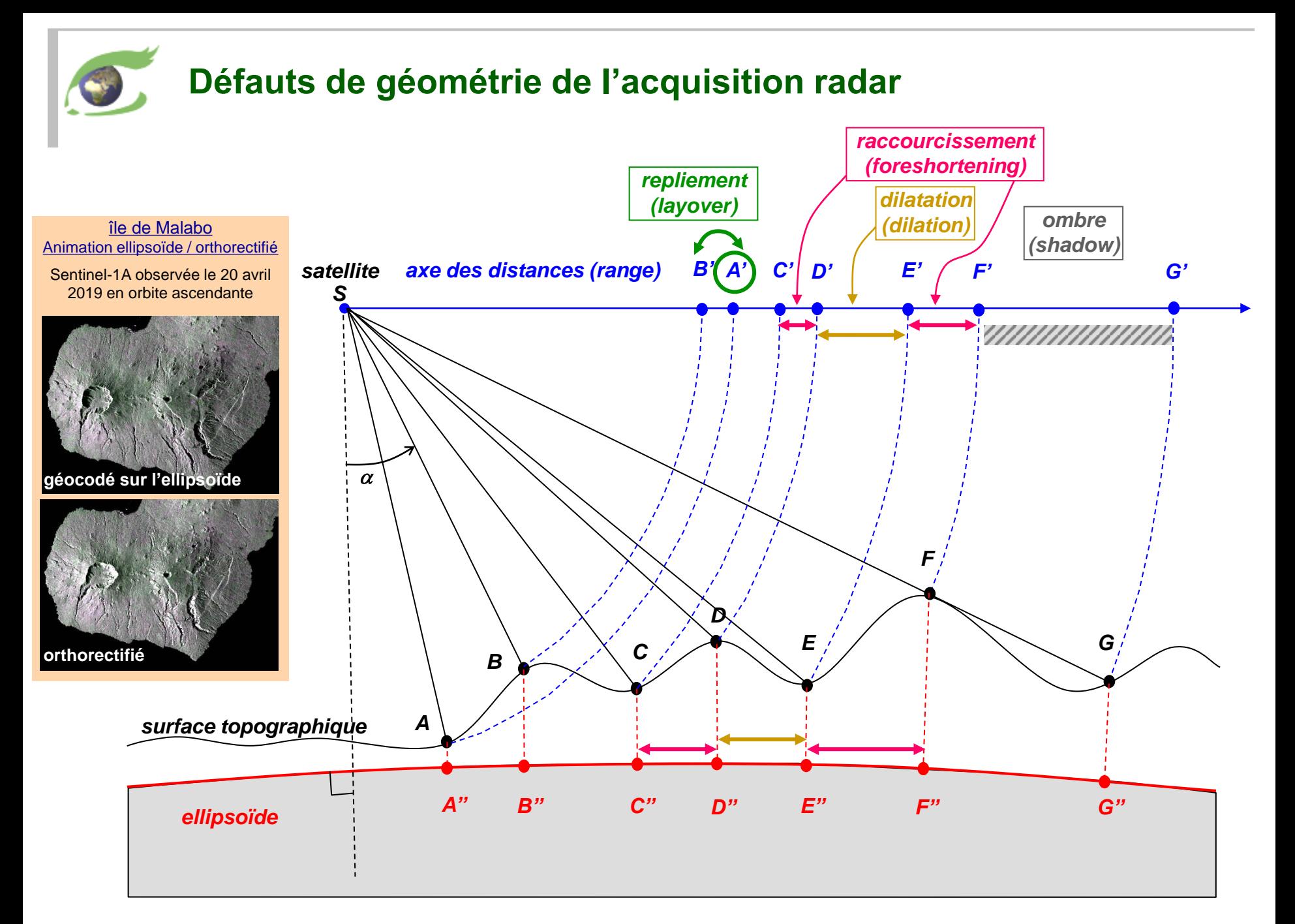

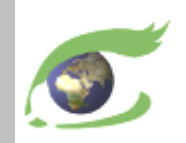

# **Sentinel-1 – Radar haute résolution (HR)**

**[Sentinel-1](https://sentinel.esa.int/web/sentinel/missions/sentinel-1)**

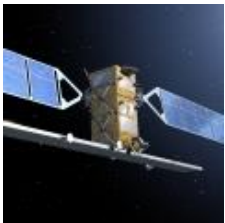

cycle de 12 jours *lancement 1 ères données* **S1A 03.04.2014** 03.10.2014 **S1B 22.04.2016** 26.09.2016 phase de +6 jours

Scènes Sentinel-1A acquises dans la région de Kisangani et Yangambi le

- 24 février 2020 (est) et le
- 29 février 2020 (ouest).
- Compositions colorées
- VV,VH,VV à droite et
- VV,VH,NDI(VH,VV) à gauche

**[vue\\_2D](https://visioterra.org/VtWeb/hyperlook/9da727d76ccd415c9b3dad976c519960)**

#### <https://sentinel.esa.int/web/sentinel/missions/sentinel-1>

**Instrument** 

• C-SAR (*Synthetic Aperture Radar*), 5.405 GHz, **5,547 cm**

**Modes** 

- **IW** (*Interferometry Wide Swath*) fauchée =2 40km DES(*GSD*) = 10m
- **EW** (*Extended Wide Swath*) fauchée = 400km GSD = 40m
- **SM** (*Stripmap*) fauchée = 80-100km GSD = 6-10m

**Polarisation** 

- Simple: verticale (V) or horizontale (H)
- Duale: **VV,VH** (V émission, V or H réception) ou **HH,HV** (H émission, V or H réception)

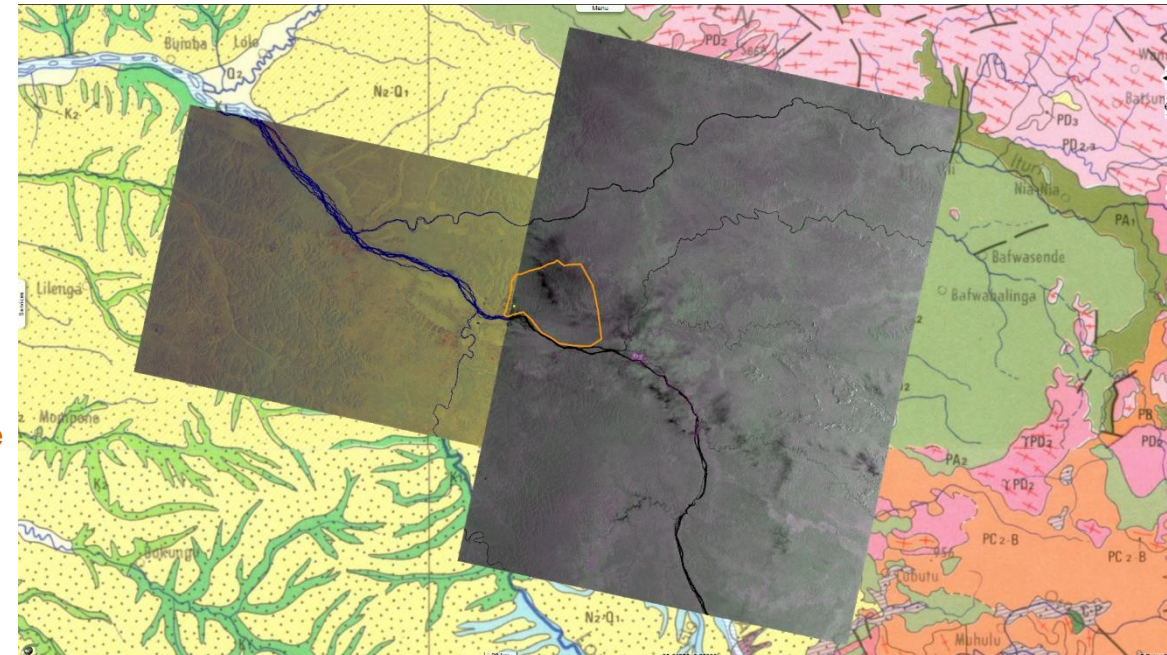

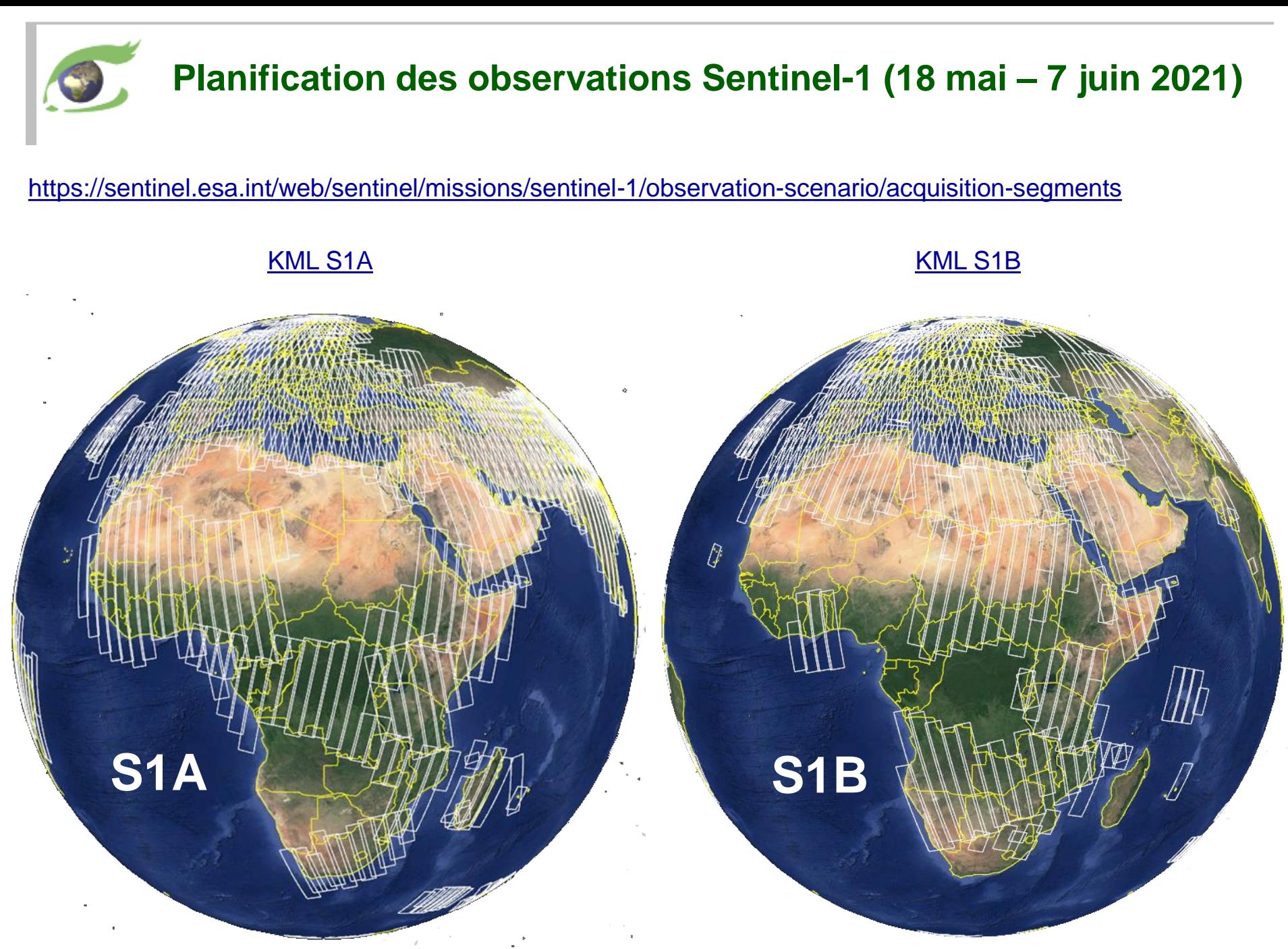

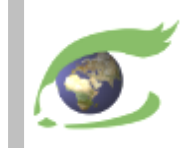

# **Données météorologiques**

# Modèles de l'ECMWF et de la NASA

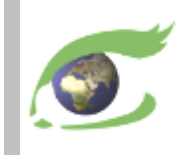

### **Modèles ECMWF le 15.12.2020 à 12:00 GMT**

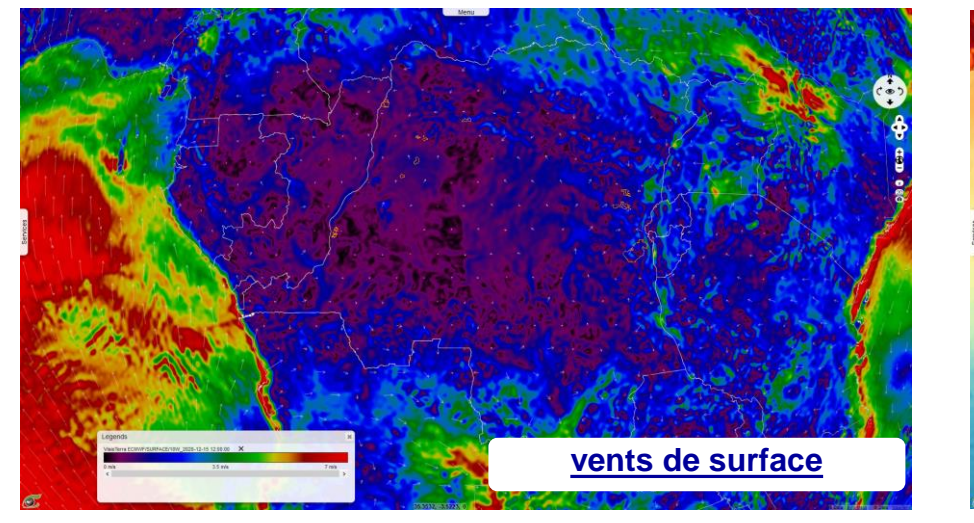

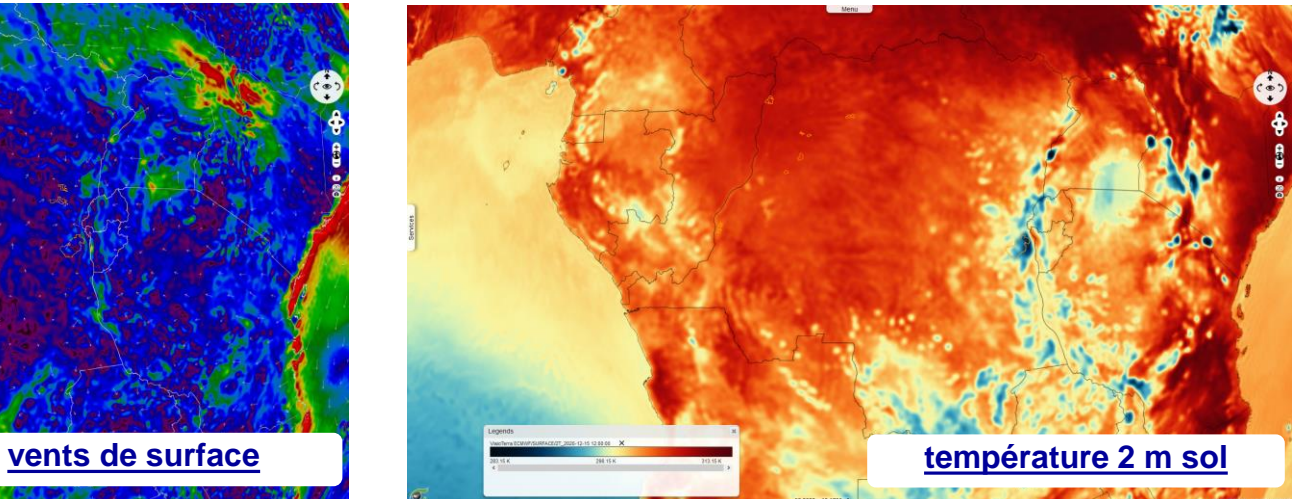

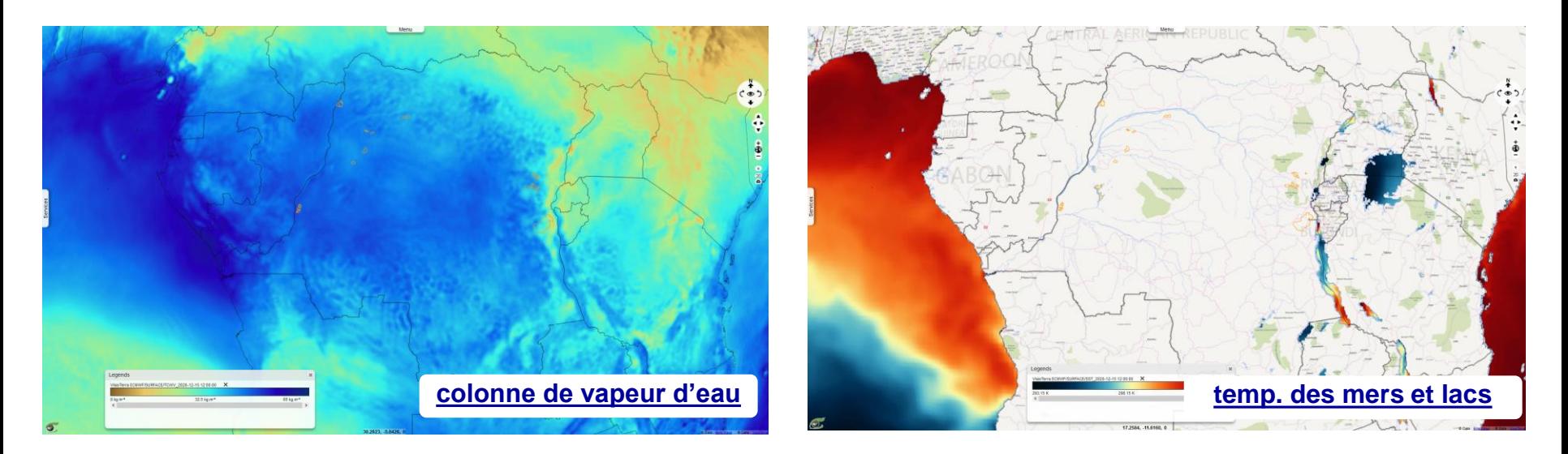

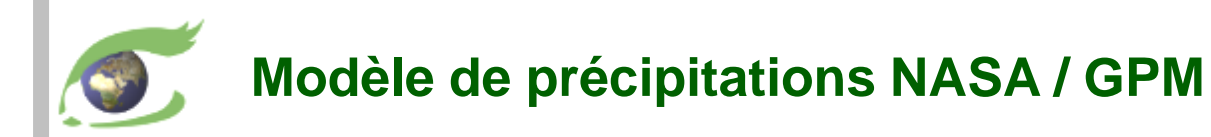

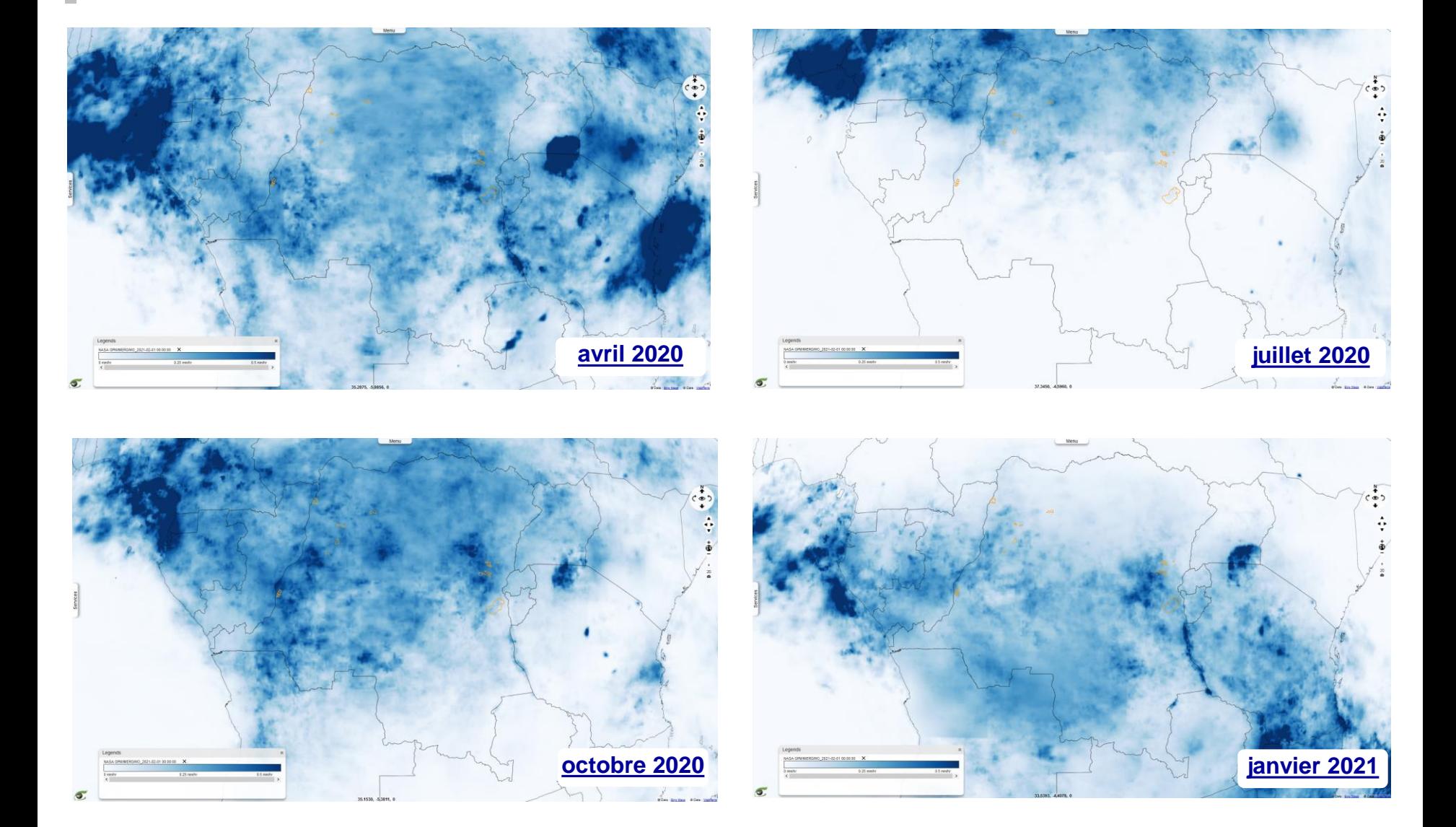

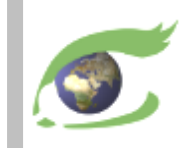

# **Modèles Numériques d'Elévation (MNE)**

SRTM, ASTER-GDEM, ALOS-World-3D, MERIT, Copernicus DEM
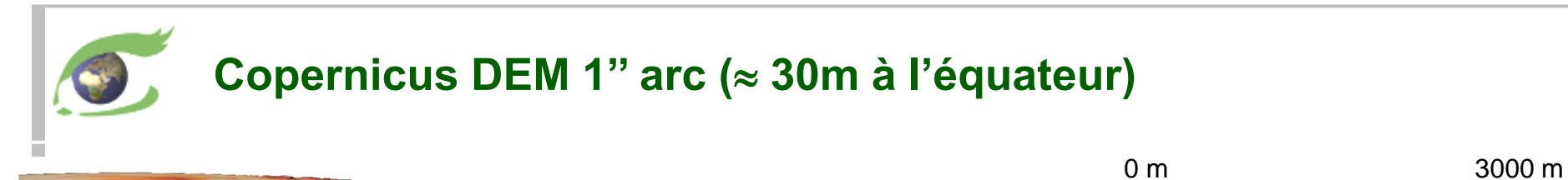

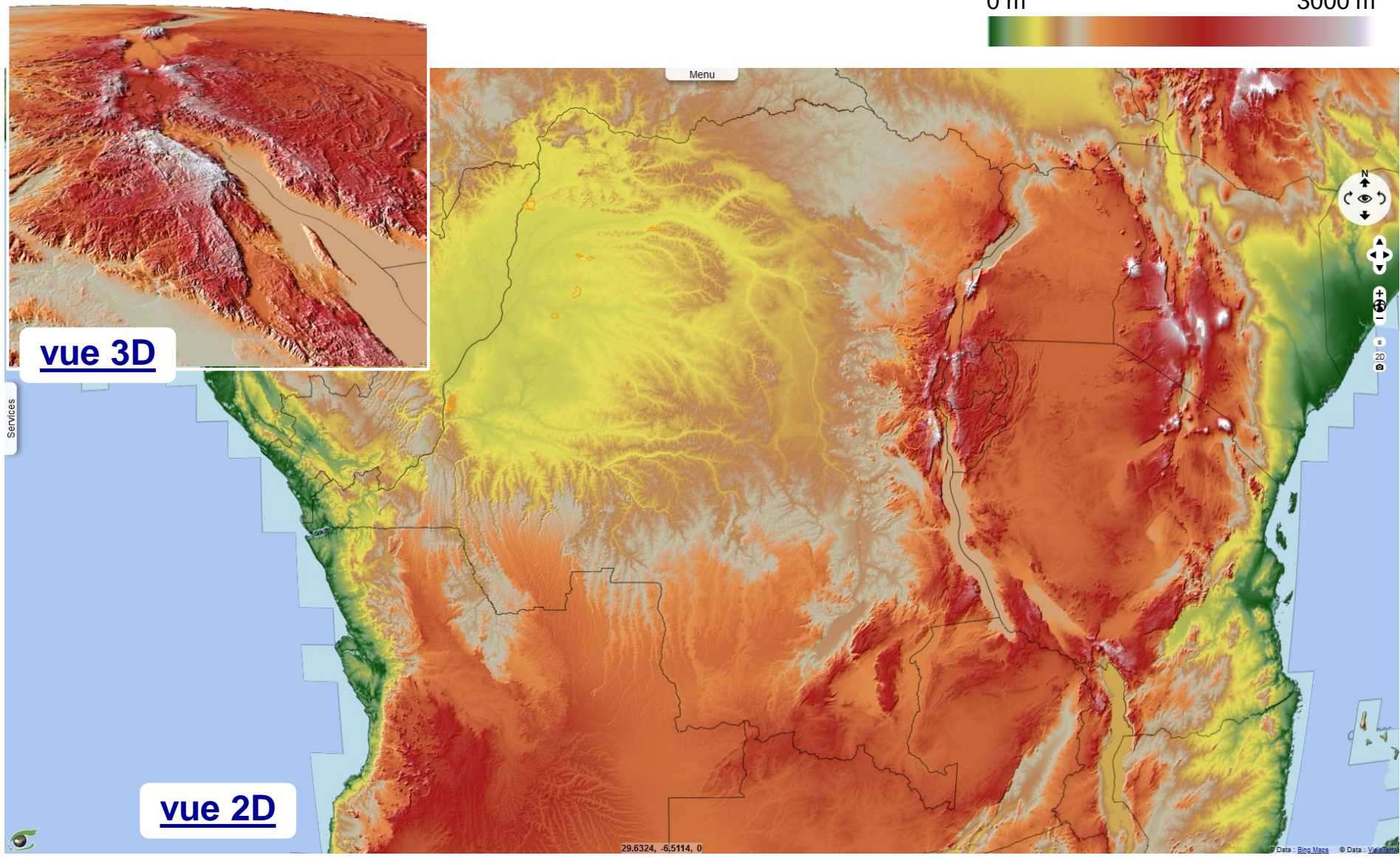

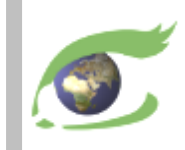

## **L'infrastructure VtWeb**

Conçue globale pour agir local

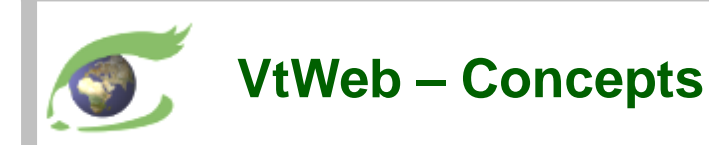

- [www.visioterra.fr/?VtWeb](http://www.visioterra.fr/?VtWeb)
- ➢ données globales et gratuites
- ➢ fouille de données
- ➢ satellites / météo / ECV / Géol. / hydro./ alti./ LULC / populations…
- ➢ accès temps quasi-réel
- $\triangleright$  traitement automatique
	- ❑ pour le citoyen
		- style par défaut
		- styles prédéfinis
	- ❑ pour les scientifiques
		- ajustement des paramètres
		- vers une *P.O.F. toolbox*
- $\triangleright$  infrastructure(s) collaboratives(s)
- ➢ 2D webmapping / 3D globe virtuel
- ➢ dans l'aire d'intérêt
- ➢ archives pour analyser les changements
- ➢ services à valeur ajoutée, surveillance systématique, alarmes…

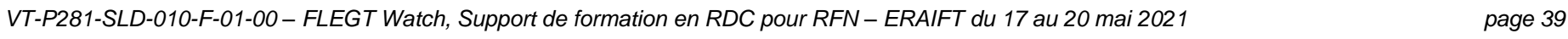

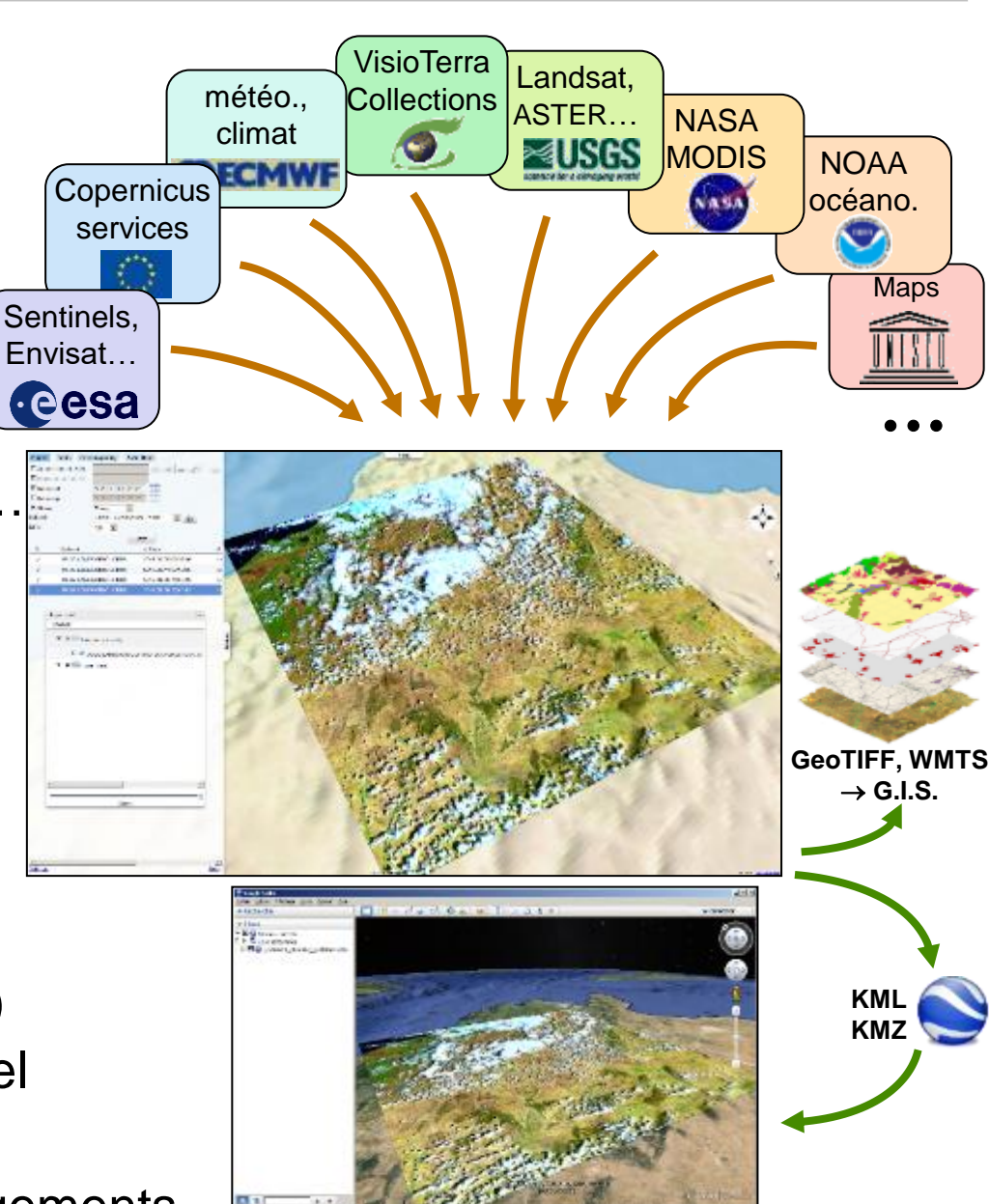

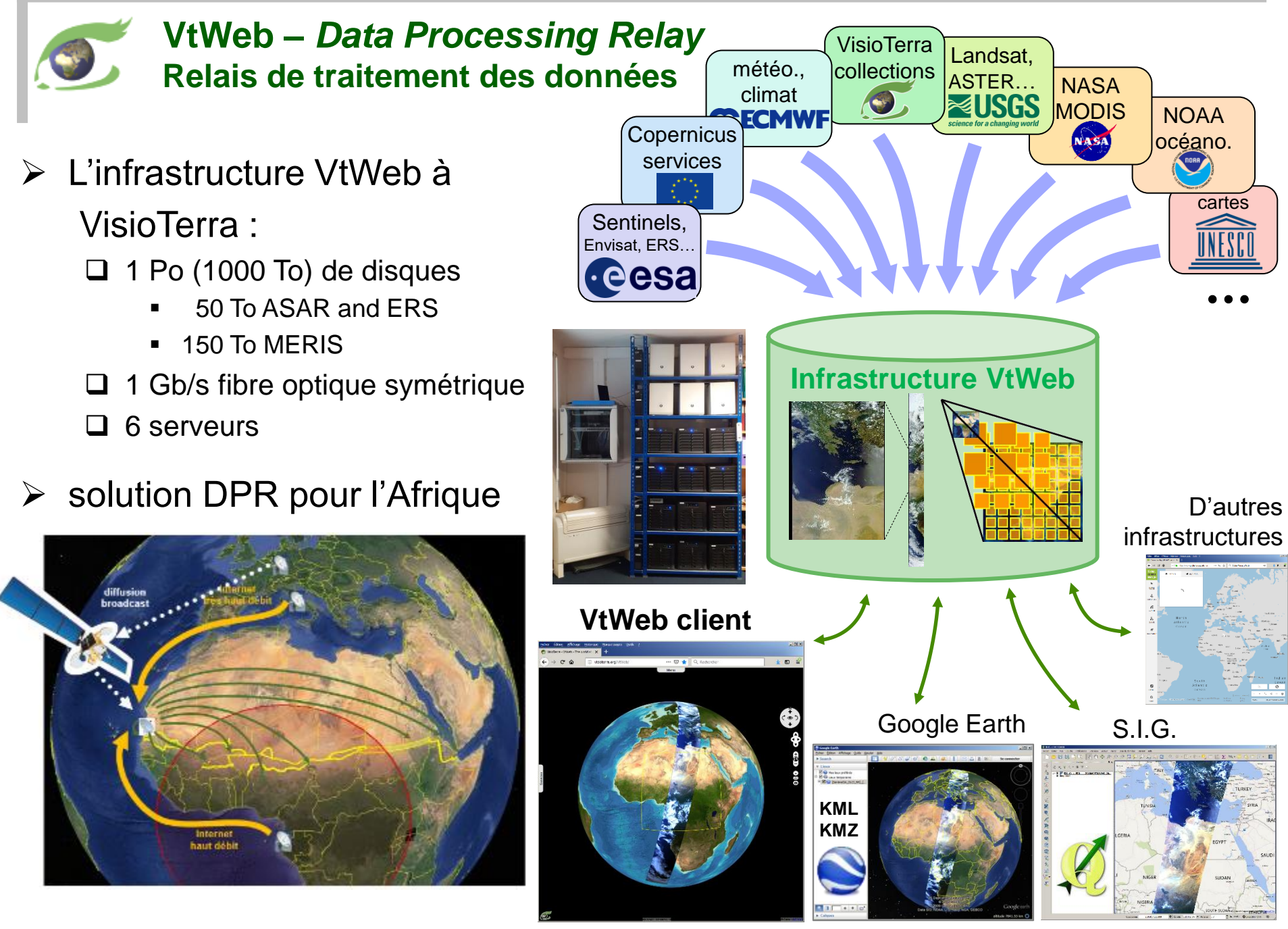

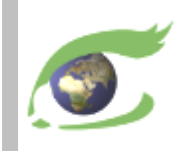

#### **VtWeb – Plateforme générique pour concevoir du sur-mesure**

Un modèle avancé "*one-stop-shop*"

#### **hedavi**[.esa.int](http://hedavi.esa.int/)

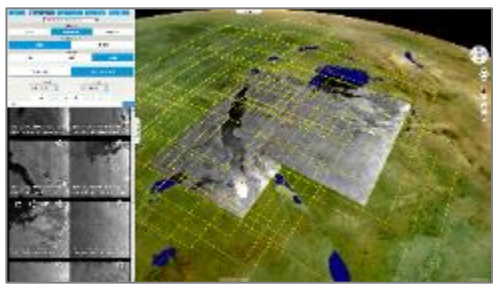

#### [visioterra.net/](https://visioterra.net/VtPace/)**VtPace**

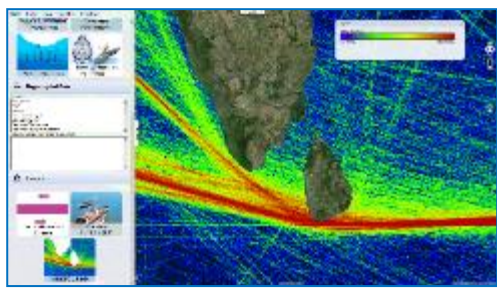

www.**[sentinelvision](http://www.sentinelvision.eu/)**.eu

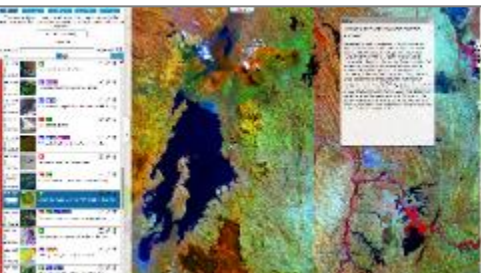

#### [visioterra.org/](https://visioterra.org/VtWeb/)**VtWeb**

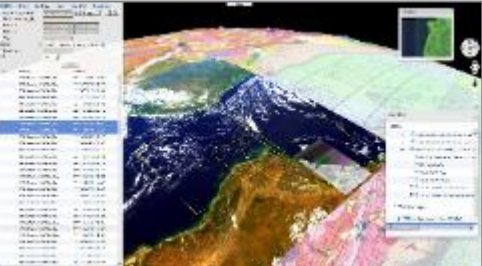

Une vitrine de capitalisation du savoir-faire

#### [visioterra.net/](https://visioterra.net/VtCryoSat/)**VtCryoSat**

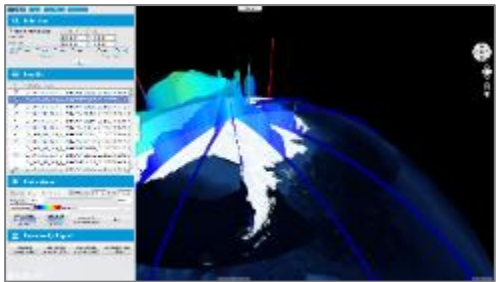

#### [visioterra.net/](https://visioterra.net/VtGsep/)**VtGsep**

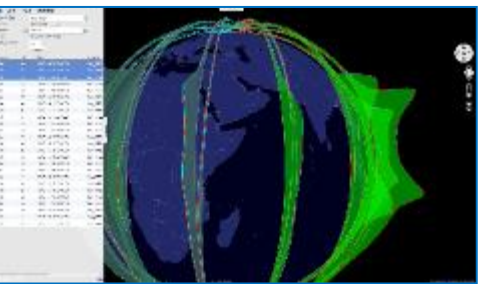

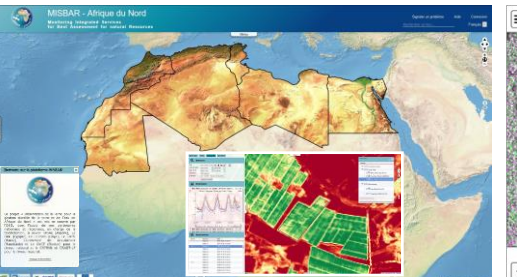

#### [visioterra.org/](https://visioterra.org/misbar/)**misbar** [visioterra.org/](https://visioterra.org/FlegtWatch/)**FlegtWatch**

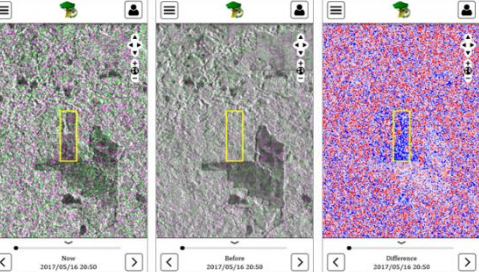

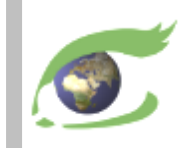

# **Traitement d'images**

Histogramme, stretching linéaire

*[\(cours de Serge RIAZANOFF à l'Université Paris-Est\)](http://www-igm.univ-mlv.fr/~riazano/)*

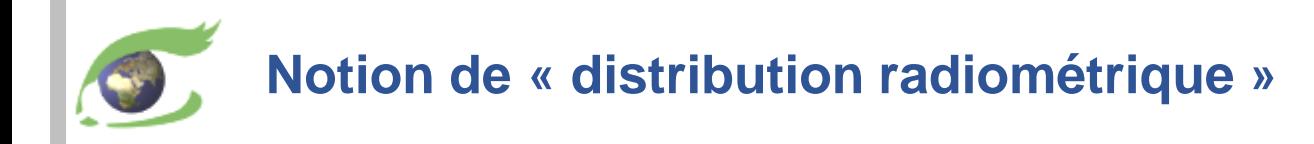

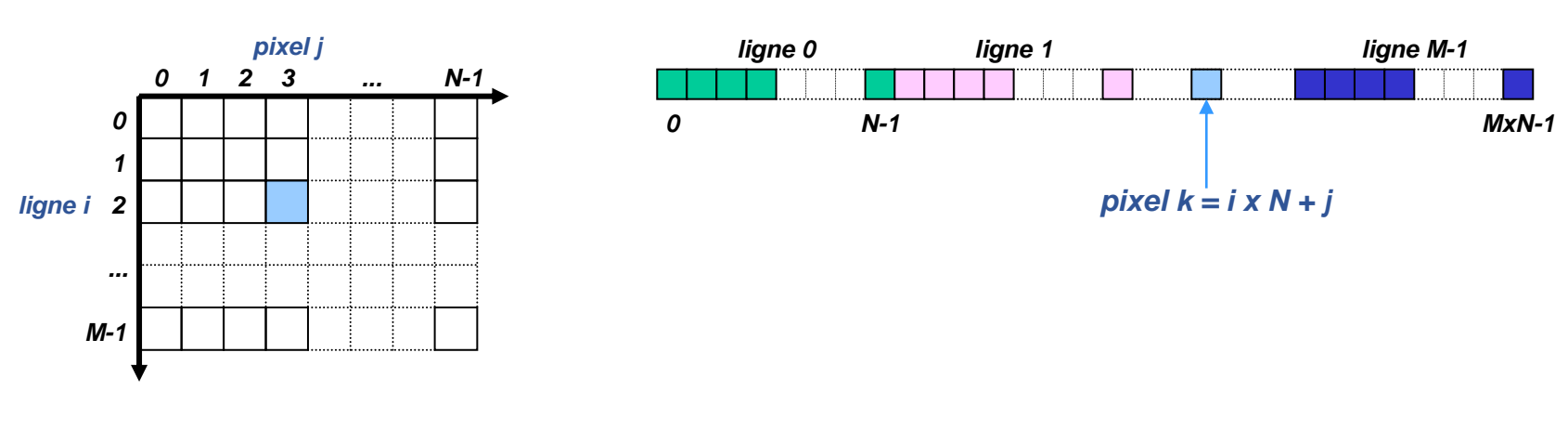

*Représentation à 2 dimensions Représentation à 1 dimension*

*« Fonction image » ou « distribution radiométrique » R(i,j)*

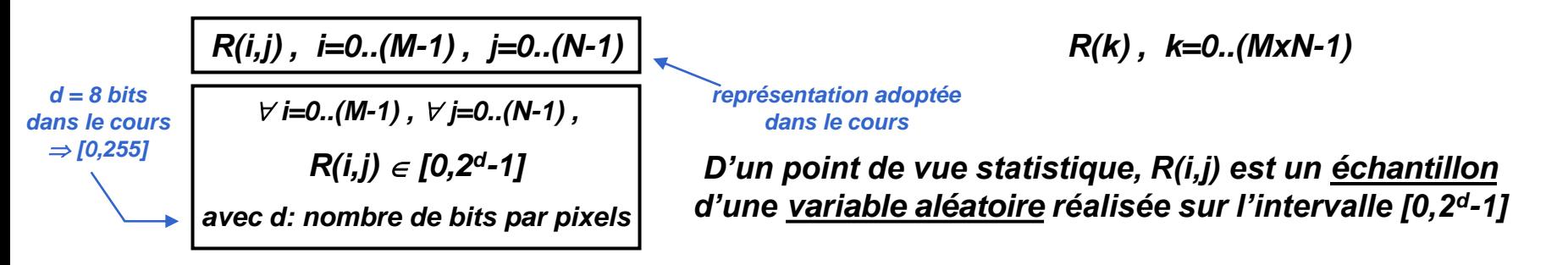

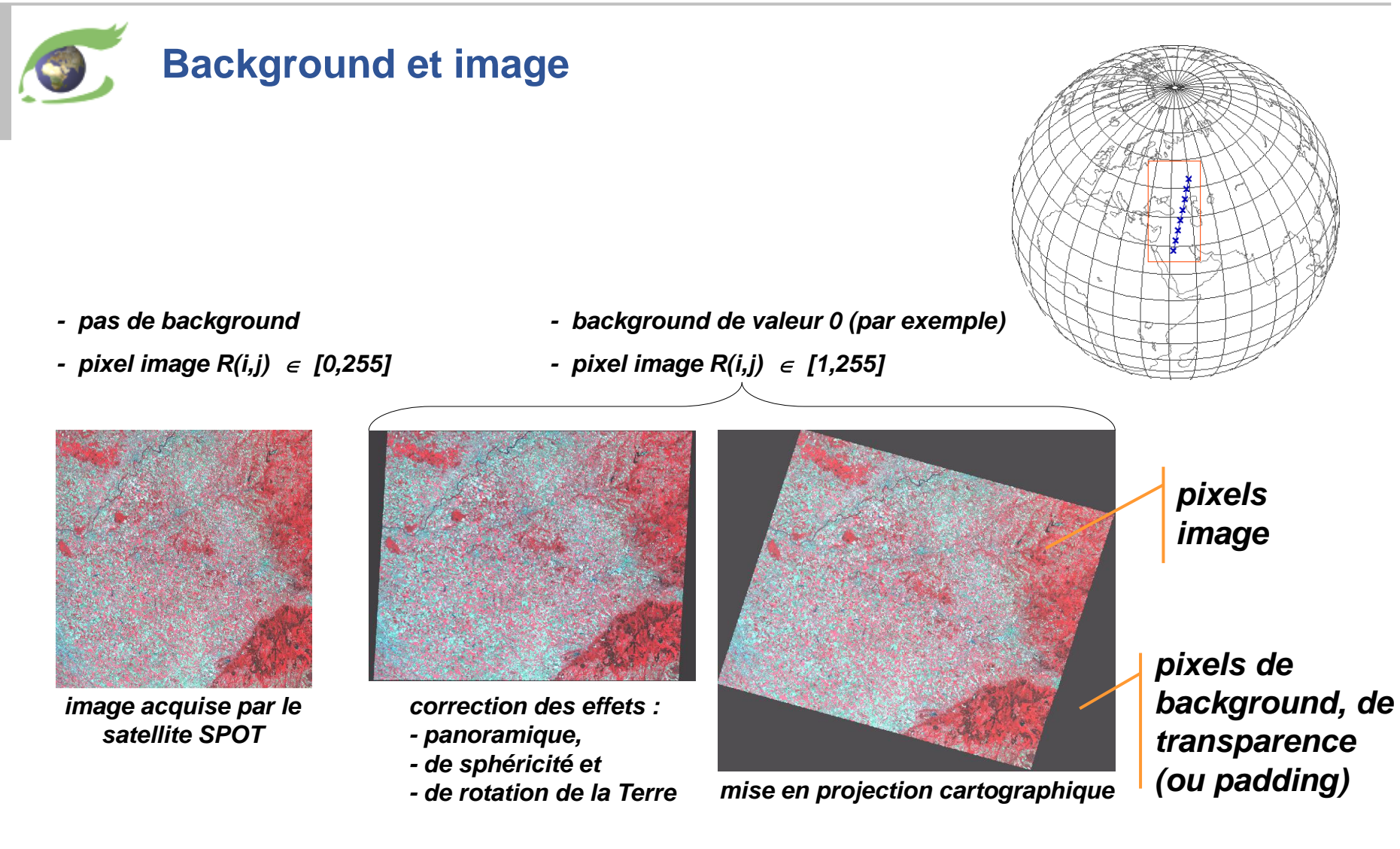

*Ne pas comptabiliser les pixels de background dans les statistiques !!!*

#### *Information relative à une image: -format, -taille, -nombre bits par pixel, -présence de background, -valeur de background*

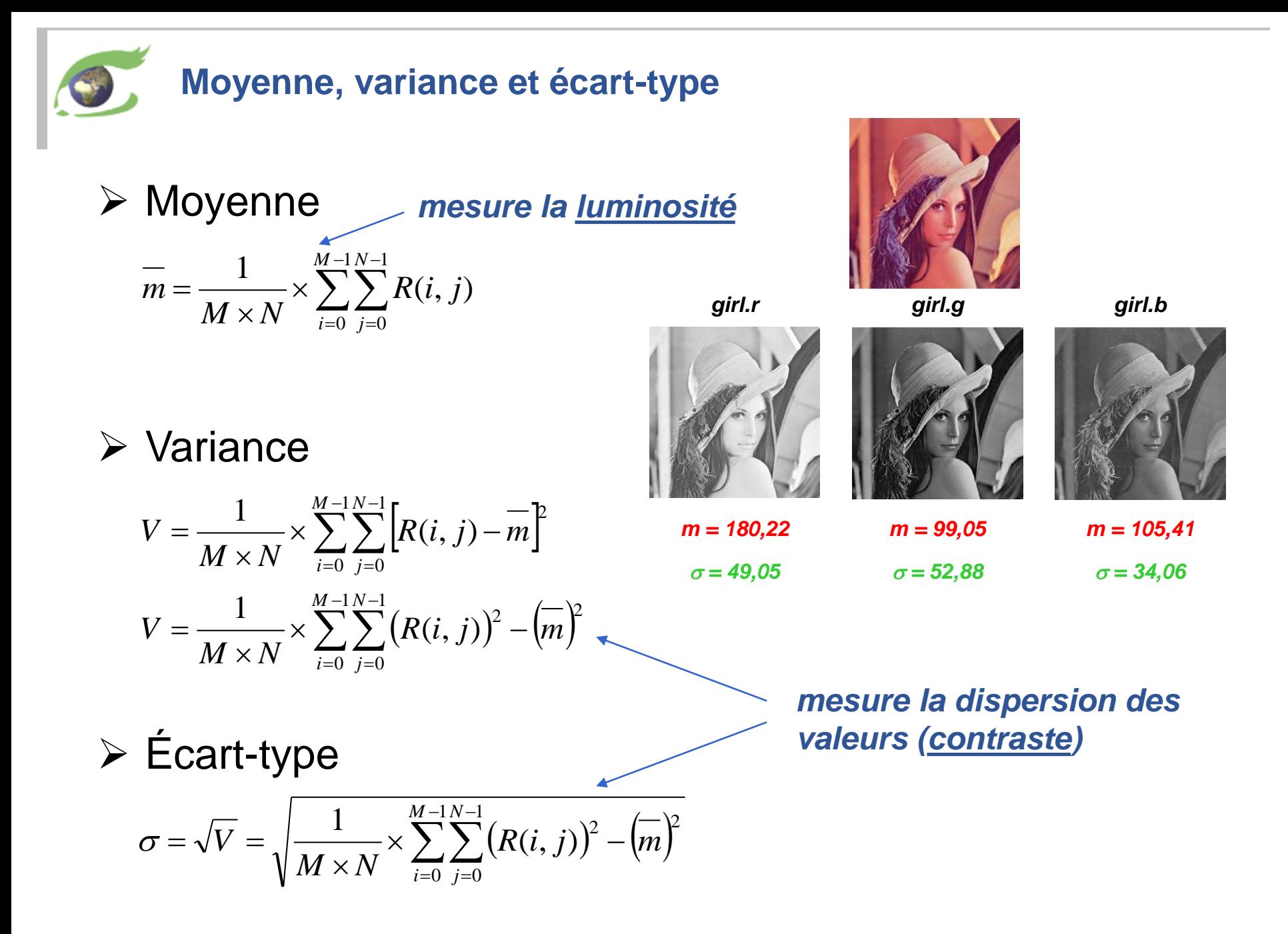

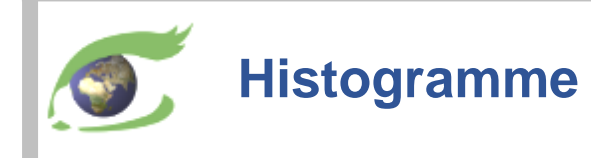

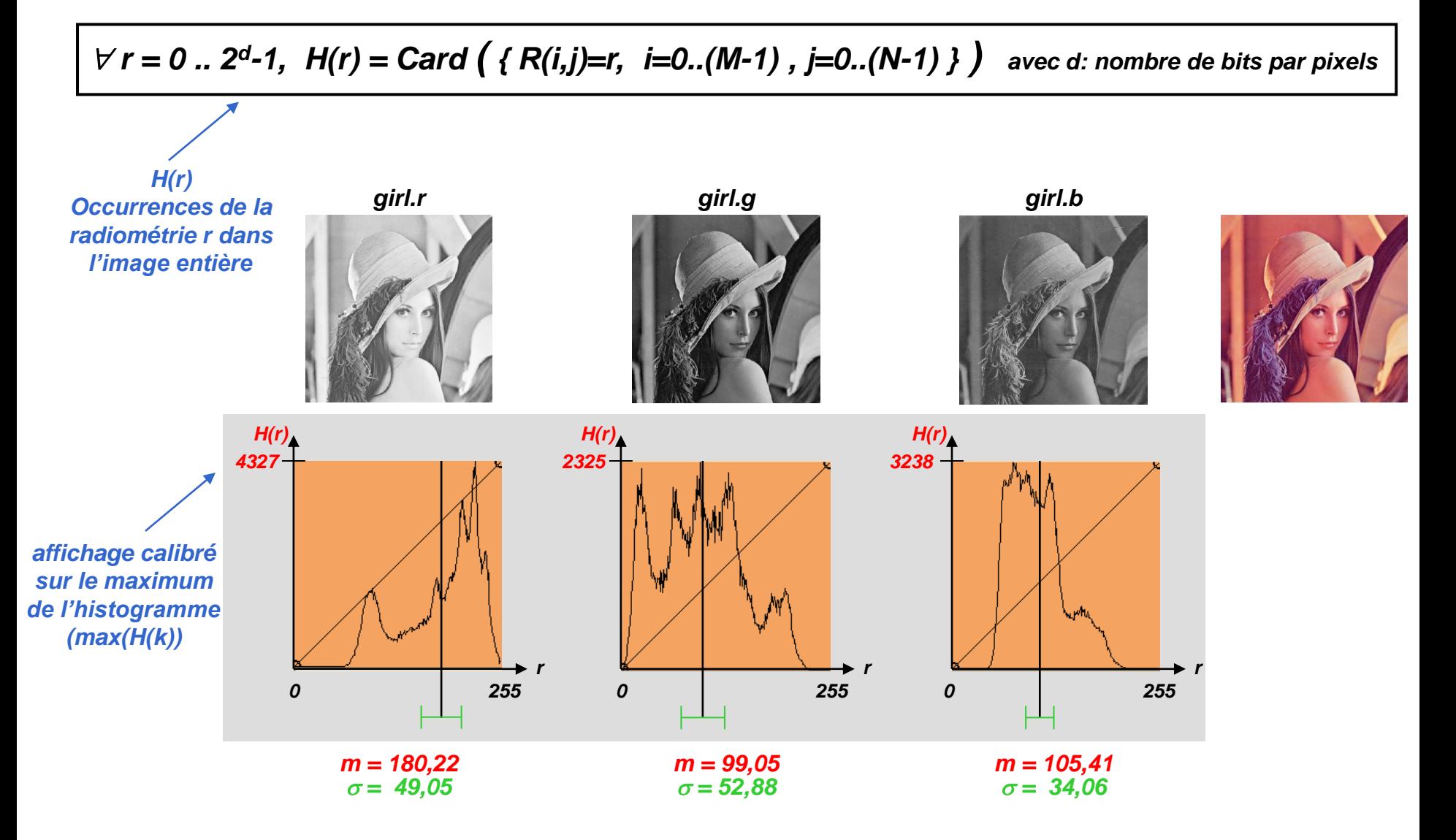

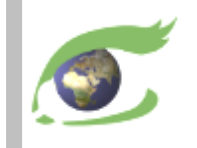

#### **Stretching linéaire automatique**

Problème: Déterminer automatiquement les bornes a et b du stretching linéaire Algorithme: Calculer la saturation à gauche et à droite de l'histogramme

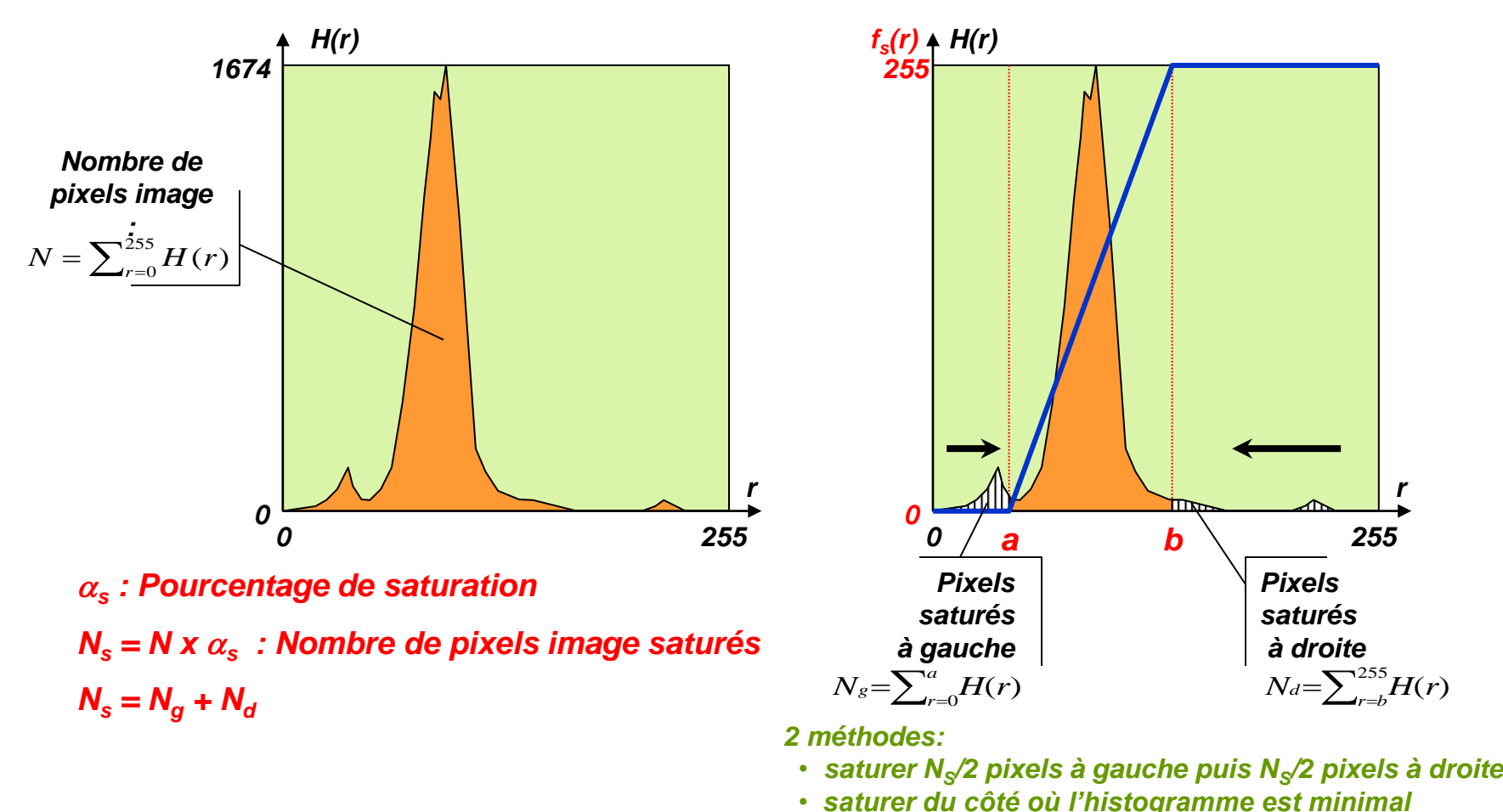

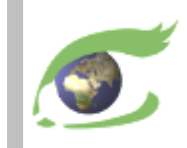

## **FLEGT Watch Web**

Utilisation pas-à-pas

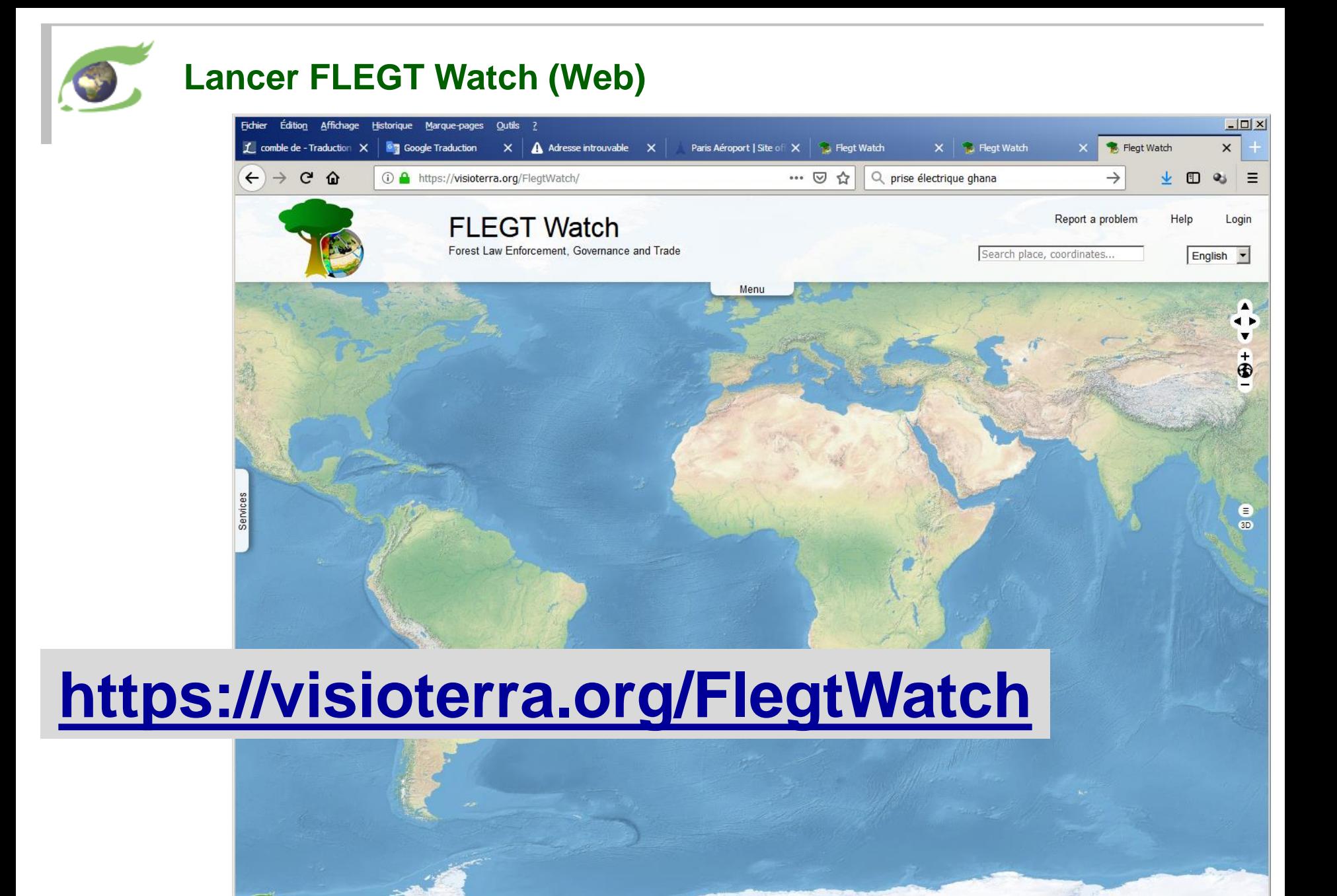

1000 km

8.87695, -26.36719

#### **Entrer son e-mail et son mot-de-passe**

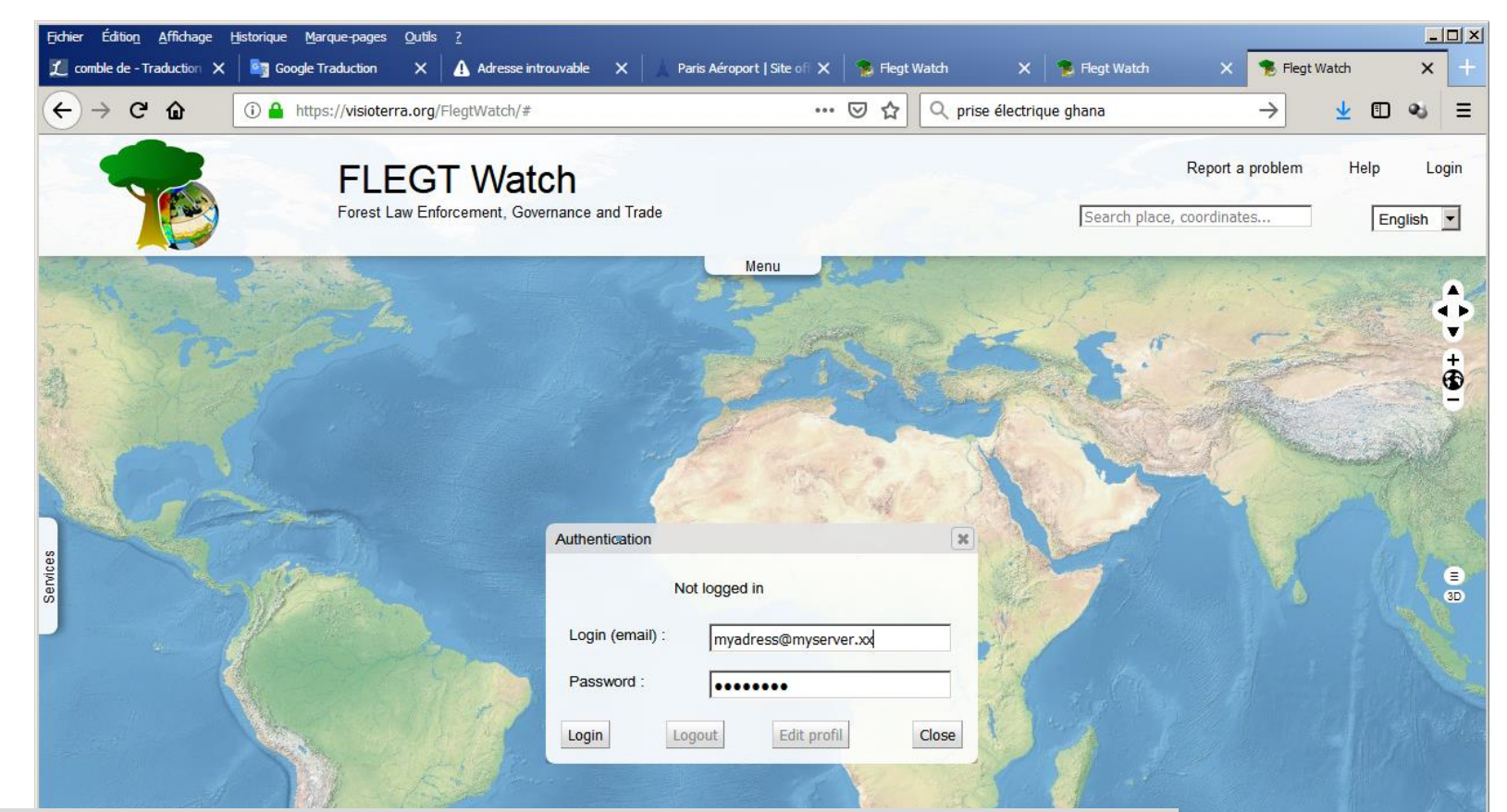

### La valeur par défaut du mot-depasse des observateurs est **"fw"**

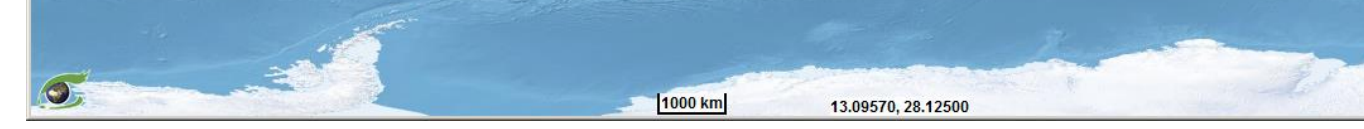

#### **Vérifier que l'e-mail et le mot-de-passe ont été acceptés**

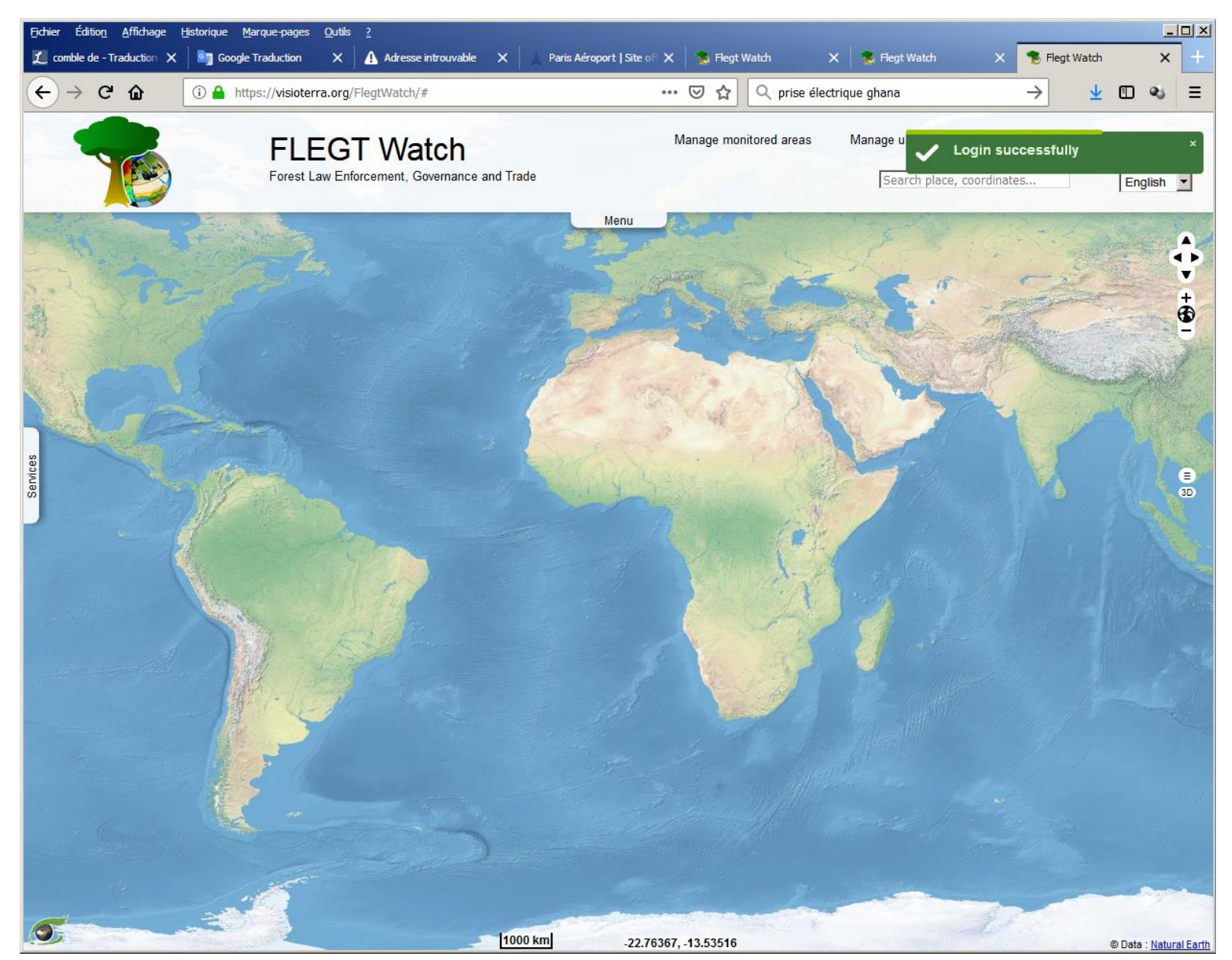

#### **Ouvrir le panneau "Services" et actualiser les "Monitored areas"**

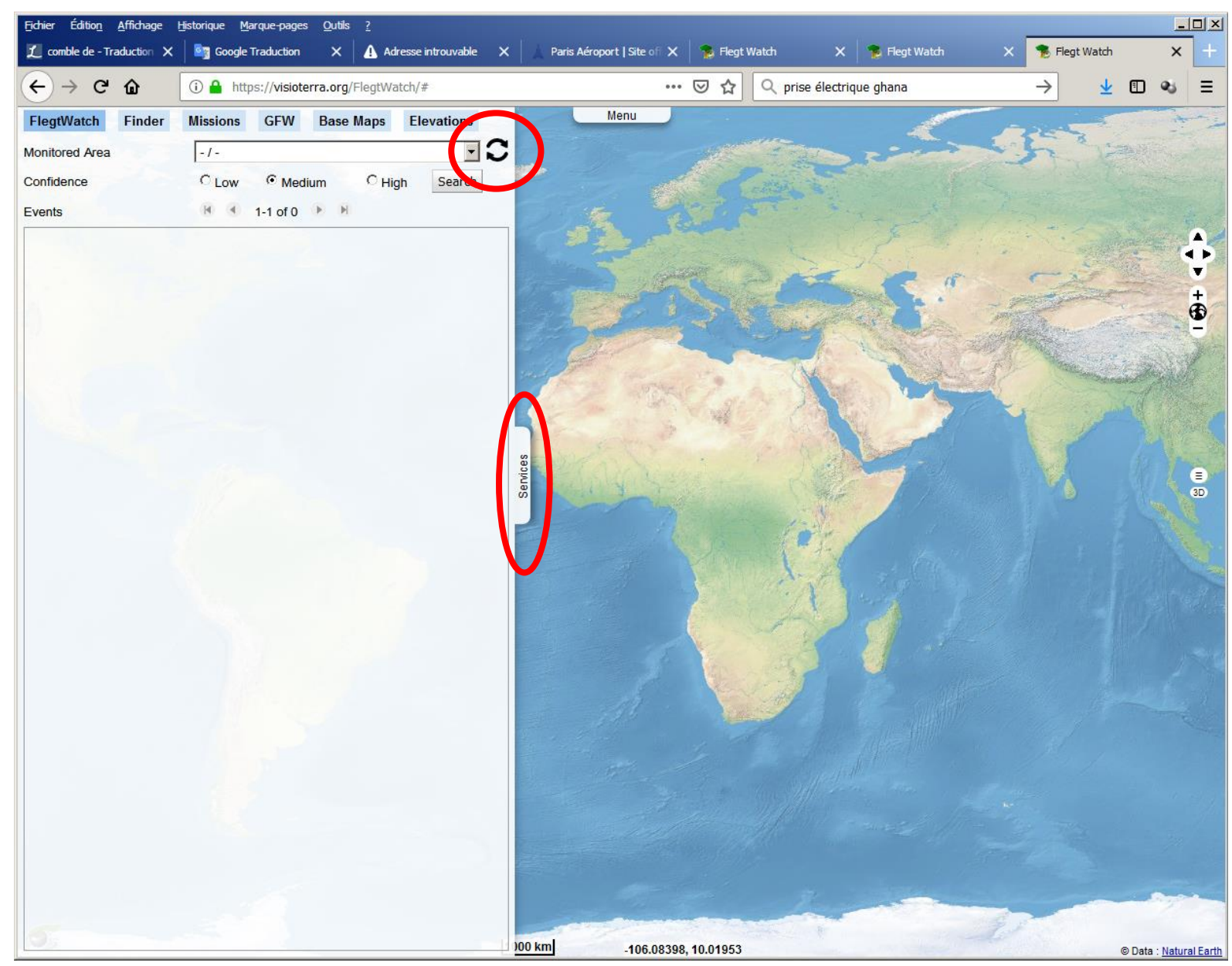

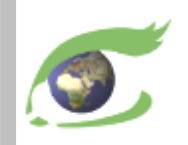

#### **Sélectionner une de vos aires à surveiller**

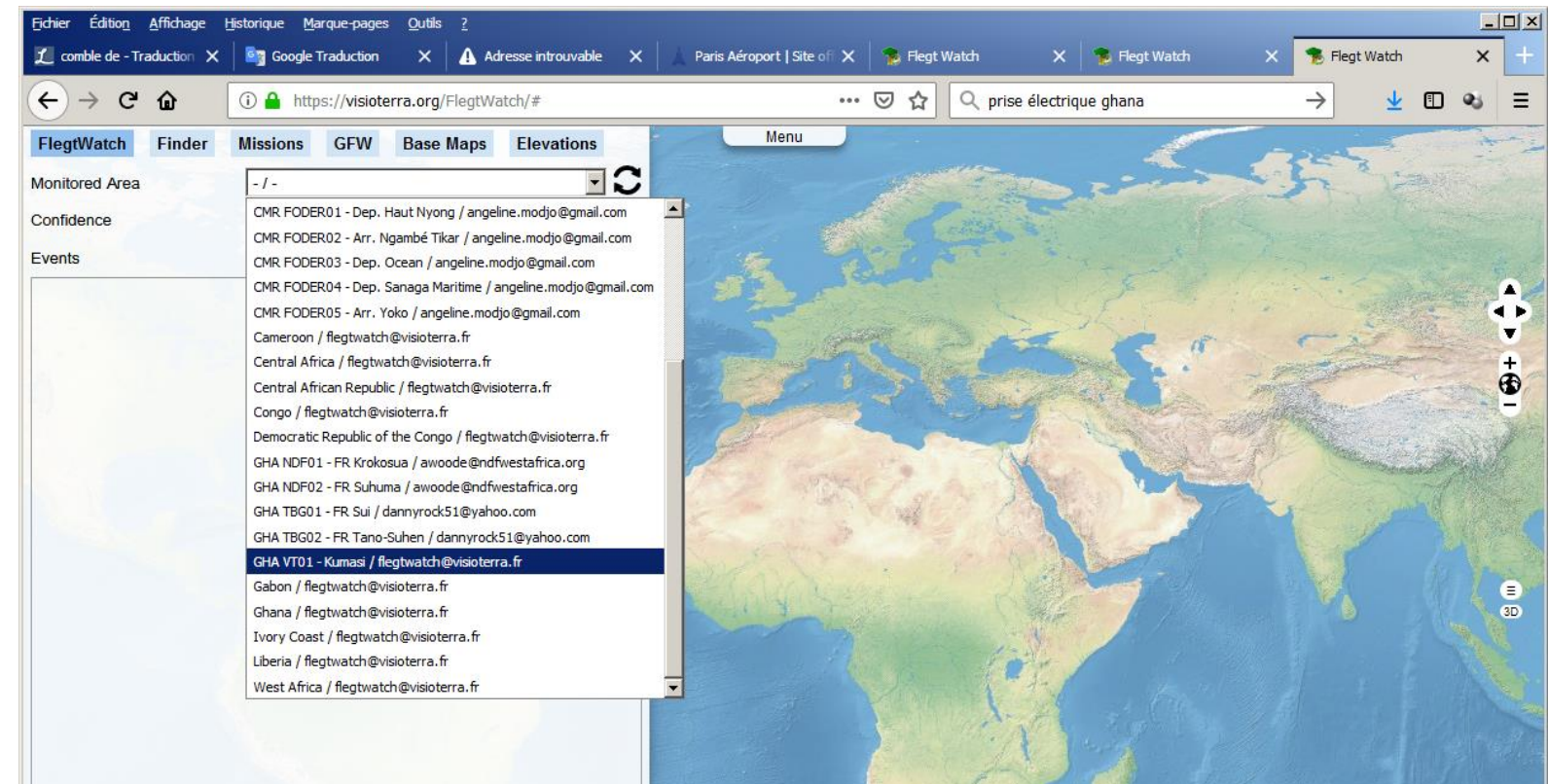

Ici, je suis le gestionnaire du système et c'est la raison pour laquelle je vois toutes les "*monitored areas*"

*VT-P281-SLD-010-F-01-00 – FLEGT Watch, Support de formation en RDC pour RFN – ERAIFT du 17 au 20 mai 2021 page 53*

100 km

-106.08398.10.0195.

#### **Vous voyez le polygone de votre aire à surveiller**

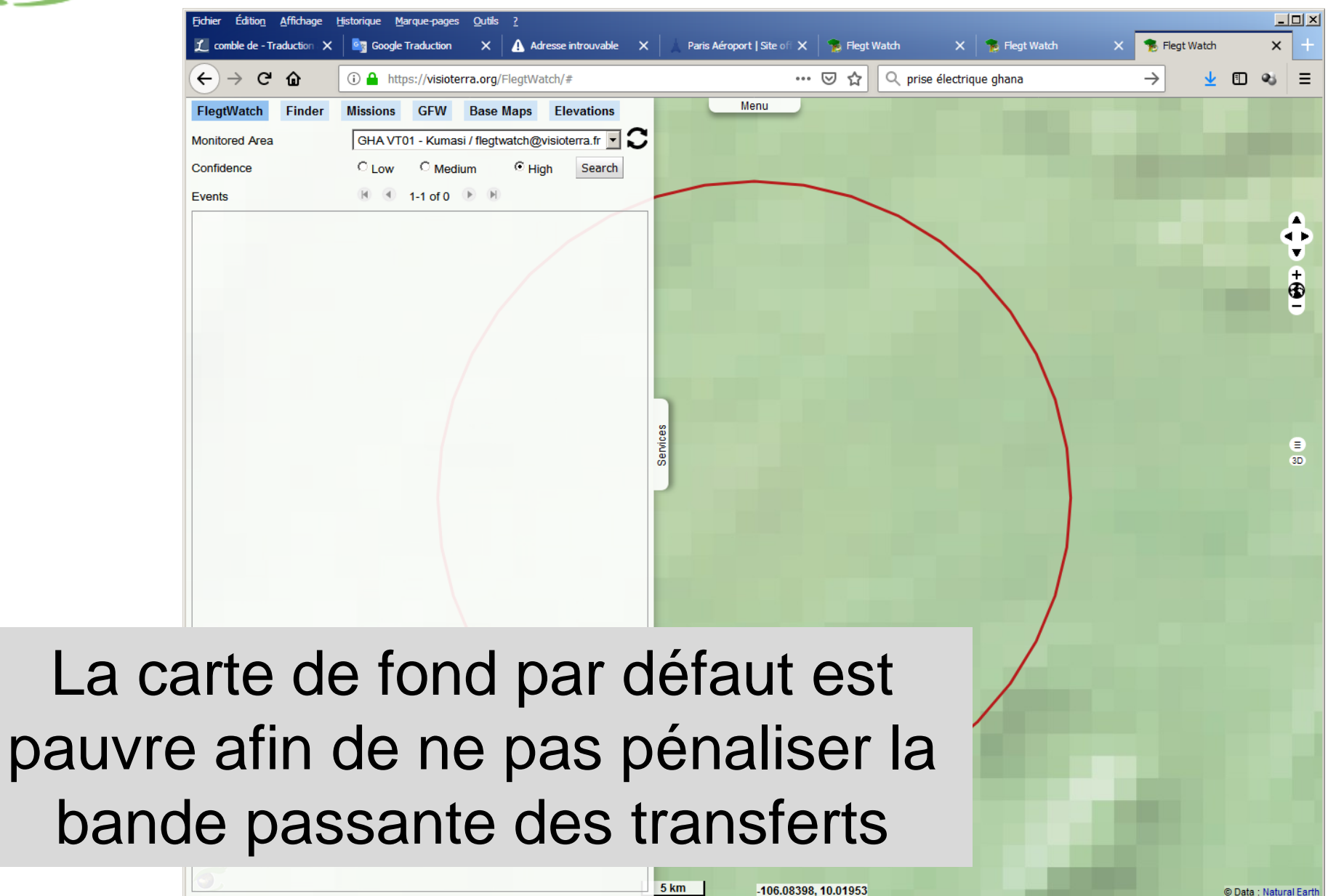

-106.08398, 10.01953

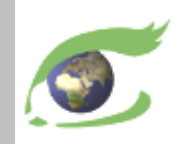

### **Obtenir la liste – Indice de confiance moyen**

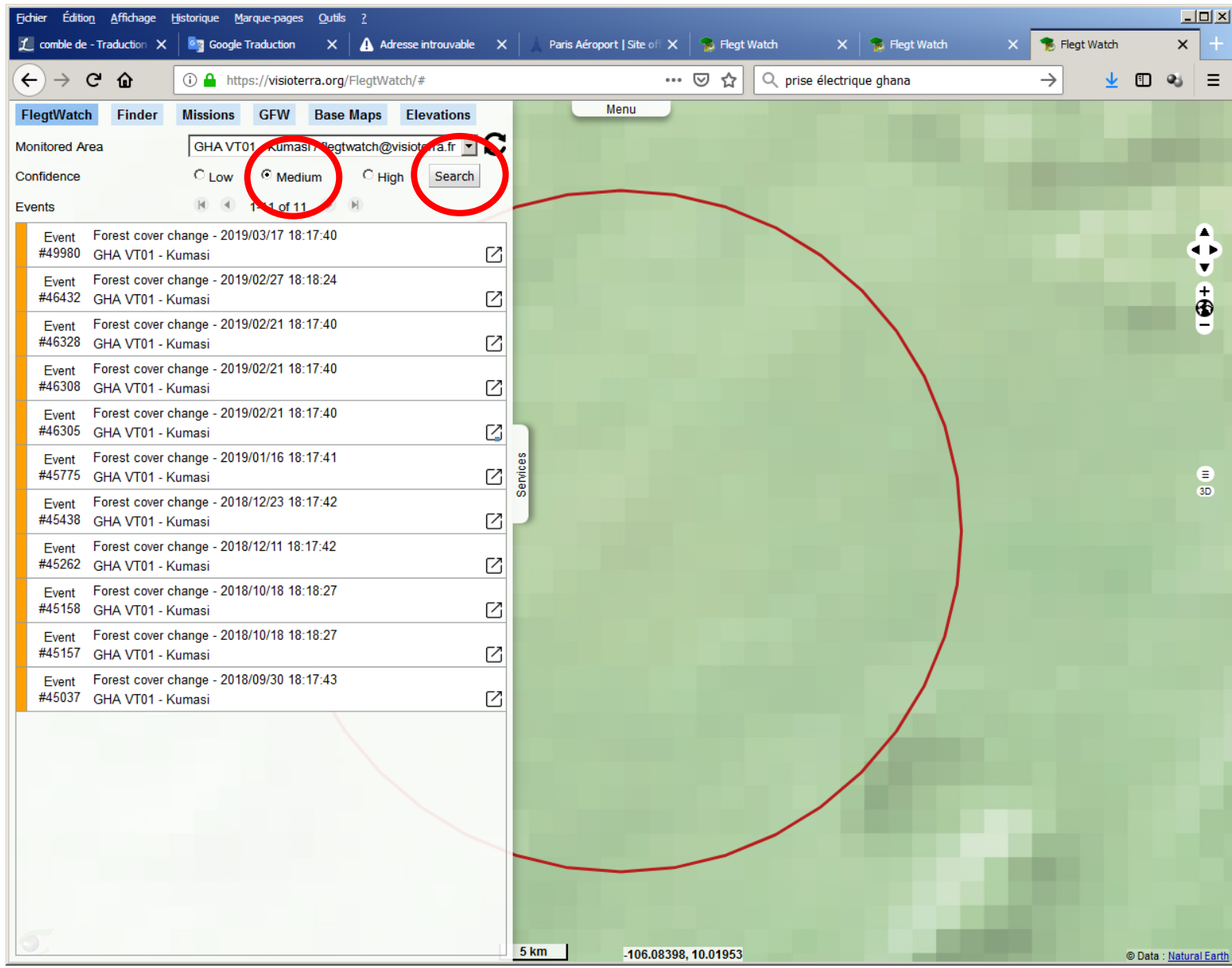

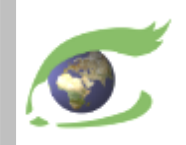

### **Obtenir la liste – Indice de confiance faible**

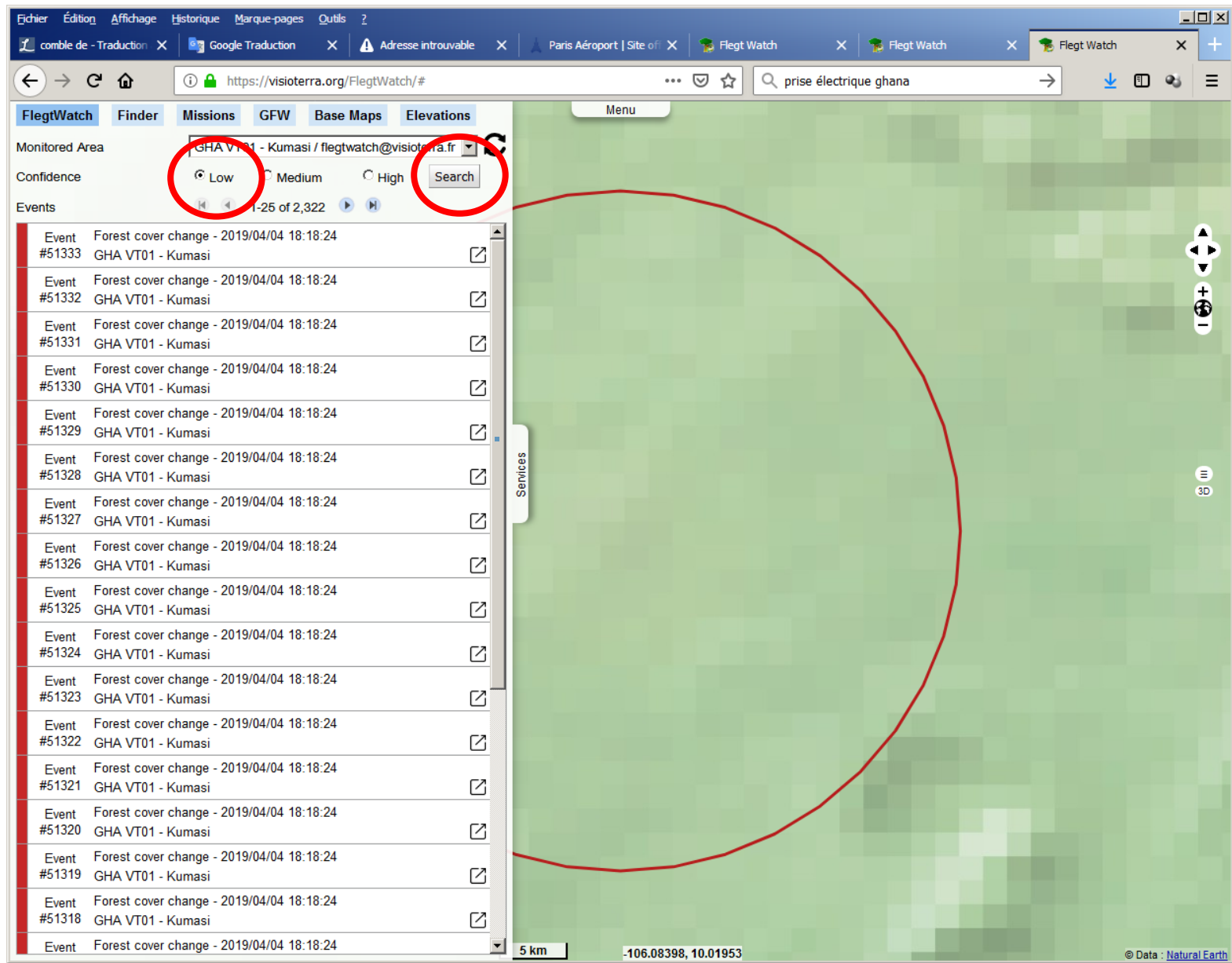

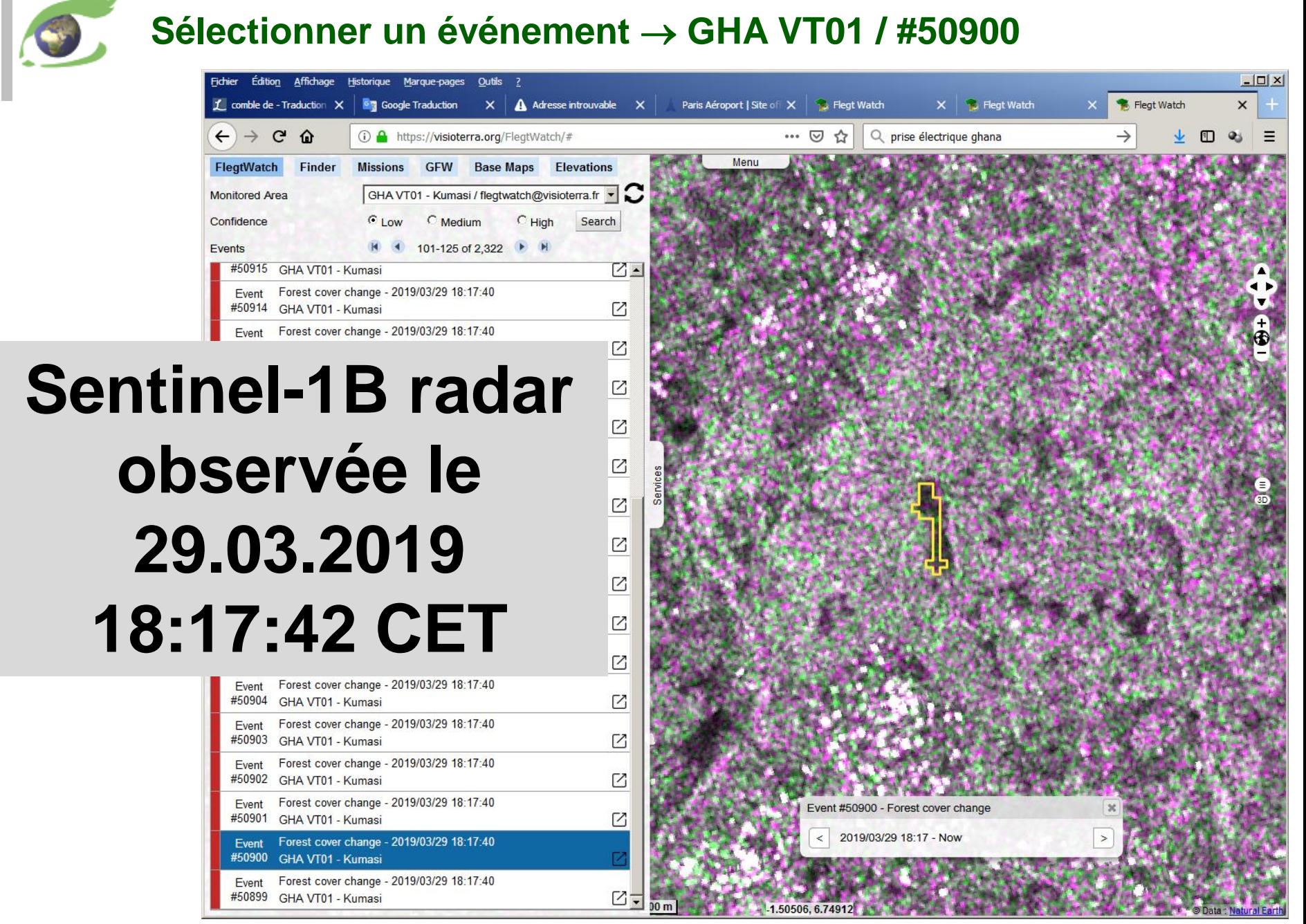

#### **Differences avec les acquisitions précédentes (moyenne de 4)**

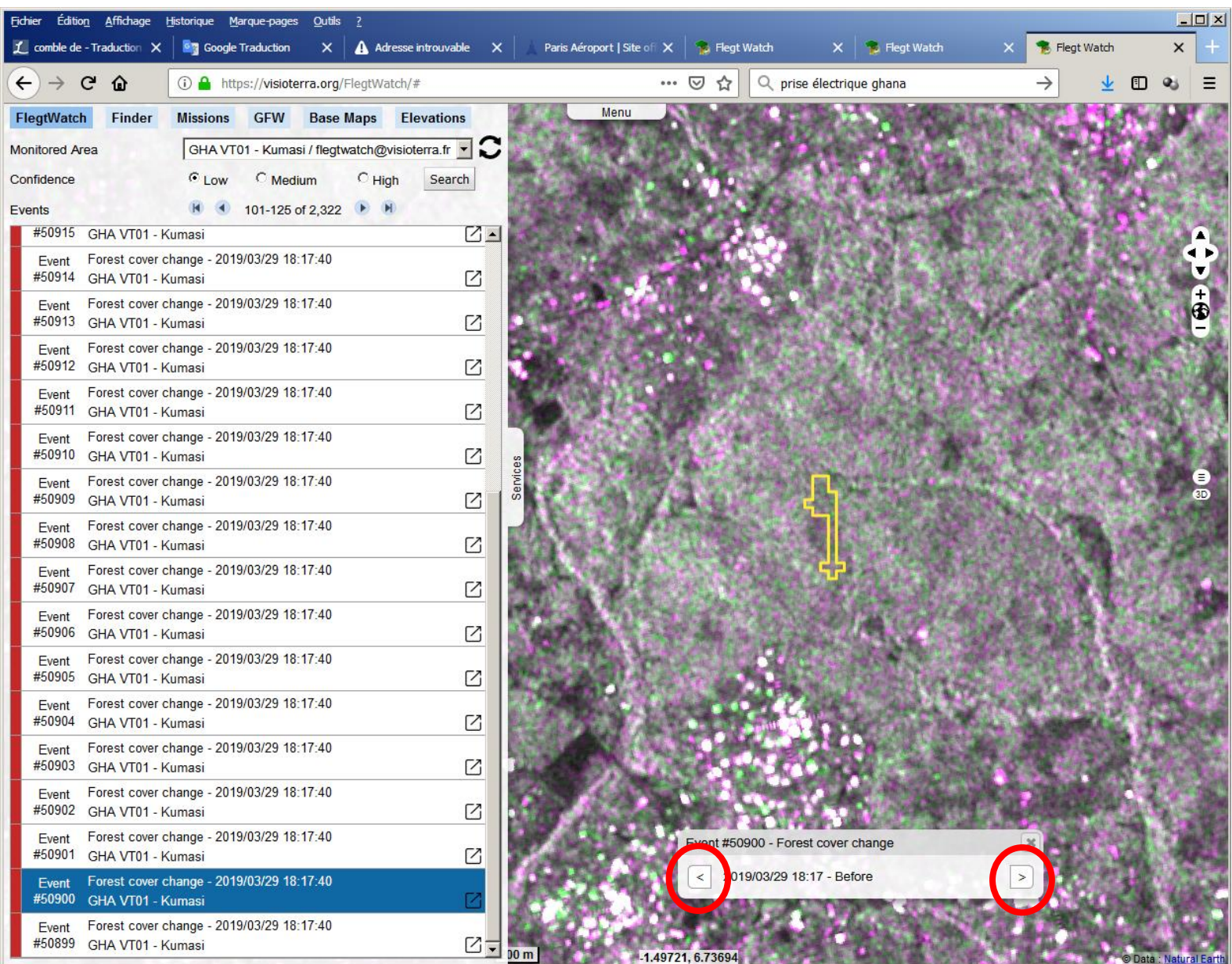

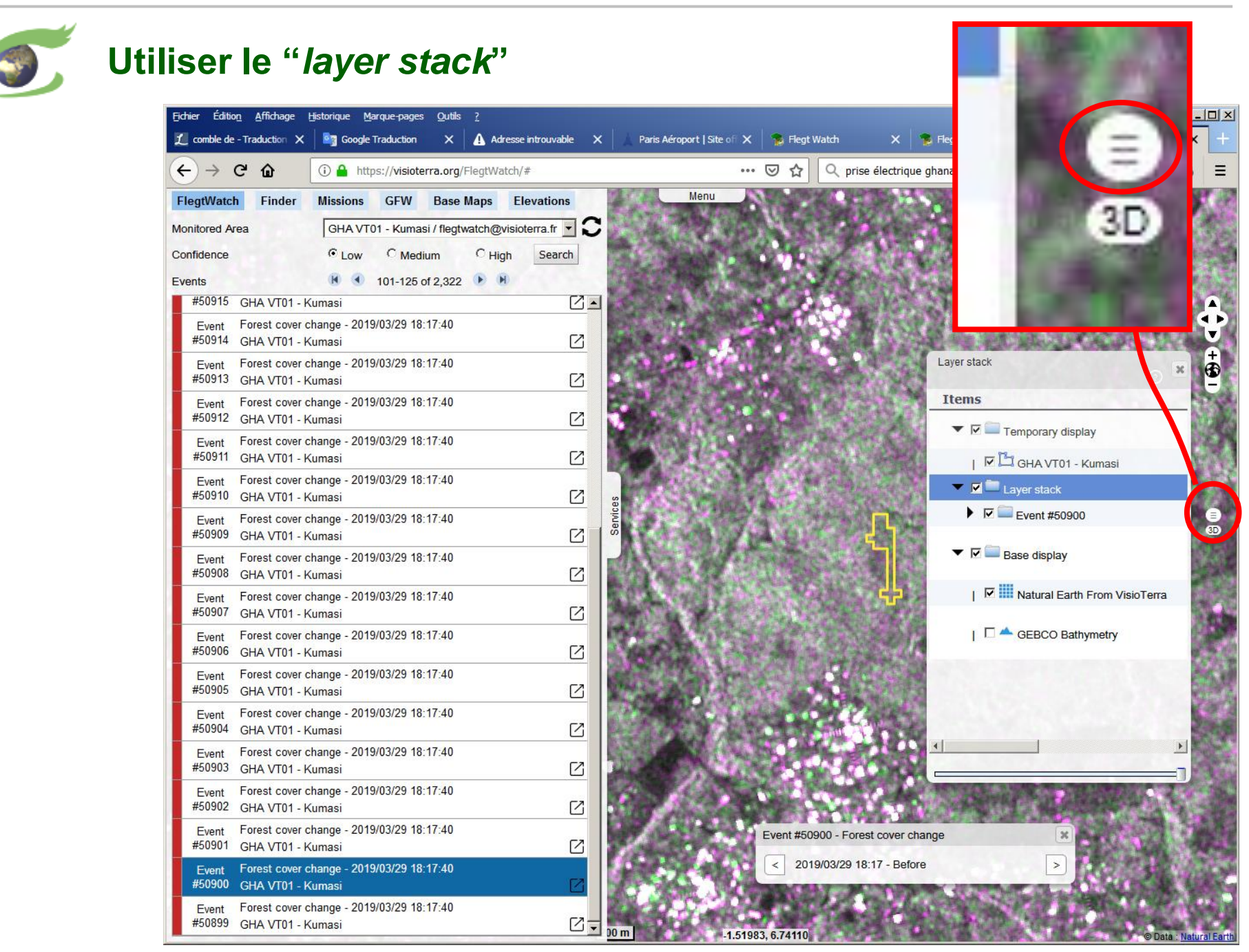

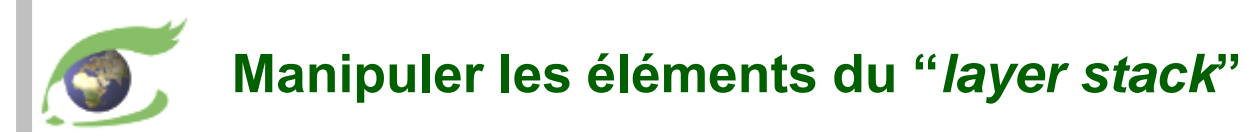

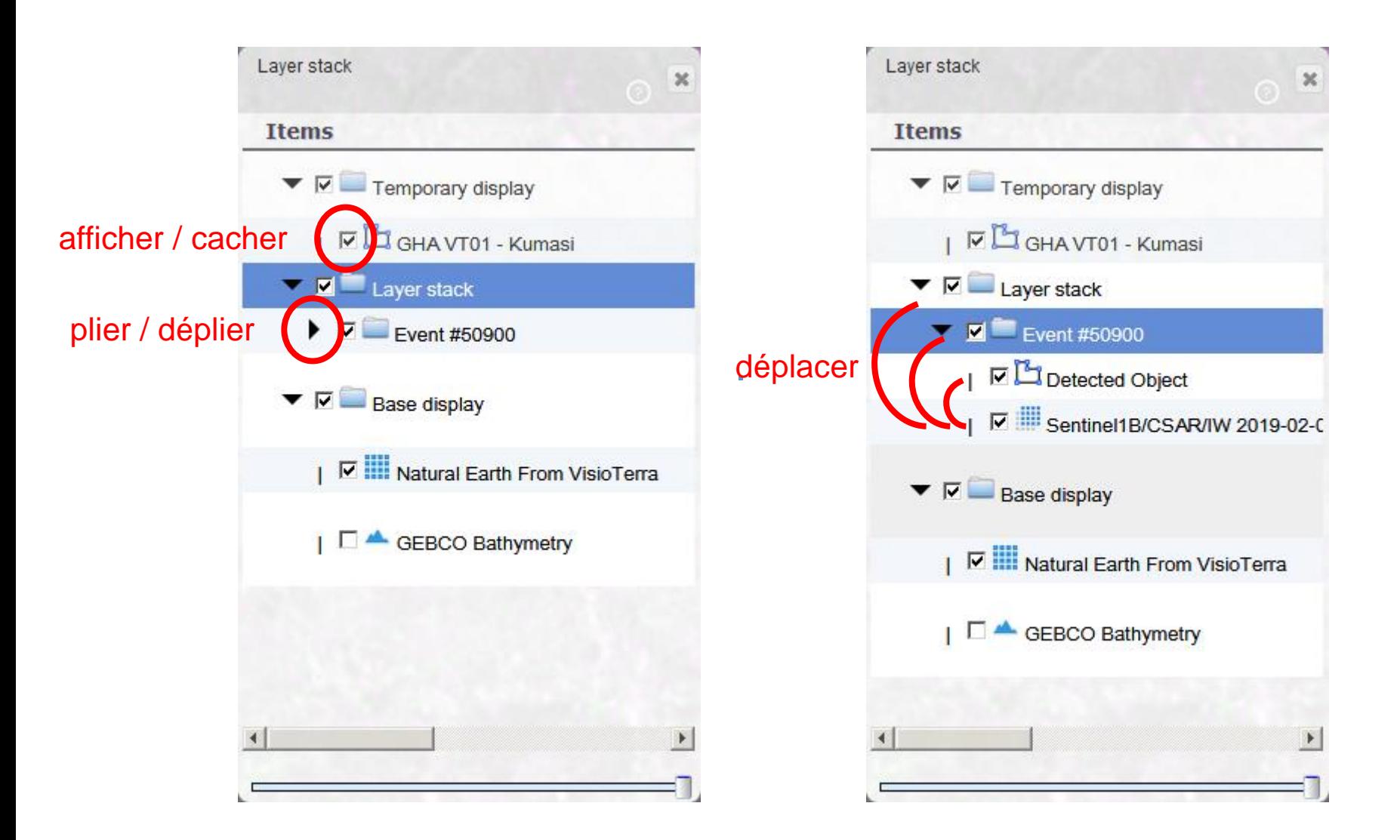

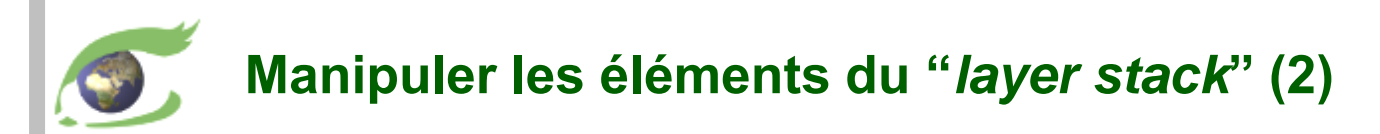

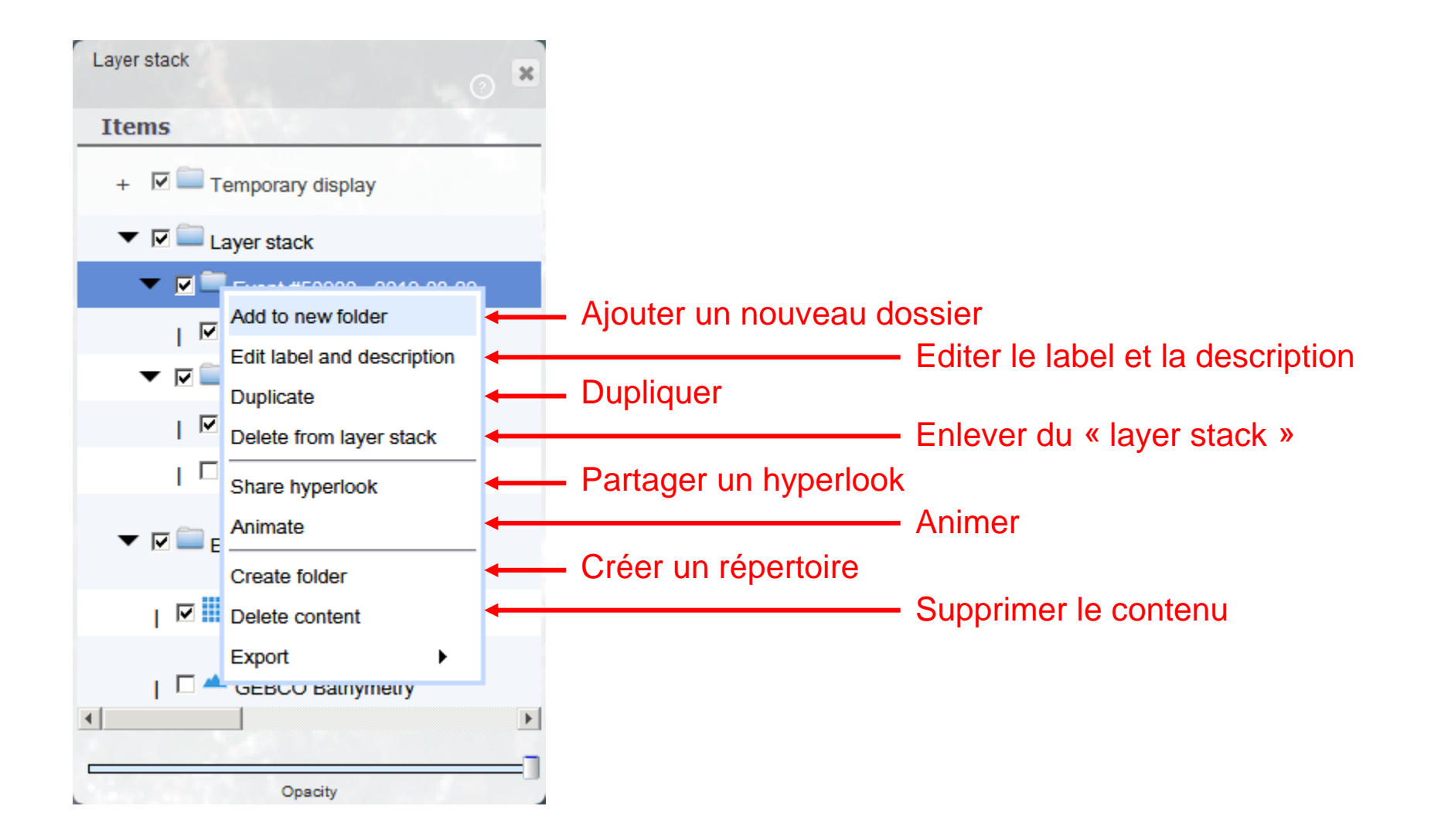

#### **Changer de carte de fond - OpenStreetMap**

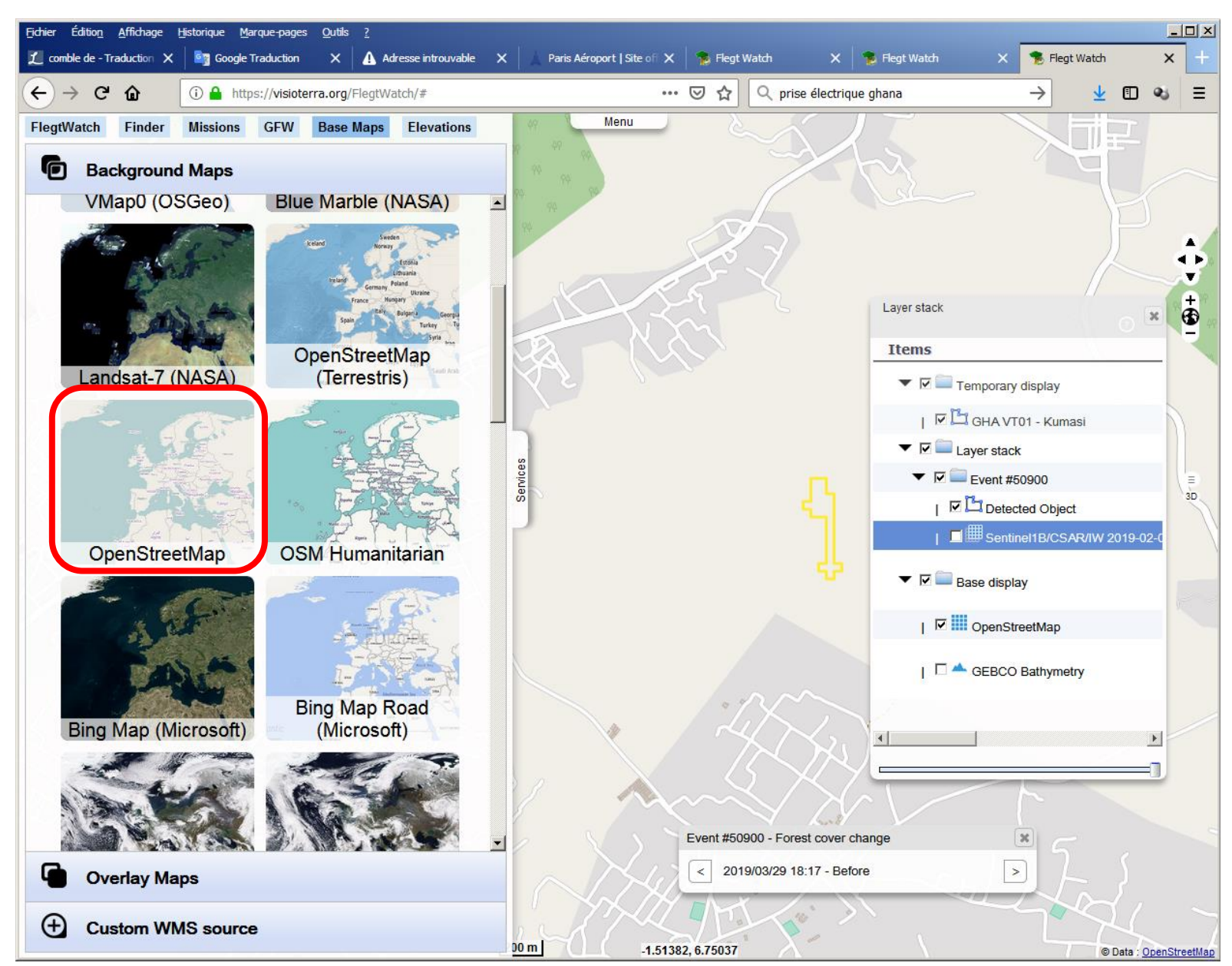

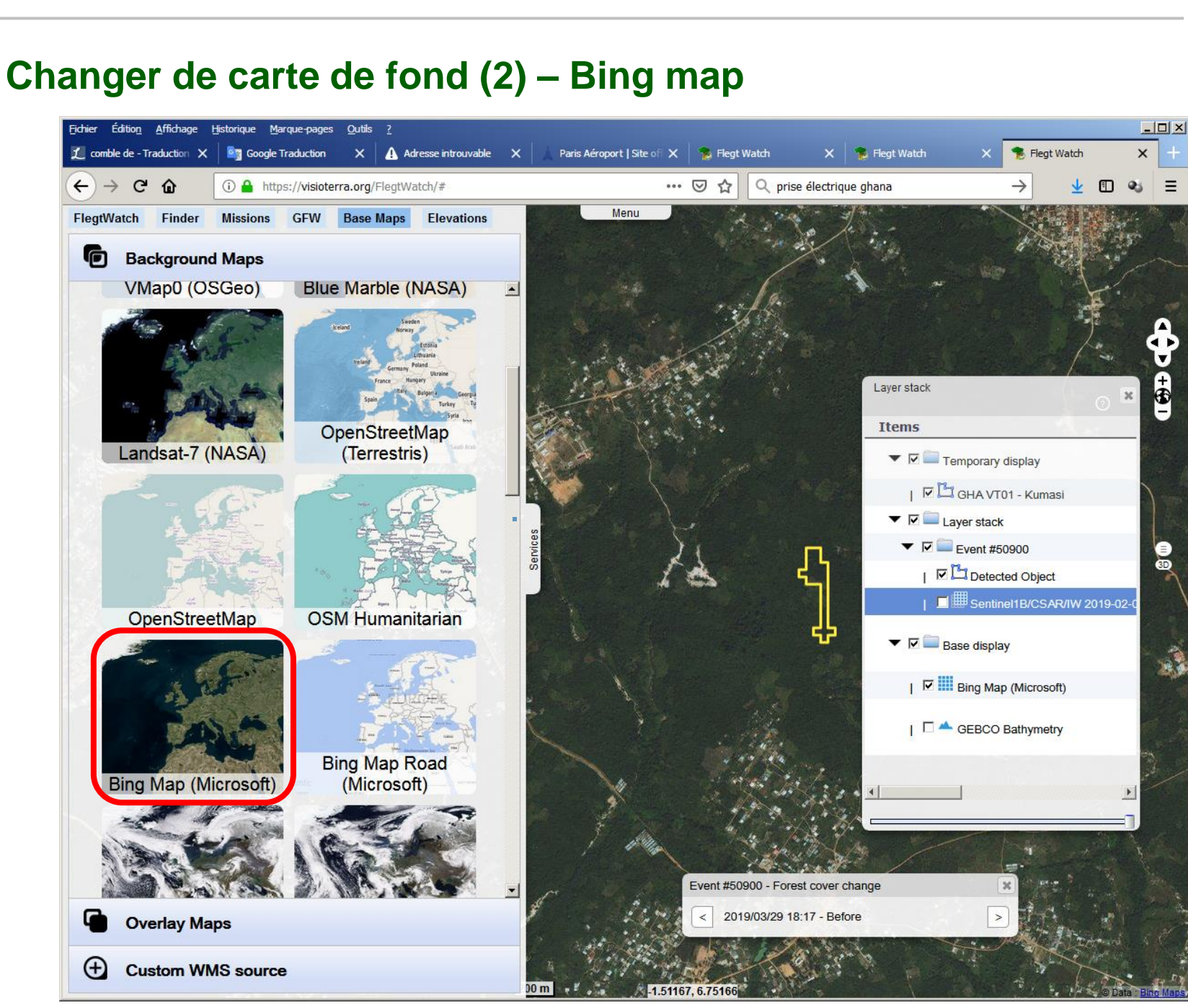

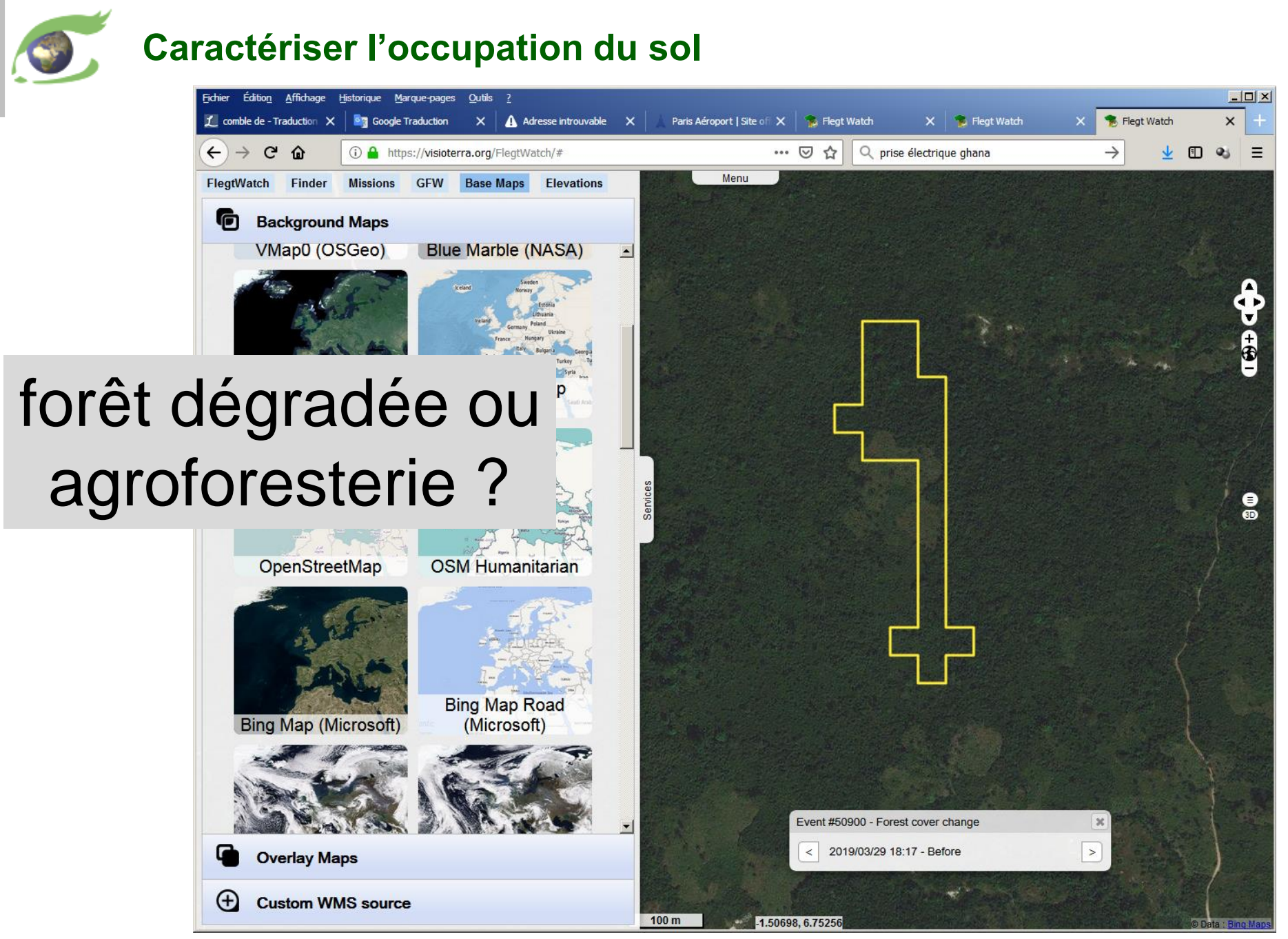

#### **Obtenir d'autres données – 1. Définir son aire d'intérêt**

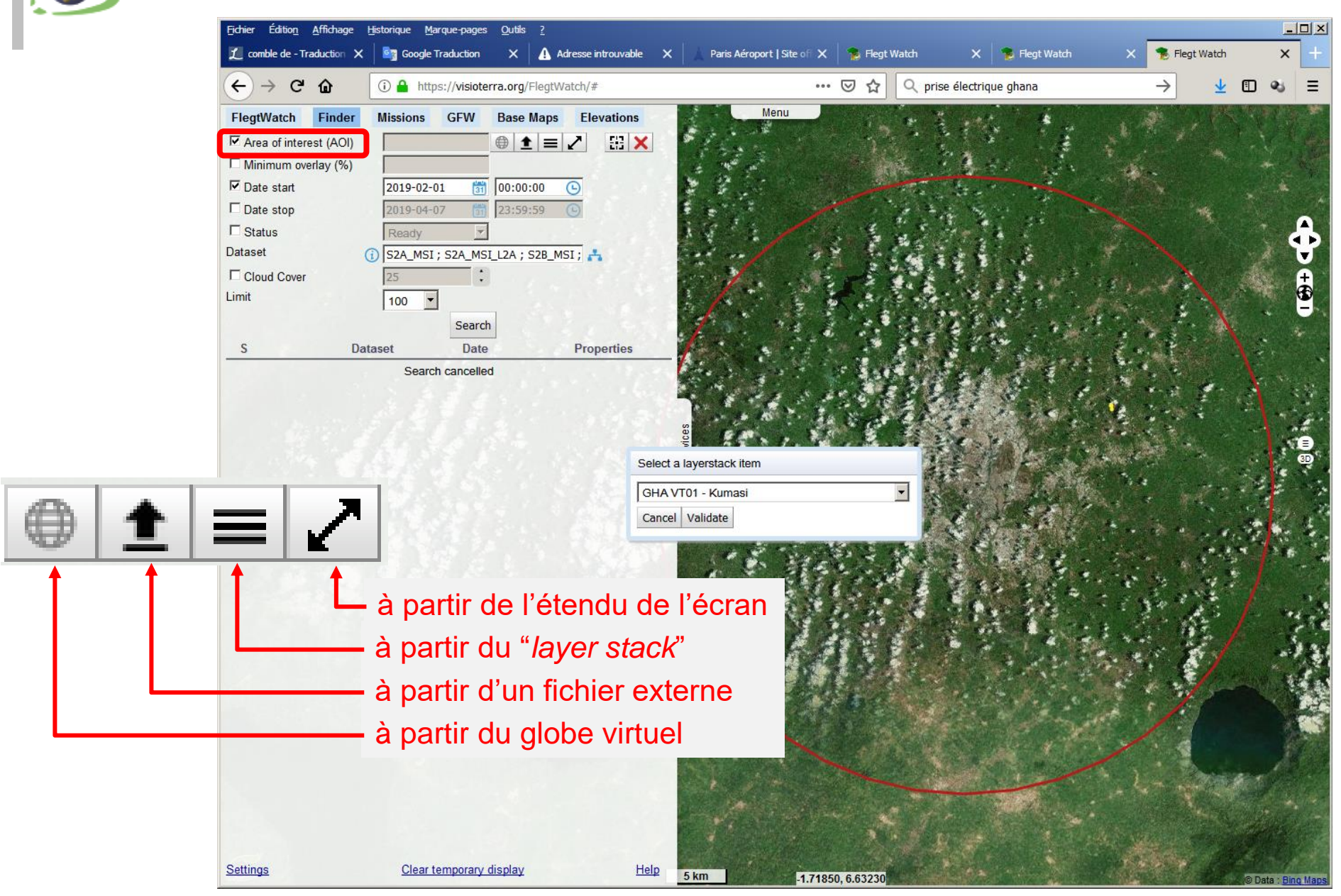

#### **Obtenir d'autres données – 2. Définir d'éventuels date / intervalle**

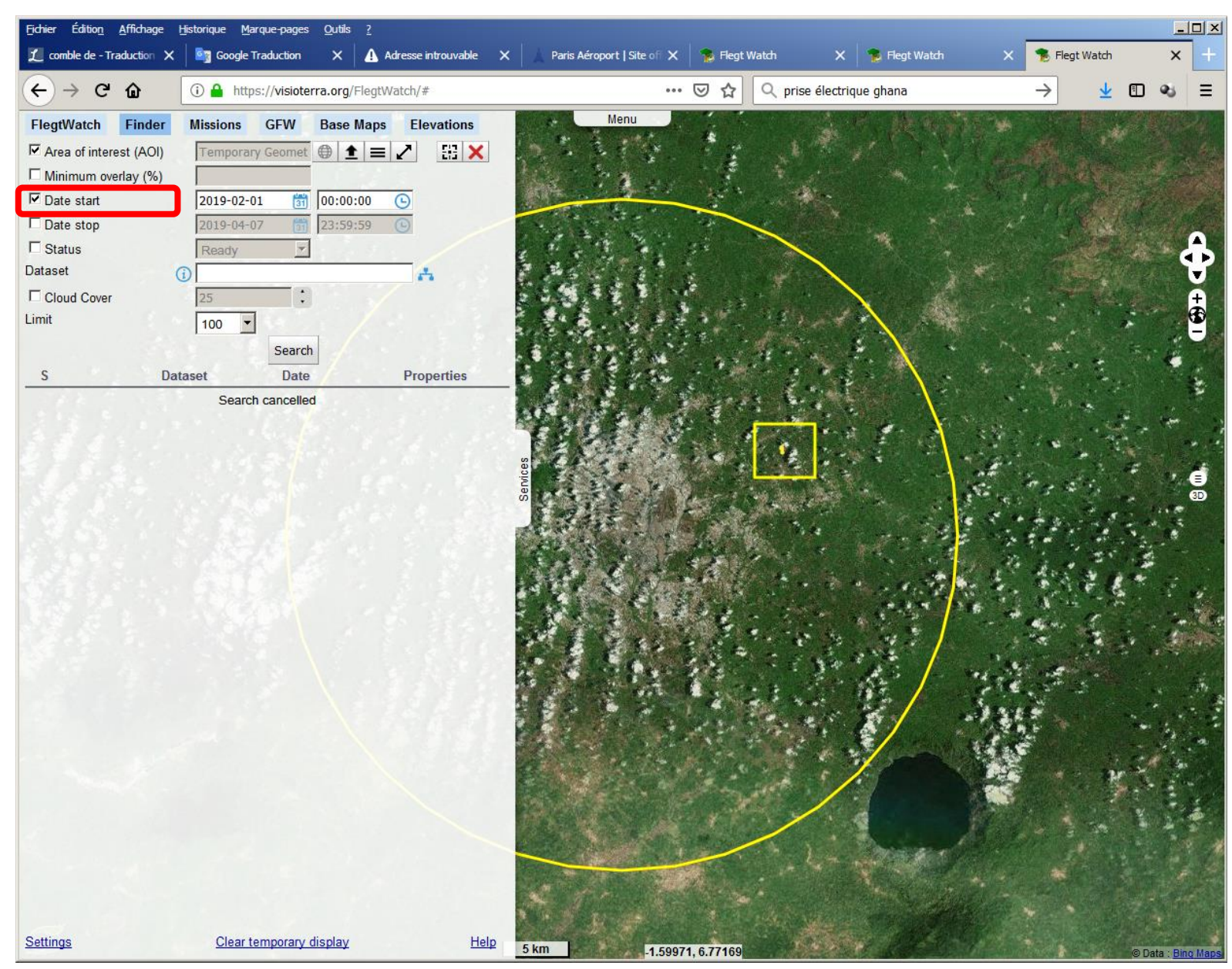

#### **Obtenir d'autres données – 3. Definir une (ou des) collection(s)**

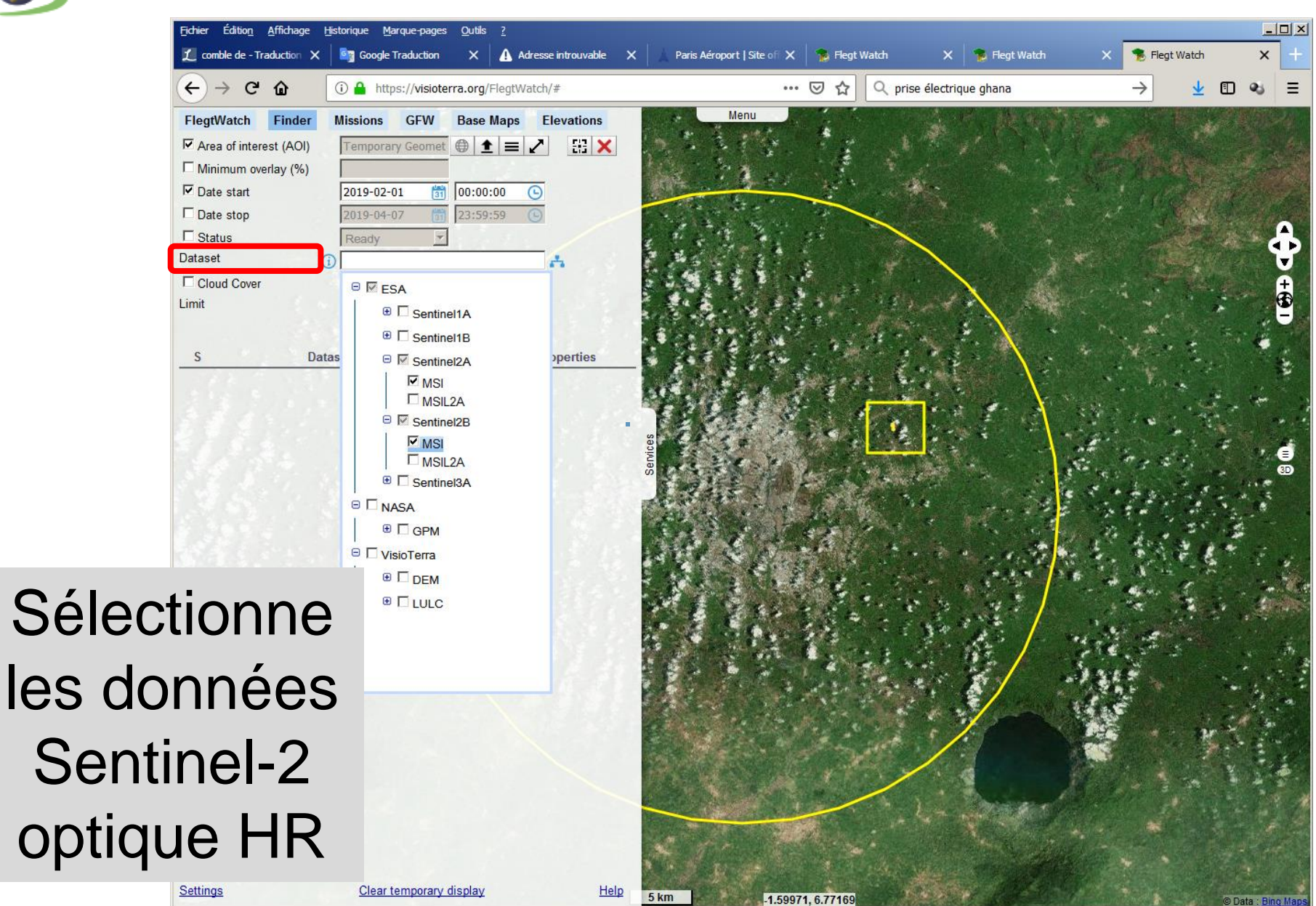

#### **Obtenir d'autres données – 4. Lancer "Search" et obtenir le nombre de résultats** Fichier Édition Affichage Outils ?  $\vert$  $\vert$  $\times$ Historiaue Marque-pages

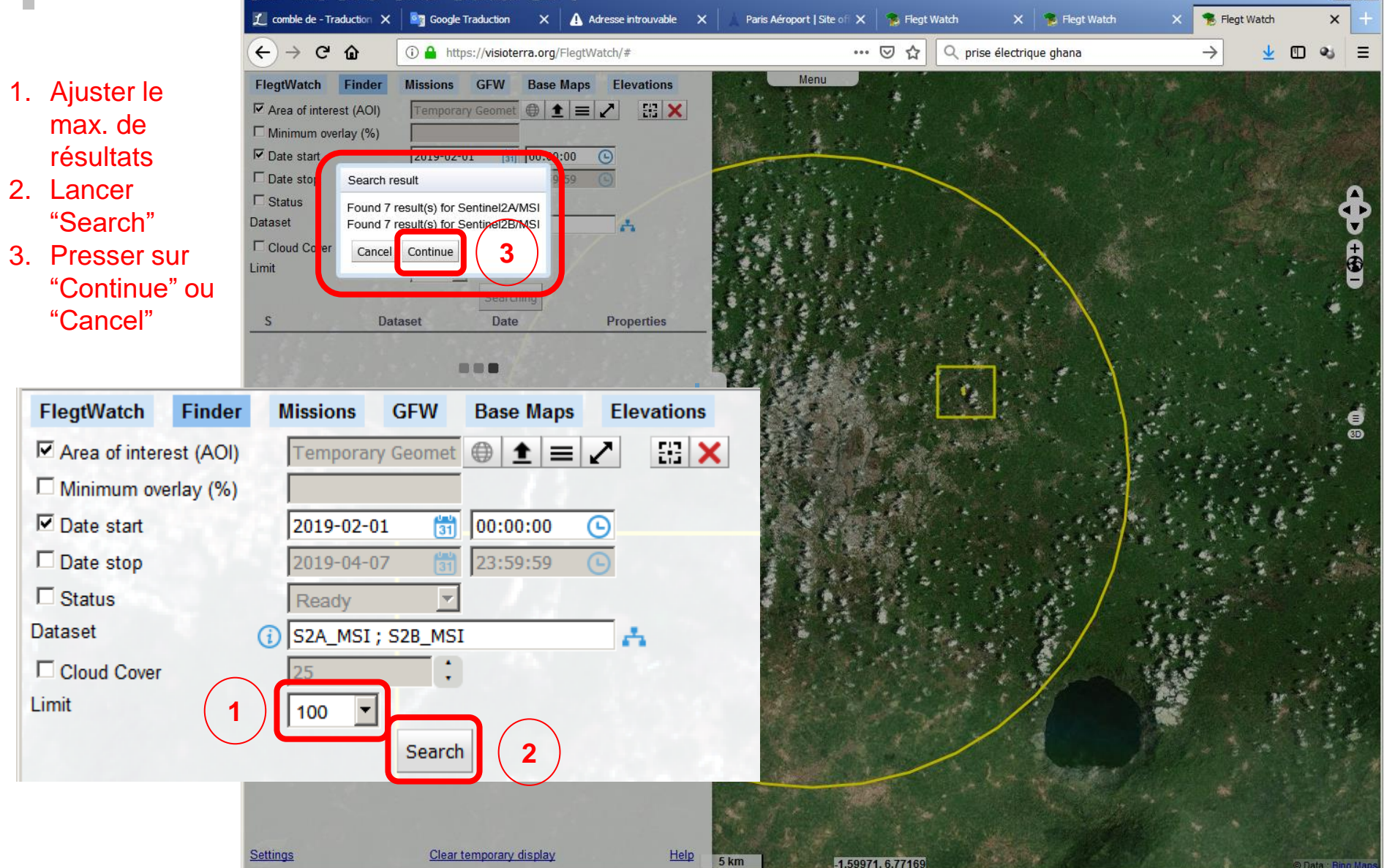

#### **Obtenir d'autres données – 5. Examiner les résultats (empreinte au sol du produit)**

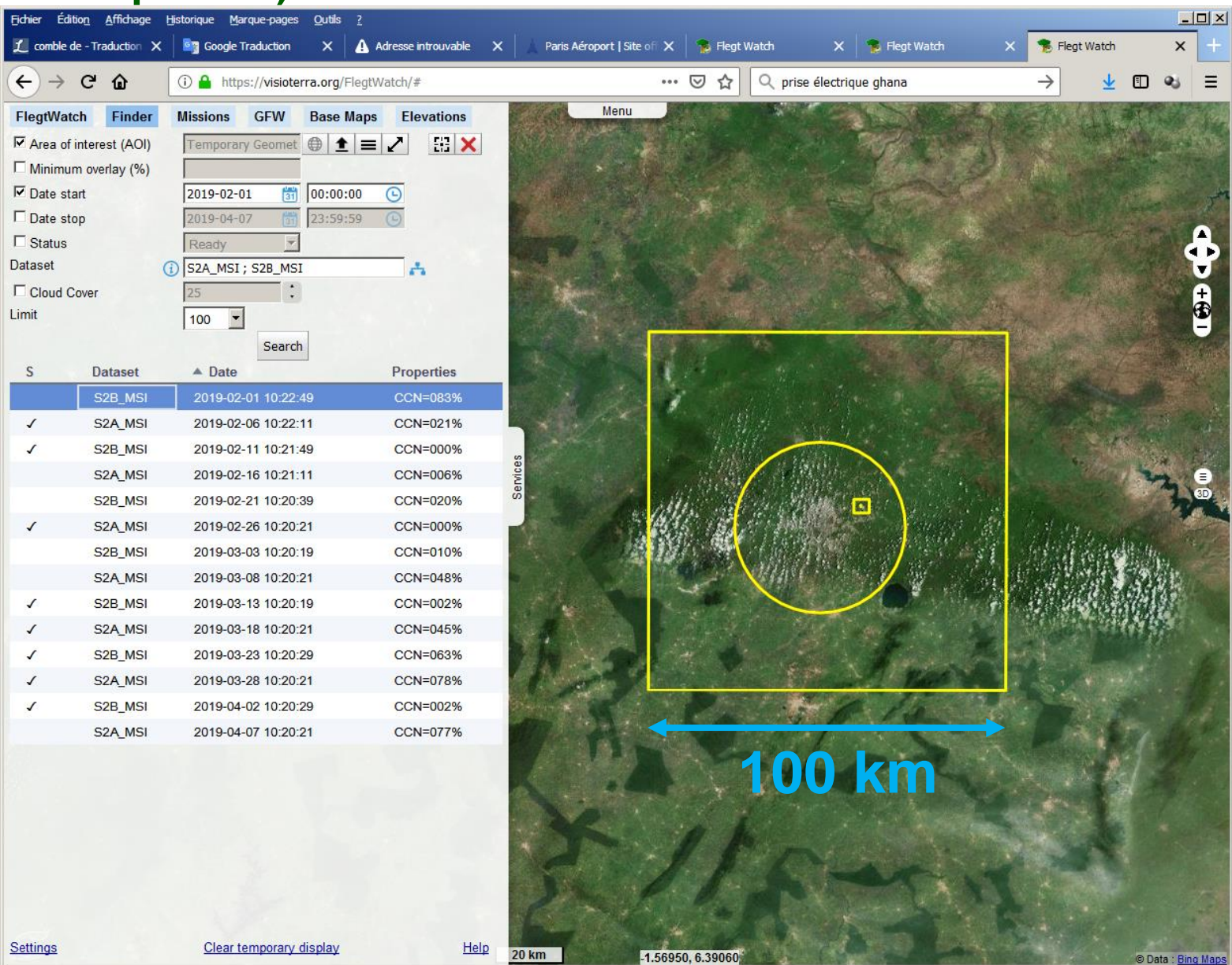

#### **Obtenir d'autres données – 6. Examiner les résultats (informations sur le produit)**

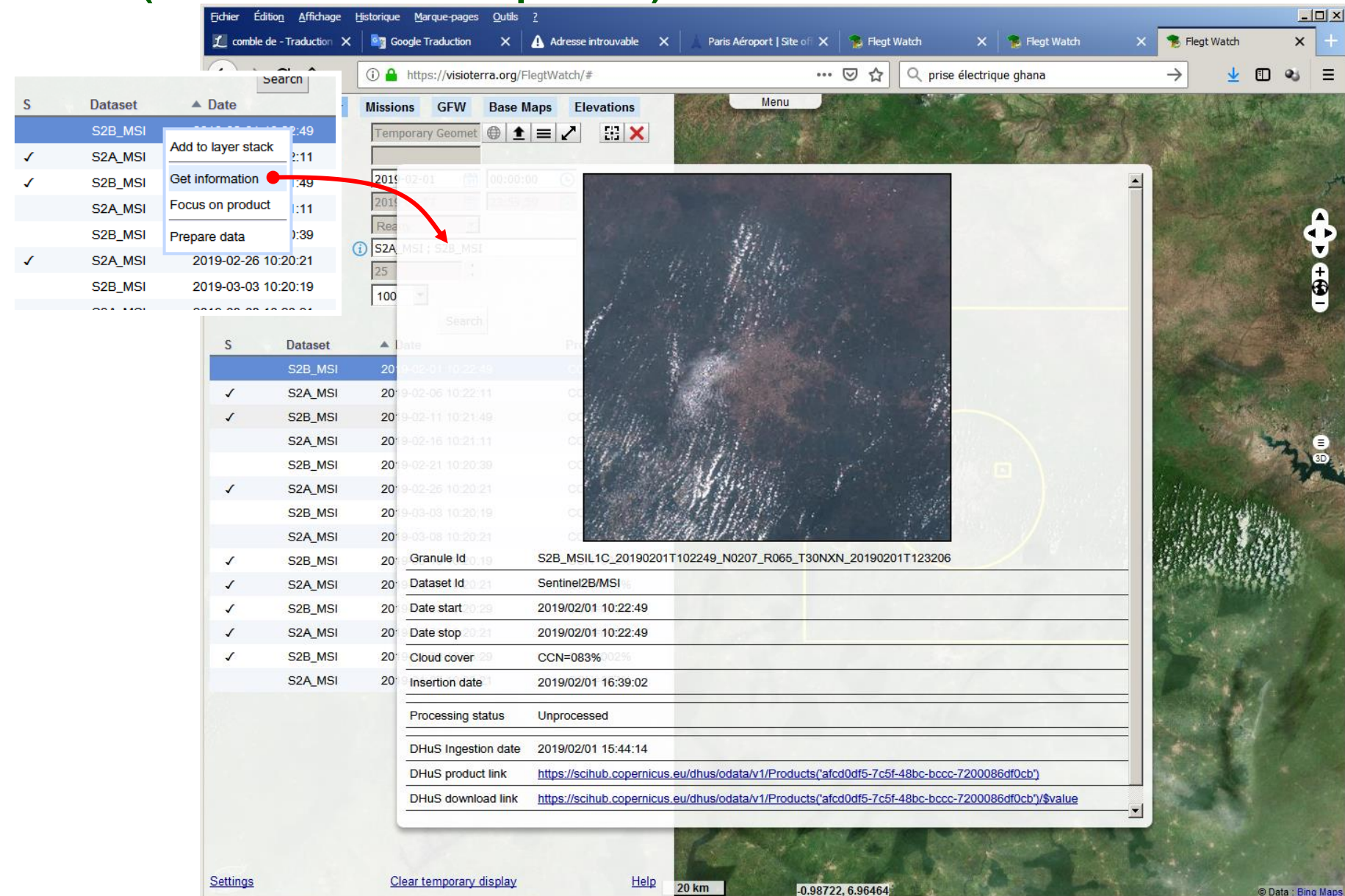

#### **Obtenir d'autres données – 7. Examiner les résultats (voir le quick-look)**

- 1. Activer le bouton "Settings"
- 2. Dans le menu "Show thumbnail" selectionner "In a window"
- 3. Sélectionner un produit à afficher comme imagette (quick-look) dans la fenêtre "Thumbnail"

**1**

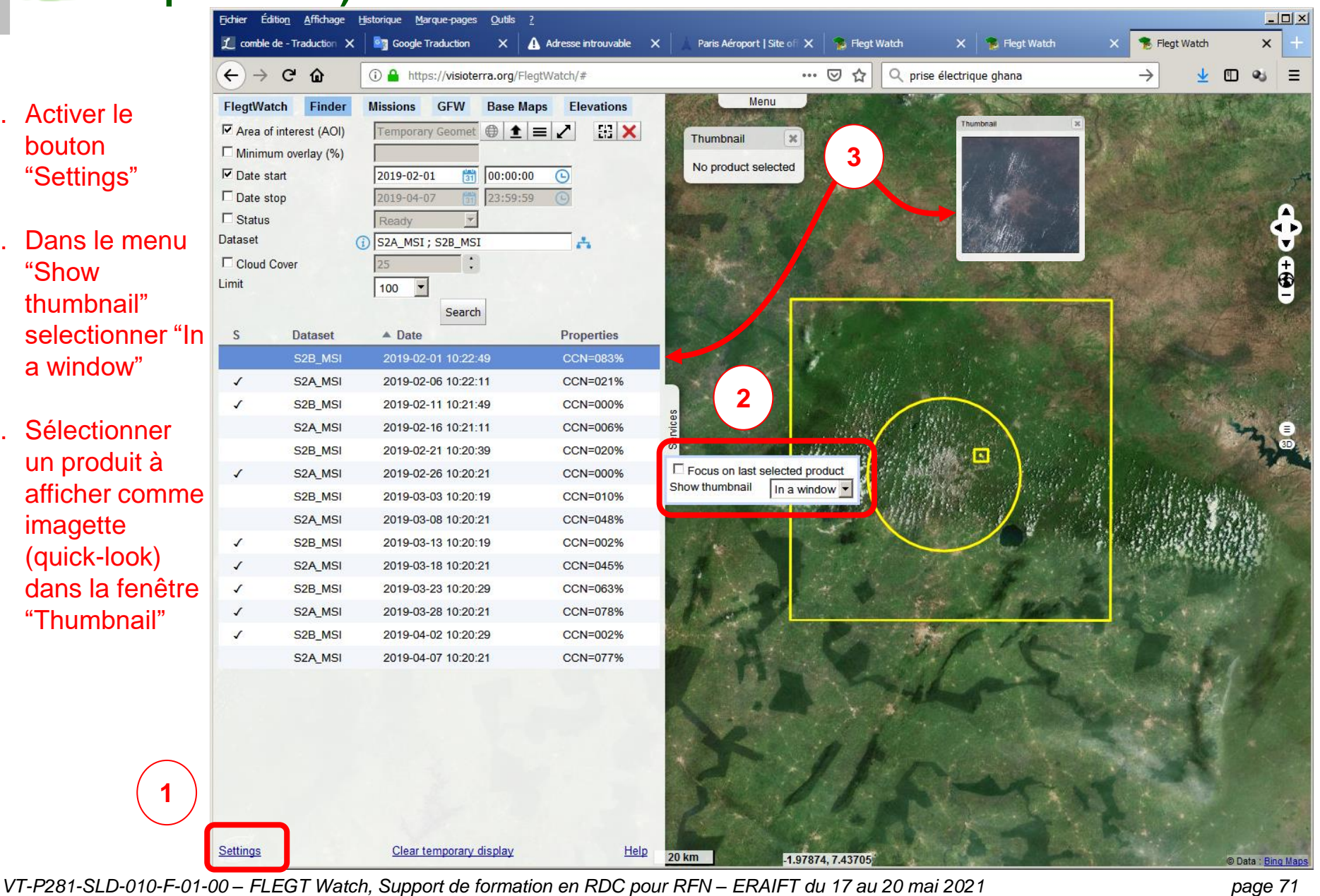

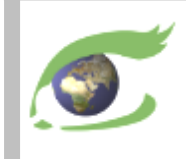

#### **Obtenir d'autres données – 8. Voir un produit déjà préparé**

Sélecti produit « statu marque Fichier Edition

Affichage Historique Marque-pages Outlis

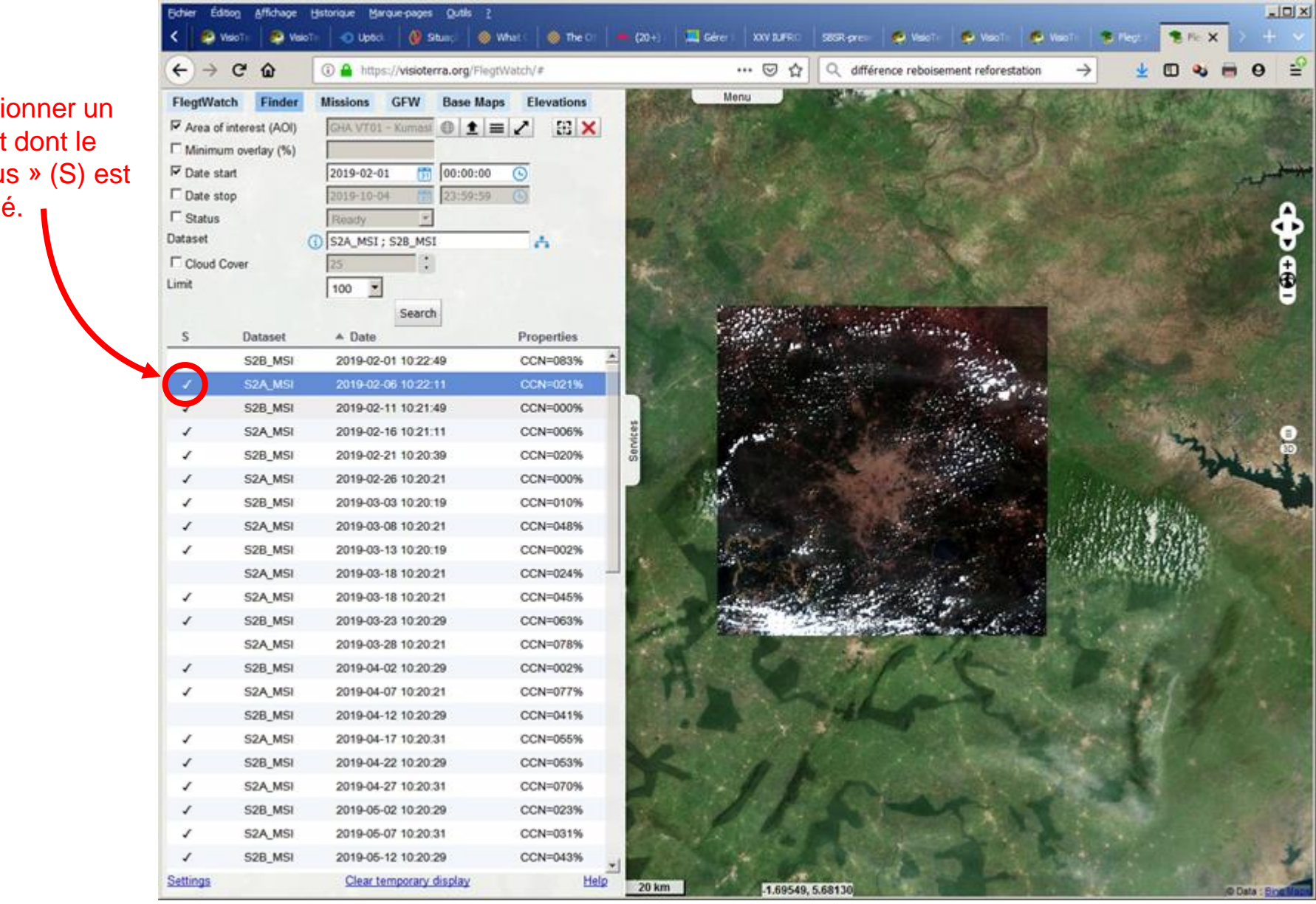
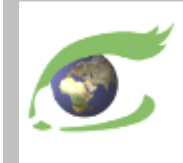

## **Obtenir d'autres données – 9. Préparer un produit**

On peut préparer un produit en cliquant sur le bouton droit de la souris et en activant « Prepare data ».

## **Un maximum de 3 préparations est permis par jour !**

Vérifier le quicklook et la note de couvert nuageux (ici 41%).

Le pourcentage d'avancement de la préparation est affiché.

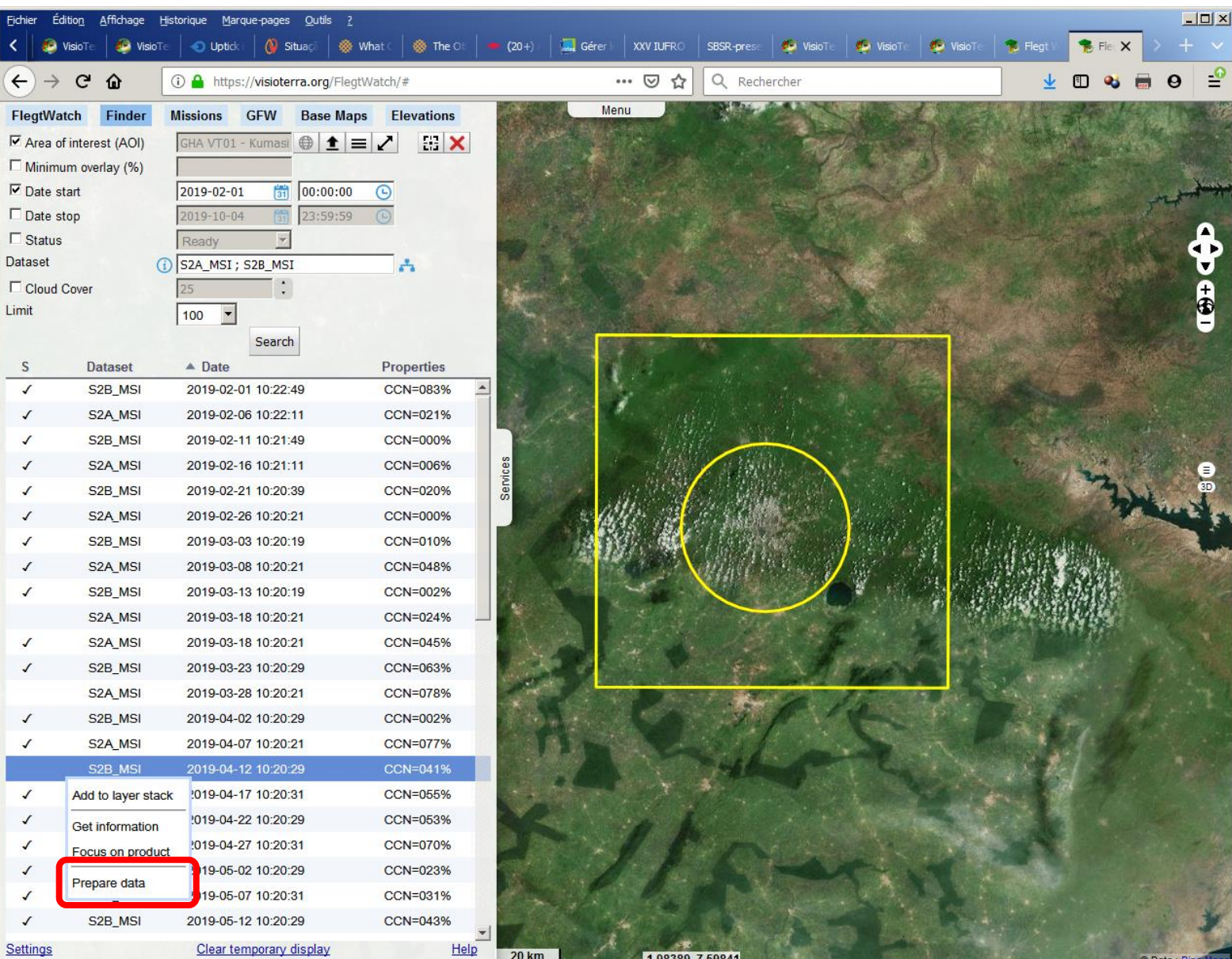

*VT-P281-SLD-010-F-01-00 – FLEGT Watch, Support de formation en RDC pour RFN – ERAIFT du 17 au 20 mai 2021 page 73*

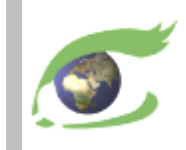

## Merci de votre attention. *Thank you for your attention.*

## Questions?

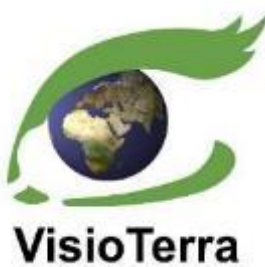

Serge RIAZANOFF Director [serge.riazanoff@visioterra.fr](mailto:serge.riazanoff@visioterra.fr)

[www.visioterra.fr](http://www.visioterra.fr/)